# **FH Aachen**

<span id="page-0-0"></span>**Fachbereich Medizintechnik und Technomathematik Studiengang Biomedizinische Technik**

# **Bachelorarbeit**

**Konzeption einer Methodik zur makroskopischen Bestimmung des intramuskularen Bindegewebes ¨**

> **Lukas Arndt Matr.-Nr.: 3185606**

**Betreuer: Prof. Dr. rer. nat. Ilya Digel** Institut für Bioengineering FH Aachen

**Externer Betreuer: Prof. Dr. Rittweger** Institut für Luft- und Raumfahrtmedizin Deutsches Zentrum für Luft- und Raumfahrt

**4. April 2020**

**In Zusammenarbeit mit:** Deutsches Zentrum für **Luft- und Raumfahrt, 51147 Koln¨**

#### **Erklarung ¨**

## **Erklarung ¨**

Ich versichere hiermit, dass ich die vorliegende Arbeit selbstständig verfasst und keine anderen als die im Literaturverzeichnis angegebenen Quellen benutzt habe.

Stellen, die wörtlich oder sinngemäß aus veröffentlichten oder noch nicht veröffentlichten Quellen entnommen sind, sind als solche kenntlich gemacht.

Die Zeichnungen oder Abbildungen in dieser Arbeit sind von mir selbst erstellt worden oder mit einem entsprechenden Quellennachweis versehen.

Diese Arbeit ist in gleicher oder ähnlicher Form noch bei keiner anderen Prüfungsbehörde eingereicht worden.

Aachen, 4. April 2020

## Inhalt

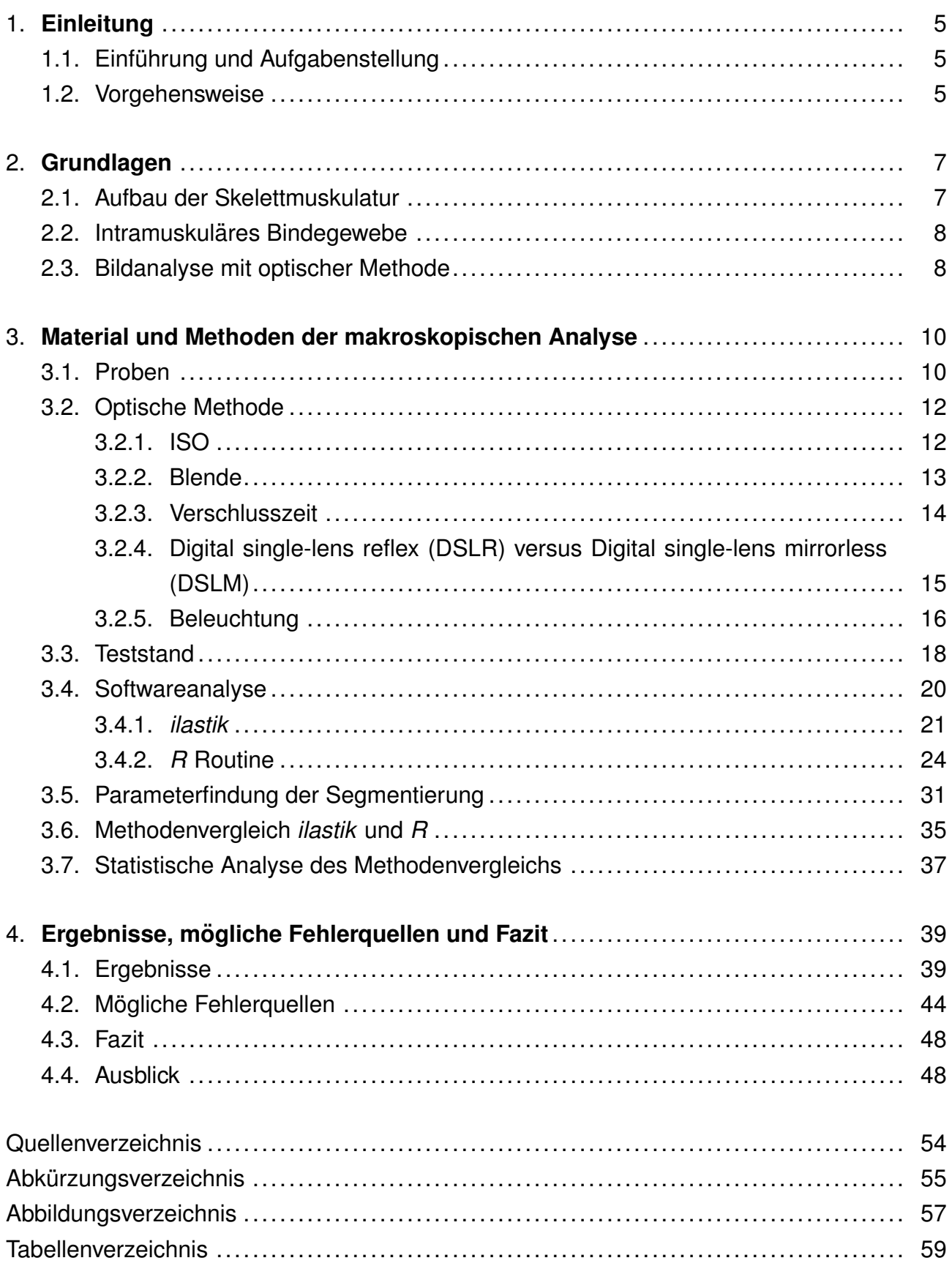

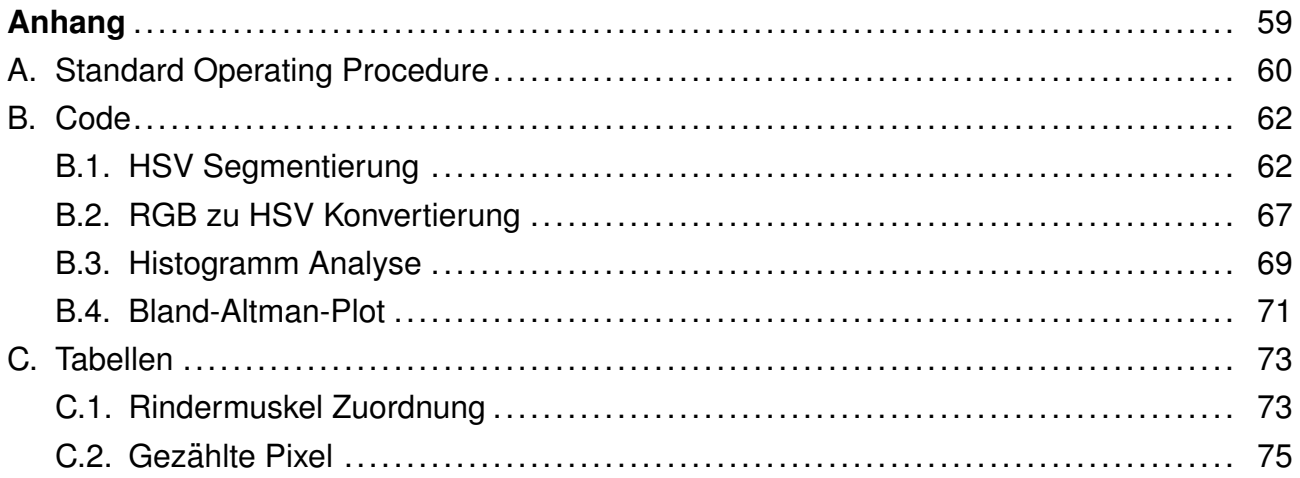

#### **1. Einleitung**

## <span id="page-4-0"></span>**1. Einleitung**

#### <span id="page-4-1"></span>**1.1. Einführung und Aufgabenstellung**

"Der Körper kann große Lasten tragen, wenn man ihn strafft. Mit der Seele ist es<br>`` ebenso." (Michel de Montaigne, 1533-1592).

Um diese Lasten tragen zu können, dient dem Menschen sein Skelett und seine Muskulatur, die sich über die Jahre der Evolution gebildet haben. Im Alter eines Menschenlebens erschwächen diese Bestandteile oftmals. Jedoch zu völlig unterschiedlichen Zeitpunkten. Das Erbringen verminderter Leistungen kann unter anderem mit Krankheit, Altersschwäche oder Fremdeinwirkungen zusammenhängen. Verantwortlich für die strukturelle Stabilität der Muskulatur ist das Binde- oder auch Fasziengewebe. Bindegewebe ist in der Medizin eine nicht eindeutig definierte Einheit des menschlichen Körpers. Forscher sind sich allerdings einig, dass im medizinischen Kontext das Bindegewebe jede Struktur im menschlichen Körper bedeckt, welche strukturelle Kontinuität schafft (Bordoni u. a., [2019\)](#page-49-1).

Das Fasziengewebe hat eine omnipräsente Verteilung im Körpersystem; es ist in der Lage die Blutbahn, das Knochengewebe, das meningeale Gewebe, die Organe und die Skelettmuskulatur zu umhüllen, zu durchdringen, zu unterstützen und zu bilden. Die Faszien bilden verschiedene, voneinander abhängige Schichten mit mehreren Tiefen, von der Haut bis zum Periost, die eine dreidimensionale mechano-metabolische Struktur bilden (Bordoni u. a., [2019\)](#page-49-1).

Die Skelettmuskulatur besteht in erster Linie aus kontraktilem Material. Dennoch ist der Muskel eine Zusammensetzung aus Bindegewebe, Blutgefäßen, Nerven und dem eben genannten kontraktilen Material. Diese weiteren und im Bezug auf ihre relative Masse eher "kleinen"<br>' Gewebearten können die Muskelfunktion stark beeinflussen (Gillies u. a., [2011\)](#page-50-0).

#### <span id="page-4-2"></span>**1.2. Vorgehensweise**

In dieser Arbeit soll eine Methodik entworfen werden, mit der das intramuskuläre Bindegewebe durch eine makroskopische Analyse bestimmt werden kann. Dazu werden in Kapitel [2](#page-6-0) die Grundlagen der biologischen Beschaffenheit der Skelettmuskulatur und des intramuskulären Bindegewebes bzw. der extrazellulären Matrix erklärt. Mit Hilfe der vorgestellten

#### **1. Einleitung**

Methodik soll es möglich sein, eine genauere Vorstellung davon zu bekommen, welchen Anteil das Bindegewebe an der Muskelfunktion und -struktur hat. Um die Methodik zu entwickeln wurde in Kooperation mit der Abteilung der Weltraumphysiologie des Deutschen Luft- und Raumfahrtzentrums in Kapitel [3](#page-9-0) ein Teststand entworfen, der eine makroskopische Analyse der Muskeln mit sichtbarem Licht ermöglicht. Anschließend wurden Software Routinen entwickelt, um eine computergestützte Messauswertung der Analyse vorzunehmen. Zur Einordnung der benutzten Methoden wurde in Kapitel [3.6](#page-34-0) ein Methodenvergleich erstellt und durchgeführt. Die Ergebnisse, die in Kapitel [4.1](#page-38-1) präsentiert werden, sollen in weiteren Arbeiten dazu genutzt werden, eine vereinfachte, quantitative Untersuchung des intramus-kulären Bindegewebes zu ermöglichen. Eine anschließende Fehlerdiskussion in Kapitel [4.2](#page-43-0) erörtert Punkte, die zu möglichen Verfälschungen geführt haben können und die in weiteren Arbeiten verbessert werden sollten. Den Schluss bildet das Kapitel [4.3](#page-47-0) in dem ein Fazit gezogen und ein Ausblick gegeben werden.

## <span id="page-6-0"></span>**2. Grundlagen**

<span id="page-6-1"></span>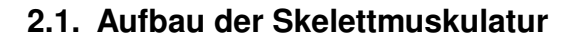

<span id="page-6-2"></span>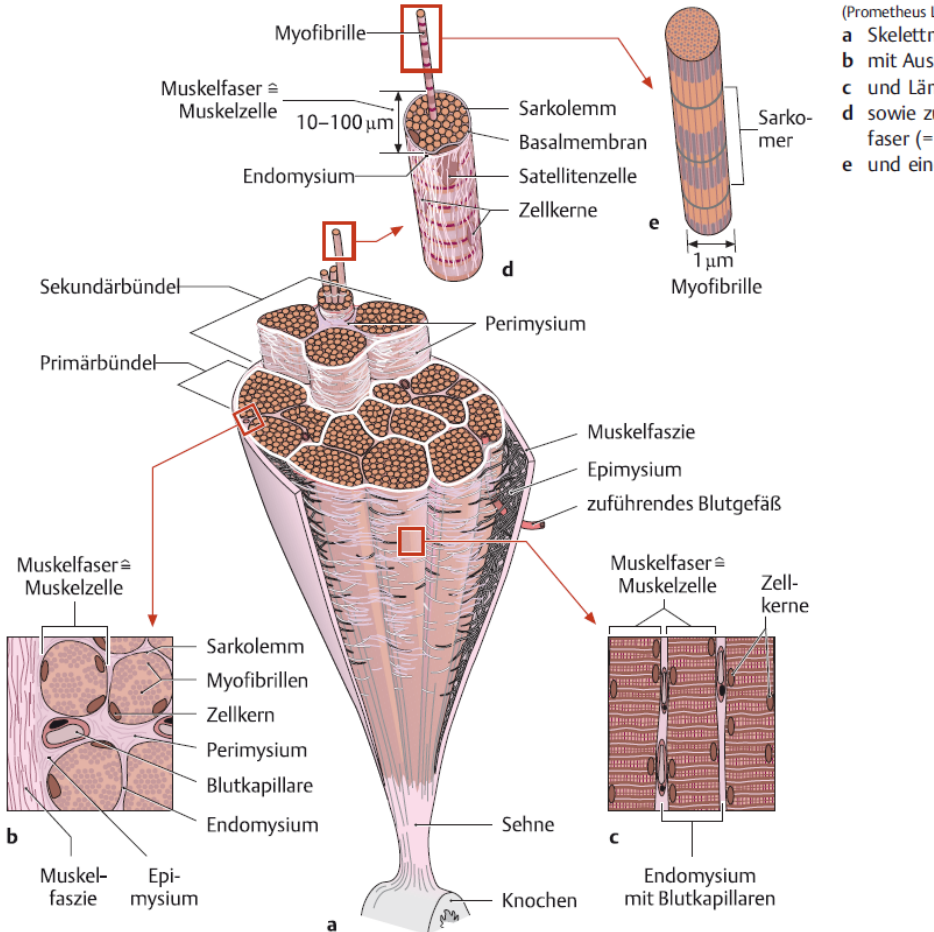

(Prometheus LernAtlas. Thieme, 4. Aufl.)

- Skelettmuskel, quer angeschnitten **b** mit Ausschnittsvergrößerungen im Querschnitt
	- und Längsschnitt
- sowie zur Darstellung einer einzelnen Muskelfaser (= Muskelzelle,
- e und einer Mvofibrille.

Abbildung 1.: Aufbau eines Skelettmuskels (Aumüller u. a., [2017\)](#page-49-2)

Die Skelettmuskulatur dient der Bewegung des Körpers und wird in der Anatomie in bestimmte Strukturen der Größe nach aufgeteilt. Die kleinste funktionelle Einheit bildet das Sarkomer (siehe Abbildung [1e](#page-6-2)), welches aus Aktin- und Myosinfilamenten besteht. Durch die Verzahnung dieser Filamente entsteht eine Kontraktion der Muskulatur. Sarkomere liegen aneinandergereiht und bilden zusammen eine Myofibrille. Mehrere Myofibrillen werden, wie in Abbildung [1d](#page-6-2) zu sehen ist, zu einer Muskelfaser gebündelt und von der ersten wichtigen Bindegewebsschicht, dem Endomysium, umschlossen. Einige Muskelfaserbündel bilden zusammengefasst ein Primär- und weitergehend ein Sekundärbündel, welche mit der zweiten Bindegewebsschicht, dem Perimysium, umgeben ist. Der Zusammenschluss der Sekundärbündel wird vom Epimysium umgeben und eingebettet in die Bindegewebsschicht der Muskelfaszie (siehe Abbildung [1b](#page-6-2)). Dieser Zusammenschluss ist das, was man im Allgemeinen unter einem Skelettmuskel verstehen (siehe Abbildung [1a](#page-6-2)). In der vorliegenden Arbeit werden für die Methodik Rindermuskeln genutzt, da diese auf der makroskopischen Ebene eine größere Oberfläche als z.B. menschliche oder Mäusemuskeln darstellen. Infolgedessen wird die makroskopische Analyse vereinfacht.

#### <span id="page-7-0"></span>**2.2. Intramuskulares Bindegewebe ¨**

Das intramuskuläre Bindegewebe – Intramuscular Connective Tissue, [IMCT](#page-54-1) – wird in der Literatur meist in die in Kapitel [2.1](#page-6-1) genannten Bestandteile Endo-, Peri- und Epimysium unterteilt, dennoch werden oft unterschiedliche Definitionen bereitgestellt (Gillies u. a., [2011;](#page-50-0) Schleip u. a., [2012;](#page-52-0) Takala u. a., [2000\)](#page-52-1), in denen die Zusammensetzung der Proteine Kollagen und Elastin und das kontraktile Material in die Konkretisierung des [IMCT](#page-54-1) einfließen (Purslow; Duance, [1990;](#page-52-2) Purslow, [2005\)](#page-52-3). Das Material, welches dem Bindegewebe und damit einhergehend auch dem Muskel seine physiologischen Eigenschaften verleiht und ein Netzwerk bildet, wird in der Literatur als die muskuläre extrazellular Matrix – Extra Cellular Matrix, [ECM](#page-54-2) – beschrieben (Alberts, [2015;](#page-49-3) Purslow; Duance, [1990\)](#page-52-2). Die [ECM](#page-54-2) ist ein Be-standteil des [IMCT](#page-54-1) und besteht im menschlichen Körper aus denselben Bestandteilen wie das Bindegewebe; namentlich aus Wasser, Proteinen und Polysacchariden (McKee u. a., [2019\)](#page-51-0). Bei den Proteinen handelt es sich hauptsächlich um verschiedene Typen von Kollagen und Elastin. Des Weiteren sind Proteoglycane ein essentieller Bestandteil der [ECM,](#page-54-2) da diese den strukturellen Aufbau des Netzwerks gestalten (Bhagavan u. a., [2015\)](#page-49-4). In dieser Arbeit wird das [IMCT](#page-54-1) als Beschreibung des Zusammenschluss von Endo-, Peri- und Epimysium aufgefasst.

#### <span id="page-7-1"></span>**2.3. Bildanalyse mit optischer Methode**

Die wichtigsten Schritte der Bildanalyse sind die Bildaufnahme, -speicherung (Kompression), Korrektur von Abbildungsfehlern (z.B. ungleichmäßige Beleuchtung, elektronisches Rauschen, Blendeffekt), Segmentierung von Objekten im Bild und Bildmessungen (Oberhol-zer u. a., [1996\)](#page-51-1). In dieser Arbeit wird mit Hilfe einer handelsüblichen Digitalkamera ein Bild mit Rohdaten (RAW-Image) erstellt, um eine Kompression, bei der gleichzeitig ein Verlust von Informationen stattfindet, zu vermeiden. Die Bildaufnahme erfolgt mit dem Spektrum des sichtbaren Lichts – [VIS](#page-55-0) welches über die Wellenlänge von 380 nm bis 750 nm definiert ist (Starr u. a., [2006\)](#page-52-4). Dies stellt einen Gegensatz zu verschiedenen in der Medizin genutzten bildgebenden Verfahren wie z.B. Ultraschall, Röntgenstrahlung, Fluoreszenzmikroskopie, Magnetresonanztomographie oder anderen dar. Es entstehen dabei unter anderem die Vorteile, dass geringe Kosten für die gewählte Methode entstehen und keine intensive Schulung an den Geräten benötigt wird. Außerdem lässt sich durch eine visuelle Kontrolle leicht überprüfen, ob die erstellten Daten (das Ausgabebild) mit dem aufgenommenen Bild übereinstimmen. Nach erfolgter Aufnahme wird das Bild mit Hilfe von computergestützten Berechnungen weiter verarbeitet, um schlussendlich eine quantitative Aussage über den [IMCT-](#page-54-1)Gehalt zu treffen. Diese Aussage wird über einen Methodenvergleich bewertet.

#### **3. Material und Methoden der makroskopischen Analyse**

## <span id="page-9-0"></span>**3. Material und Methoden der makroskopischen Analyse**

#### <span id="page-9-1"></span>**3.1. Proben**

In dieser Arbeit wurden bereits vorhandene Proben aus vorhergehenden Arbeiten verwendet. Die Proben wurden fachmännisch und nach Vorgabe der Ethikkommission von Rindern entnommen. Die Muskeln wurden als ganzes Stück entfernt. Eine detaillierte Auflistung der Anzahl der Muskeln von einzelnen Rindern ist der Tabelle [7](#page-72-2) im Anhang zu entnehmen. Hier werden kurz die entnommenen Muskeln aufgezeigt:

- Extensor Carpi Radialis – [ECR](#page-54-3)
- Flexor Carpi Radialis – [FCR](#page-54-4)
- Extensor Digitorum Communis – [EDC](#page-54-5)
- Flexor Carpi Ulnaris – [FCU](#page-54-6)
- Extensor Digitorum Lateralis – [EDL](#page-54-7)
- Fibularis Longus – [FL](#page-54-8)
- Fibularis Tertius – [FT](#page-54-9)
- Flexor Hallucis Longus – [FHL](#page-54-10)
- Supraspinatus – [SSP](#page-55-1)
- $\cdot$  Schaufelstück – [SCH](#page-54-11)
- Ileopsoas – [PSO](#page-54-12)

Um für den Testablauf standardisierte Bedingungen zu schaffen, wurde ein Protokoll entworfen, mit dem sichergestellt wurde, dass die Muskeln die gleiche Prozedur durchlaufen und vergleichbare Ergebnisse liefern (siehe Anhang [A\)](#page-59-0). Das Protokoll sah vor, dass die Muskeln in etwa drei gleich große Stücke geschnitten und anschließend zur Aufbewahrung bei −25 °C tiefgefroren wurden. Für die Anfertigung geeigneter Probengröße wurde jeweils ein Muskelstück angetaut, bis nur noch der Muskelkern gefroren war (Antauzeit: 10 Minuten). Daraufhin wurden mit einer handelsüblichen Schneidemaschine (Slicer Master M20, Graef ®) mehrere Querschnitte eines spezifischen Muskels mit einer Dicke von einem Millimeter angefertigt. Ein angefertigter Schnitt wurde sofort nach dem Schneiden in eine markierte Petrischale mit einer 1:10 Lösung aus 37 %igem Formaldehyd und zehnfacher phosphatge-pufferter Salzlösung (10-fach [PBS\)](#page-54-13) gegeben, um für vier Stunden darin gelöst zu werden. Durch diese Prozedur erreicht man eine Fixierung der gesamten Probe (Wood u. a., [2011\)](#page-53-0). Im Anschluss an die Fixierung des ersten Schnitts wurde die markierte Petrischale in den Testaufbau der makroskopischen Analyse (siehe Kapitel [3.3\)](#page-17-0) gegeben. Ein zweiter Schnitt desselben Muskels wurde während der Fixierung weiterverarbeitet und klein geschnitten. Der so entstandene Muskelbrei wurde in ein markiertes Probenröhrchen gegeben, um dann bei −80 °*C* gefriergetrocknet zu werden und später in weiteren Arbeiten bei einer mikroskopischen Analyse Verwendung zu finden (siehe Kapitel [4.3\)](#page-47-0).

#### <span id="page-11-0"></span>**3.2. Optische Methode**

Für die makroskopische Analyse mit der optischen Methode, welche hier als eine Aufnahme des [VIS](#page-55-0) definiert wird, wurde ein Teststand entworfen. Es galt dabei eine möglichst gute Ausleuchtung der fixierten Probe zu erreichen sowie mögliche Störfaktoren wie Verwackelungen, Schattenbildung, Bildrauschen und Kompression zu vermeiden.

Um geeignete Bedingungen für diese Art der makroskopischen Untersuchung zu schaffen, wurden verschiedene Richtlinien berücksichtigt, welche den Aufbau eines Fotos und des-sen Umgebung bei wissenschaftlichen Studien repräsentieren (Bae u. a., [2008;](#page-49-5) Cromey, [2010;](#page-50-1) Hamza u. a., [2004;](#page-50-2) Khavkin u. a., [2011;](#page-51-2) Meijer u. a., [2012;](#page-51-3) Oberholzer u. a., [1996;](#page-51-1) Wells u. a., [2007\)](#page-53-1). So schreiben Khavkin u. a. [\(2011\)](#page-51-2), dass die Fotografie-Ausrüstung eine wichtige Rolle spielt. Unter anderem sollte auf die Auswahl der Kamera und des Objektivs geachtet werden. Die Kamera sollte einen niedrigen ISO-Bereich aufweisen sowie einen gut auflosenden CCD-Sensor (ladungsgekoppeltes Bauteil – Chargecoupled Device, [CCD\)](#page-54-14). Au- ¨ Berdem sollte die Kamera über die Möglichkeit verfügen die Blende, den Fokus sowie die Verschlusszeit manuell und separat einzustellen. Auf die genannten Optionen wird in den folgenden Kapiteln näher eingegangen.

#### <span id="page-11-1"></span>**3.2.1. ISO**

Der ISO-Wert, im Zusammenspiel mit der Blende und der Verschlusszeit, bestimmt die Belichtung einer Fotografie. Der ISO-Wert gibt dabei die Lichtempfindlichkeit des [CCD-](#page-54-14)Sensors an. Je höher der Wert, desto empfindlicher ist der Sensor für Licht (es wird weniger Licht benötigt, um ein Bild auszuleuchten). Der ISO-Wert sollte jedoch gering gehalten werden, da er zu einem sichtbaren Bildrauschen führt, je höher der Wert eingestellt ist (Nikon USA, [2019\)](#page-51-4). Der Name ISO wurde als vereinfachte Abkürzung für einen Berechnungsstandard in der analogen Fotografie genutzt. Hier gab es verschiedene Negativ-Filme mit unterschiedlichen ISO-Werten zu erwerben. Der Name [ISO](#page-54-15) leitet sich aus der namensgebenden Internationalen Organisation für Normen ab. Diese hat mit der Norm ISO 12232:2019 (International Organisation for Standardisation, [2019\)](#page-51-5) festgelegt, wie der gleichnamige ISO-Wert eines Negativ-Films zu berechnen ist. Der Name hat sich bis heute, in das Zeitalter der digitalen Fotografie, als ein Kürzel für die Lichtempfindlichkeit eines Bildsensors gehalten.

#### <span id="page-12-0"></span>**3.2.2. Blende**

Die Blende ist eine mechanische Vorrichtung am Objektiv, welche durch einen Lamellenver-schluss den Lichteinfall während der Belichtung auf den [CCD-](#page-54-14)Sensor bestimmt. Die Blende ist im Zusammenspiel mit dem gewählten Objektiv maßgeblich dafür verantwortlich, wie scharf und ausgeleuchtet ein aufgenommenes Objekt auf einer Fotografie erscheint. Für tiefergehende Informationen bezüglich der Qualität eines Bildes sei an dieser Stelle auf das Buch von Phillips u. a. [\(2017\)](#page-52-5) *Camera image quality benchmarking* verwiesen.

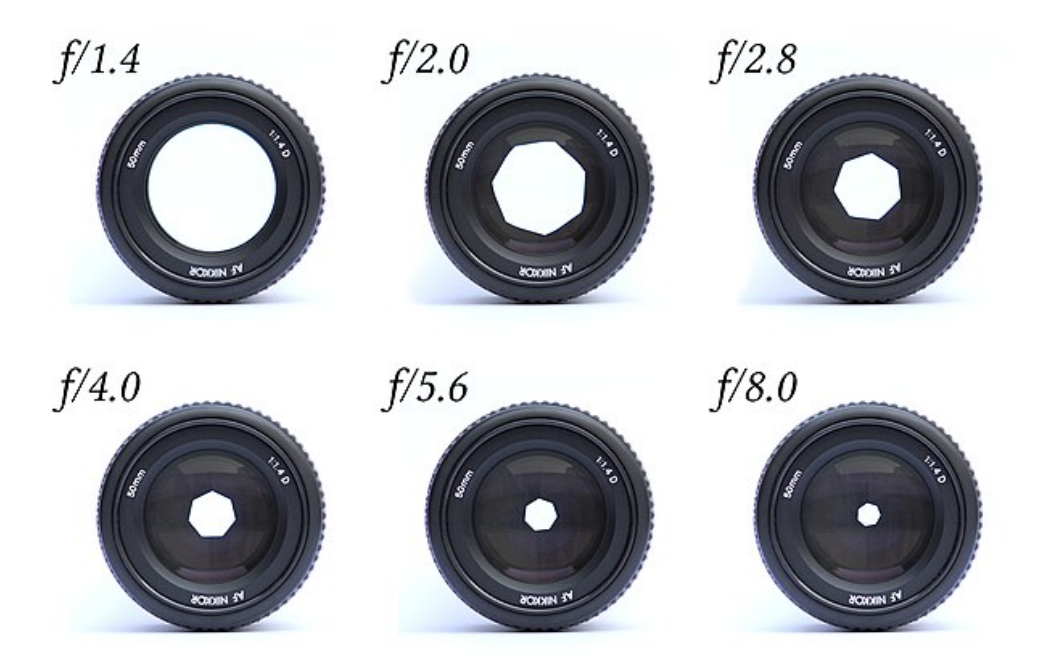

Abbildung 2.: Verschiedene Kamerablenden (Wikimedia Common, [2019\)](#page-53-2)

Die Blende ist in ihrer Funktionsweise ahnlich der Pupille eines menschlichen Auges, welche ¨ sich ebenfalls erweitern oder verringern kann, um so die einfallende Lichtmenge zu regulie-ren (Khavkin u. a., [2011\)](#page-51-2). Die häufig genutzte Bezeichnung zur Klassifizierung verschiedener Objektive von z.B.  $f/1, 4$  lässt sich in der Fotografie aus dem Verhältnis der Brennweite  $- f$  $- f$  zur Apertur – *[D](#page-54-17)* (welche die Öffnungsweite oder den Durchmesser der freien Öffnung beschreibt) ableiten. Dieses Verhältnis wird als die Blendenzahl –  $k$  beschrieben. Es gilt dabei:

<span id="page-12-1"></span>
$$
k = \frac{f}{D} \tag{1}
$$

Da das Verhältnis der Gleichung [\(1\)](#page-12-1), bestehend aus zwei Längen, dimensionslos ist, wird es oft in der im Zähler auf Eins normierten Form 1 : *k* angegeben. So hat ein Makroobjektiv mit einer Brennweite *[f](#page-54-16)* von 30 *mm* und einer normierten Blendenzahl *[k](#page-54-18)* von 1 : 3*,*5 eine

maximale Apertur  $D = f : 3, 5 = 8, 57$  $D = f : 3, 5 = 8, 57$  $D = f : 3, 5 = 8, 57$  $D = f : 3, 5 = 8, 57$  mm.

In der wissenschaftlichen Fotografie werden für die korrekte Schärfeeinstellung, welche maßgeblich durch die Blende bestimmt wird, verschiedene Anhaltspunkte gegeben. Khav-kin u. a. [\(2011\)](#page-51-2) empfehlen für die Aufnahme eines Gesichtsportraits eine Blende von  $f/16$ , während Meijer u. a. [\(2012\)](#page-51-3) für den klinischen Gebrauch eine Blende von  $f/3$ ,5 bis  $f/8$  und im chirurgischen Umfeld eine Blende von *f /*5*,*6 bis *f /*16 vorschlagen. Diese Blendenwerte beziehen sich auf eine Digitalkamera mit einem [CCD-](#page-54-14)Sensor im Vollformat. Dieser wird mit den Dimensionen 36*,*00 *mm x* 24*,*00 *mm* beziffert.

#### <span id="page-13-1"></span><span id="page-13-0"></span>**3.2.3. Verschlusszeit**

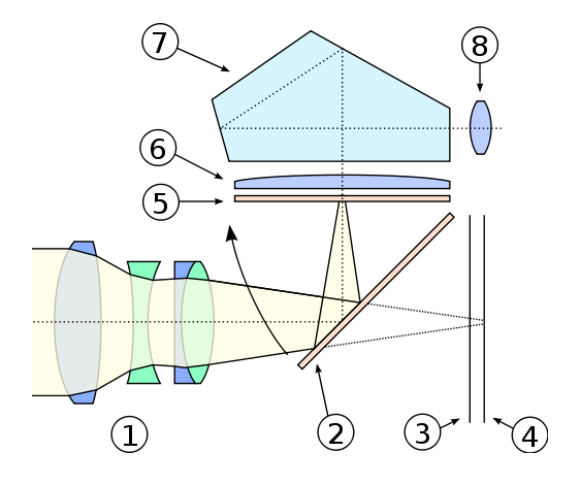

Abbildung 3.: Funktionsweise einer [DSLR](#page-0-0) Kamera: 1. Objektiv, 2. Schwingspiegel, 3. Verschluss, 4. Film/Sensor, 5. Mattscheibe, 6. Kondensorlinse, 7. Pentaprisma, 8. Okular (Wikimedia Common, [2007b\)](#page-53-3)

Als letzte einstellbare Variable ist bei der Fotografie die Verschlusszeit aufzuführen. Als Verschlusszeit bezeichnet man die Zeit, in welcher Licht auf den [CCD-](#page-54-14)Sensor (siehe Abbildung [3](#page-13-1) Bauteil 4) einfallt. In den meisten sogenannten Digital Single-Lens Reflex – [DSLR](#page-0-0) Ka- ¨ meras (siehe Kapitel [3.2.4\)](#page-14-0) – geschieht dies über eine mechanische Vorrichtung, die den Schwingspiegel (Abbildung [3](#page-13-1) Bauteil 2) nach oben klappt und so den Weg für das Licht auf den Sensor freigibt. Dabei muss auf die korrekt eingestellte Verschlusszeit geachtet werden, da es zu entweder zu einer Über- oder Unterbelichtung führen kann, bei der wichtige Details innerhalb der Fotografie verloren gehen.

#### <span id="page-14-0"></span>**3.2.4. Digital single-lens reflex (DSLR) versus Digital single-lens mirrorless (DSLM)**

Seit einigen Jahren ist in der Fotografie der Trend zu erkennen, das mechanisch viel beanspruchte Bauteile, wie zum Beispiel der Schwingspiegel, durch digitale ersetzt oder sogar weggelassen werden. Hierbei half die Entwicklung der sogenannten Digital Single-Lens Mirrorless – [DSLM-](#page-54-19)Kameras, welche je nach Hersteller mit einem elektronischen Sucher und einem " Live-View"-Monitor ausgestattet sind.

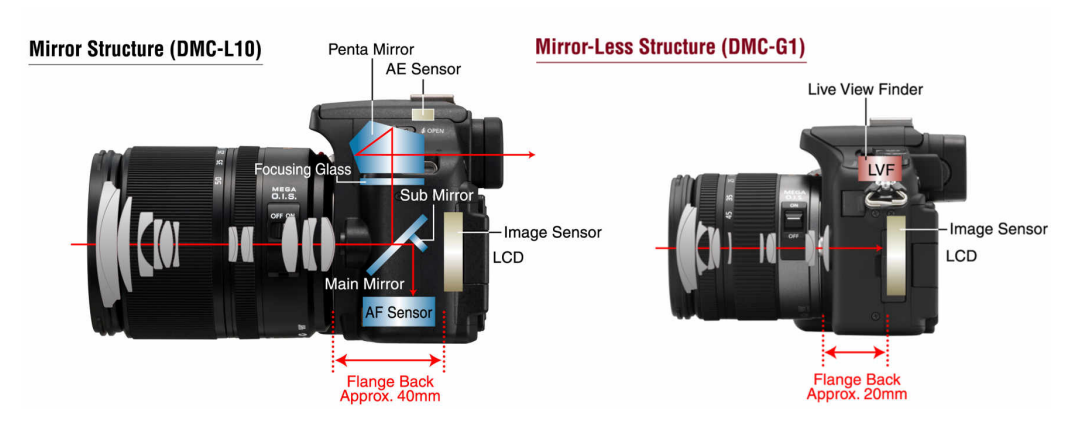

Abbildung 4.: Vergleich zwischen einer Digital Single-Lens Reflex – [DSLR](#page-0-0) Kamera links und einer Digital Single-Lens Mirrorless – [DSLM](#page-54-19) Kamera rechts, (Zitt, [2018\)](#page-53-4)

Sie verfügen zudem, ähnlich wie eine [DSLR](#page-0-0) Kamera, über die Möglichkeit, das Obiektiv zu wechseln. Einen signifikanten Unterschied zwischen den beiden Kamera-Formaten bildet unter anderem der Sensor. Dieser ist bei den meisten [DSLM](#page-54-19) Kameras zwar eben-falls ein [CCD-](#page-54-14)Sensor, besitzt jedoch häufig ein kleineres Format. Einer der weit verbreitetsten Sensoren ist der sogenannte Micro-Four-Thirds – [MFT-](#page-54-20)Sensor, welcher das Format 17*,*3 *mm x* 13*,*0 *mm* aufweist. Dies entspricht knapp der Halfte eines Vollformatsensors und ¨ resultiert darin, dass ein Objektiv mit einer festen Brennweite von *[f](#page-54-16)* = 60*,*0 *mm*, welches an einer Vollformatkamera montiert wird, mit einem Umrechnungsfaktor oder auch Crop-Factor von etwa 2,0 auf eine [MFT](#page-54-20) Kamera umgerechnet werden muss. Für die beispielhaft genannte Festbrennweite resultiert die umgerechnete Brennweite in *[f](#page-54-16)* = 30*,*0 *mm* bei einer [MFT](#page-54-20) Kamera. Dies macht Objektive oftmals günstiger und leichter, da sie kleinere Linsengruppen benötigen.

$$
f_{Vollformat} = 2.0 * f_{MFT}
$$
 (2)

#### <span id="page-15-0"></span>**3.2.5. Beleuchtung**

Bei der Beleuchtung des zu fotografierenden Objekts ist auf den so genannten Farbwiedergabeindex des Leuchtmittels zu achten. Der Farbwiedergabeindex *R<sup>a</sup>* , oder auch Colour Rendering Index – [CRI](#page-54-21) –, ist ein Maß für die Effizienz einer Leuchtquelle bei einer gegebenen Farbtemperatur, das "wahre" Erscheinungsbild von Munsell Farben (Erläuterung folgt)<br>. wiederzugeben (Gulrajani, [2010\)](#page-50-3). Der Farbwiedergabeindex wird auf einer Skala von 1 bis 100 aufgetragen, wobei 100 dem Licht einer idealen Lichtquelle entspricht.

Das Munsell-System besteht aus 10 Hauptfarbtönen - Rot (R), Gelb (Y), Grün (G), Blau (B), Lila (P), Gelb-Rot (YR), Grün-Gelb (GY), Blau-Grün (BG), Lila-Blau (PB) und Rot-Violett (RP). Jeder dieser Haupttöne wird weiter in zehn Untertöne unterteilt, was insgesamt 100 Farbtöne ergibt (Gulrajani, [2010\)](#page-50-3).

Das Erscheinungsbild einer Farbe auf einer Oberfläche hängt von dem auf sie einfallenden Licht ab. Daher ist es notwendig, auf eine Charakterisierung von standardisiertem Licht zurückzugreifen (Gulrajani, [2010\)](#page-50-3). Die Commission Internationale de l'Eclairage – [CIE](#page-54-22) – hat hierzu ein Verfahren entwickelt, mit dem Lichtquellen basierend auf ihrer Farbtemperatur eingeordnet werden können. Die Farbtemperatur wird dabei definiert als die Temperatur eines schwarzen Körpers, bei der das Licht des schwarzen Körpers mit dem Licht der Lichtquelle übereinstimmt (Gulrajani, [2010\)](#page-50-3). Diese Temperatur wird in Kelvin ausgedrückt.

| Lichtquelle      | <b>Farbtemperatur</b> |  |
|------------------|-----------------------|--|
| Kerzenlicht      | ca. $1900 K$          |  |
| Glühlampe        | ca. $2400 K$          |  |
| Mondlicht        | ca. $4100 K$          |  |
| Sonnenlicht      | ca. 5600 K – 6500 K   |  |
| bedeckter Himmel | ca. 6500 $K - 7000 K$ |  |
| blauer Himmel    | ca. 12000 K – 27000 K |  |

<span id="page-15-1"></span>Tabelle 1.: Farbtemperaturen verschiedener Lichtquellen (Bühler u. a., [2018\)](#page-49-6)

Die in dieser Arbeit verwendete Lichtquelle hat einen [CRI](#page-54-21) von 95. Dies bedeutet, dass sie in der Lage ist, Farben bei einer einstellbaren Farbtemperatur zwischen 3200 *K* und 5600 *K*

nahezu gleich einer natürlichen Lichtquelle wiederzugeben. Die Tabelle [1](#page-15-1) zeigt Beispiele von natürlichen Lichtquellen und deren zugehörige Farbtemperatur.

#### <span id="page-17-0"></span>**3.3. Teststand**

Unter Bezugnahme auf die in den vorherigen Kapiteln beschriebenen Aspekte, wurde für diese Arbeit ein Teststand entworfen, bei dem eine handelsubliche [DSLM](#page-54-19) mit dem [MFT](#page-54-20) Sen- ¨ sor Format (Lumix DMC-G70, Panasonic ®) montiert werden kann. Um eine gleichmäßige Ausleuchtung des Objektes zu gewährleisten, wurde ein in der Foto- und Videografie verwendeter Leuchtring (Venus V29c, NanGuang) installiert. An der Kamera wurde ein Makroobjektiv (M.Zuiko Premium ED30mm *[f /](#page-54-16)*3*.*5 Macro, Olympus ®) befestigt, mit dem bei einer ISO-Zahl von 100 eine makroskopische Aufnahme der Probe angefertigt wurde. Außerdem wurden Auslöseverzögerung und Fernauslöser genutzt. Die Abbildung [5](#page-18-0) zeigt den Aufbau des Teststandes.

Durch eine manuelle Fokussierung und Abdunklung des Hintergrundes wurde sichergestellt, dass nur die zu fotografierende Probe im Bildausschnitt scharf zu erkennen ist. Um eine ausreichende Bildschärfe zu erreichen, wurde eine Blende von  $f/8$  genutzt. Weiterhin wurde die Verschlusszeit manuell auf 30 *ms* gesetzt, da dies zur besten Ausleuchtung fuhrte. Der inter- ¨ ne Weißabgleich der Kamera wurde auf die Farbtemperatur des einstellbaren Leuchtrings gesetzt (5600 *K*). Mit der Festlegung dieser Parameter konnte sichergestellt werden, dass die Fotografien unter gleichbleibenden Bedingungen angefertigt wurden.

<span id="page-18-0"></span>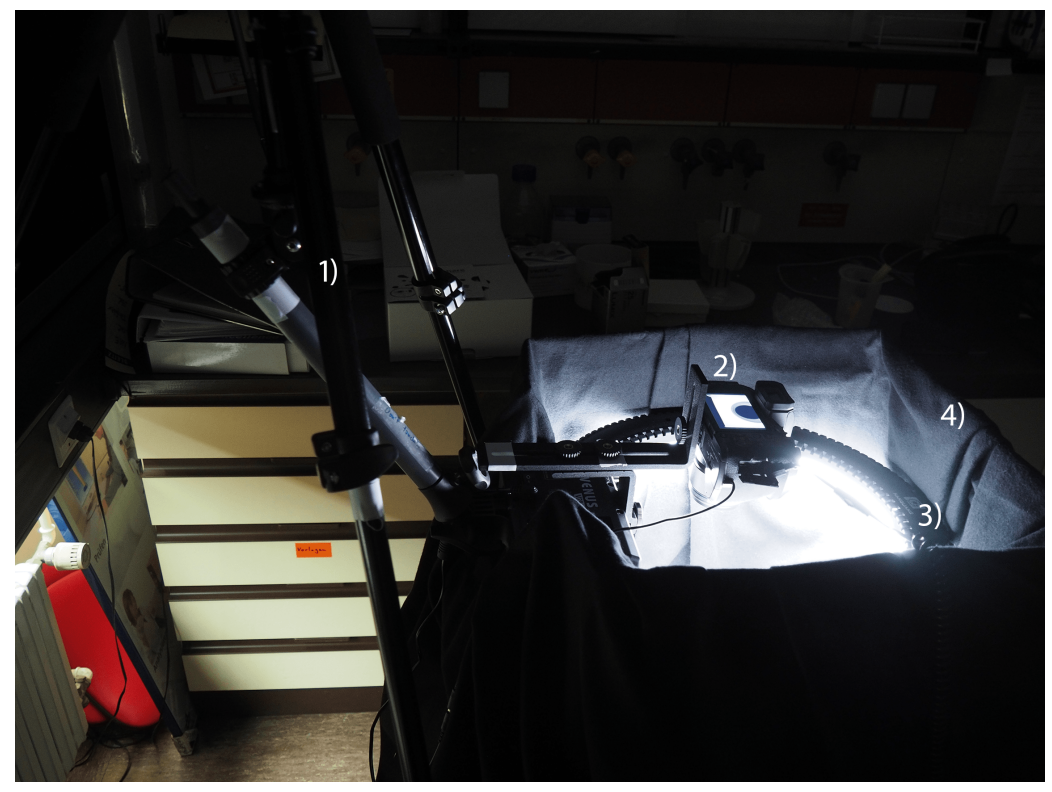

(a) Teststand: 1) Stativ, 2) Kamera, 3) Leuchtring, 4) abgedunkelte Box

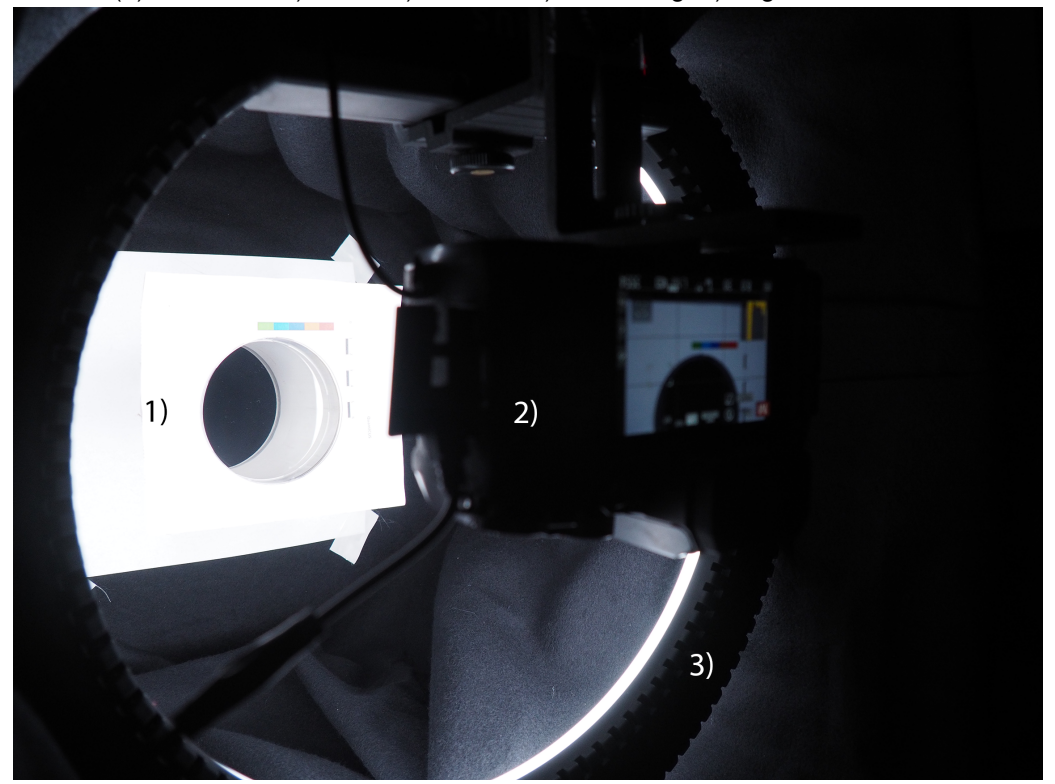

(b) Detailaufnahme: 1) Probenträger, 2) Kamera, 3) Leuchtring Abbildung 5.: Aufbau des Teststandes, eigene Darstellung

#### <span id="page-19-0"></span>**3.4. Softwareanalyse**

Die Bildaufnahmen wurden mit Hilfe von zwei verschiedenen Softwareprogrammen ausgewertet. Zunächst musste das für Panasonic-Kameras typische Rohbild in ein für die Programme lesbares Format umgewandelt werden. Damit bei dieser Umwandlung im Bild keine Verluste an Informationen entstehen, wurde das kompressionslose Tagged Image File Format – [TIFF](#page-55-2) – genutzt. Dieser Prozess wurde mit der Software *Silkypix Developer Studio 8SE: Developer Studio* in der Version 8*.*0*.*3*.*2 (Ichikawa Soft Laboratory, [2004-2019\)](#page-50-4) durchgefuhrt. ¨ Anschließend konnten die Bilder im [TIFF](#page-55-2) Format weiterverarbeitet werden.

Das Bindegewebe lässt sich in der makroskopischen Analyse als das weiße Gewebe innerhalb des Muskels (Perimysium) und am Rand des Muskels (Epimysium) zusammenfassen (siehe Kapitel [2.2](#page-7-0) und Abbildung [6\)](#page-19-1). Das Endomysium ist so fein strukturiert, dass es mit bloßem Auge auf einer Fotografie nicht zu erkennen ist.

<span id="page-19-1"></span>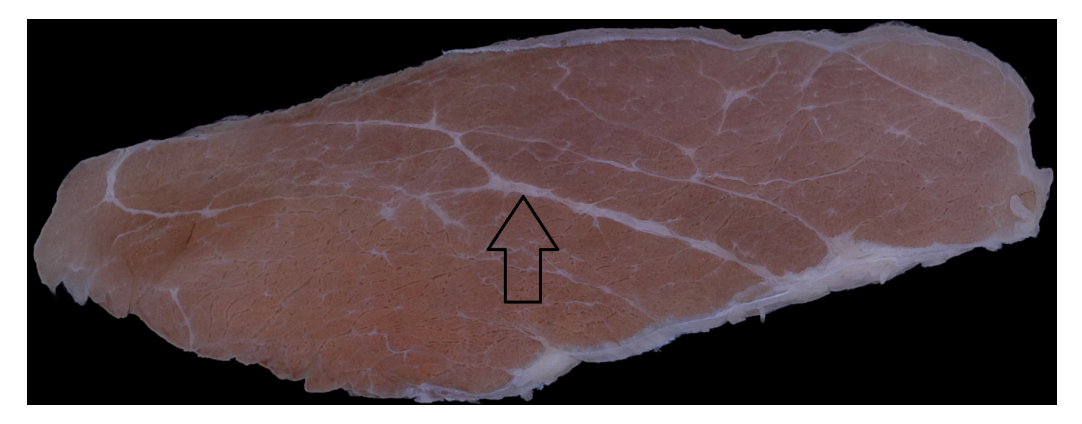

Abbildung 6.: Beispiel eines Muskelschnitts mit sichtbarem Bindegewebe, eigene Darstellung

Um den Anteil des Bindegewebes zu bestimmen, wurden zwei verschiedene Methoden angewandt. Zum einen kam die Software *ilastik: Interactive Learning and Segmentation Toolkit* (ilastik Team, [2011\)](#page-50-5) zum Einsatz, welche den Ansatz des Maschinellen Lernens bei einer Segmentierung verfolgt. Es ist "ein einfaches, benutzerfreundliches Werkzeug zur interaktiven Bildklassifizierung, Segmentierung und Analyse" (Sommer u. a., [2011\)](#page-52-6). Zum anderen wurden neu entwickelte Routinen in *R* mit Hilfe von *RStudio* (RStudio Team, [2015\)](#page-52-7) geschrieben. In den kommenden Kapiteln werden diese beschrieben.

#### <span id="page-20-0"></span>**3.4.1.** *ilastik*

Die Software *ilastik* lernt über sogenannte Labels, welche der Benutzer über ein graphisches Interface auf den Bildern markiert (siehe Abbildung [8a\)](#page-22-0). Basierend auf diesen Labels leitet *ilastik* eine problemspezifische Segmentierung, also eine Unterscheidung von Objekten im Bild, ab. Um das maschinelle Lernen für die Segmentierung zu nutzen, wird in *ilastik* ein Random Forest Classifier – [RFC](#page-54-23) – verwendet, bei dem die Nachbarschaft jedes Pixels durch eine Reihe von generischen (nichtlinearen) Merkmalen gekennzeichnet ist. Sobald der Klassifikator auf einer Reihe von repräsentativen Bildern geschult wurde, kann er exportiert und zur automatischen Verarbeitung von Bildern verwendet werden.

Der [RFC](#page-54-23) ist ein Algorithmus, der im Bereich des maschinellen Lernens zum Einsatz kommt. Der [RFC](#page-54-23) erstellt sogenannte *decision trees* (dt. Entscheidungsbäume) auf der Basis von zufällig ausgewählten Datenproben. Aus jedem *decision tree* wird eine Vorhersage abgegeben, ob die Datenprobe einem Merkmal oder Ergebnis entspricht. Die beste Vorhersage wird dann mittels Abstimmung unter Einbezug aller *decision trees* als die beste und wahrscheinlichste Lösung ausgewählt.

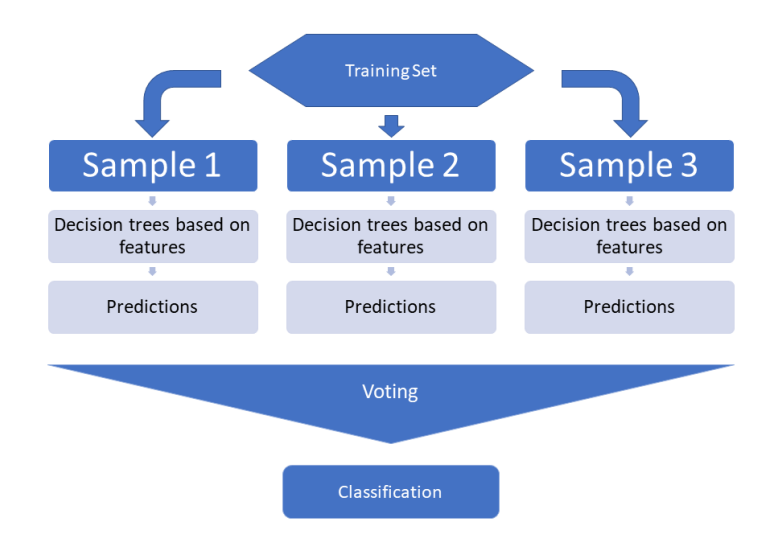

Abbildung 7.: Flussdiagramm eines Random Forest Classifier, eigene Darstellung

Auf die hier vorliegende Bildanalyse angewandt bedeutet das, dass randomisierte Daten innerhalb eines Bildes mit unterschiedlichen Merkmalen als *decision trees* fungieren und mit den durch den Benutzer gesetzten Labels verglichen werden. Es wurde in dieser Ar-beit ein Trainingsset ausgewählt, anhand dessen ein [RFC](#page-54-23) im Programm *ilastik* mit dem vorgegebenen Workflow *Pixel Classification and Object Classification* trainiert wurde. Die

Labels wurden manuell in das Trainingsset eingefügt und unterschieden in "Bindegewe-be", "Muskel", "Fett", und "Hintergrund". Nach dem Training des [RFC](#page-54-23) konnte mittels *Thres-*<br> holding eine Objektklassifizierung des Eingangskanals "Bindegewebe" vorgenommen werden. *Thresholding* oder auch das *Schwellenwertverfahren* beschreibt dabei den Prozess der Segmentierung eines Bildes. Das Bild liegt im Ergebnis als ein Binärbild vor, bei denen die gewünschten Segmente einer binären 1 entsprechen, beziehungsweise weiß (Pixelintensität von 255) gefärbt sind. Der unerwünschte Bereich ist folgerichtig eine binäre 0, bzw. schwarz (ein beispielhaftes Ergebnis ist in Abbildung [8c](#page-22-0) dargestellt). Um zu diesem Ergebnis zu kommen, wird ein Schwellenwert basierend auf einem ausgewahlten Eingangskanal ¨ definiert. Pixelintensitäten, die oberhalb dieses Schwellenwertes liegen, erhalten die binäre 1, Intensitäten unterhalb die binäre 0. Die Festlegung dieses Schwellenwertes wird im zweiten Arbeitsschritt in *ilastik* angewandt (siehe Abbildung [8b\)](#page-22-0). Weiterhin wurden in diesem Schritt sogenannte "*False Flag*s" eingeführt. Die *False Flag*s stellen eine Möglichkeit dar, herausstechende, fehlerhaft erkannte Bereiche manuell als solche zu kennzeichnen. Diese werden ebenfalls in *ilastik* angelernt. Abschließend wurde auf jedes Trainingsset der Prozess des *Thresholding* angewandt. Der Workflow wurde dann mit dem trainierten Random Forest Classifier inklusive des *Thresholdings* auf jede Probe automatisiert angewandt (sogenanntes *Batch processing*, siehe Abbildung [8d\)](#page-22-0).

<span id="page-22-0"></span>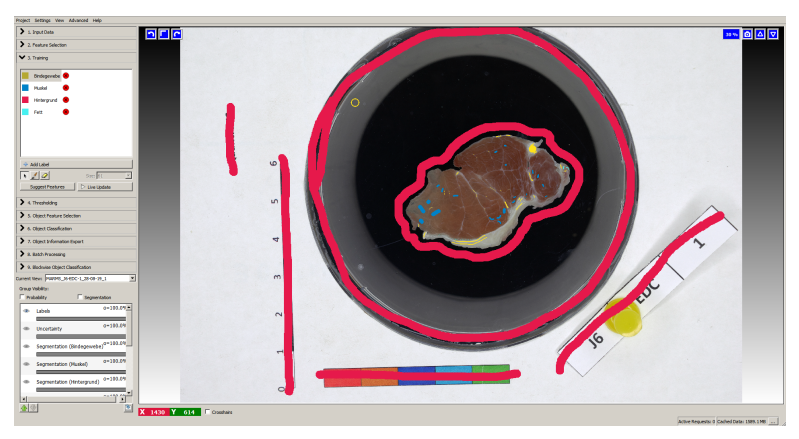

(a) Labels

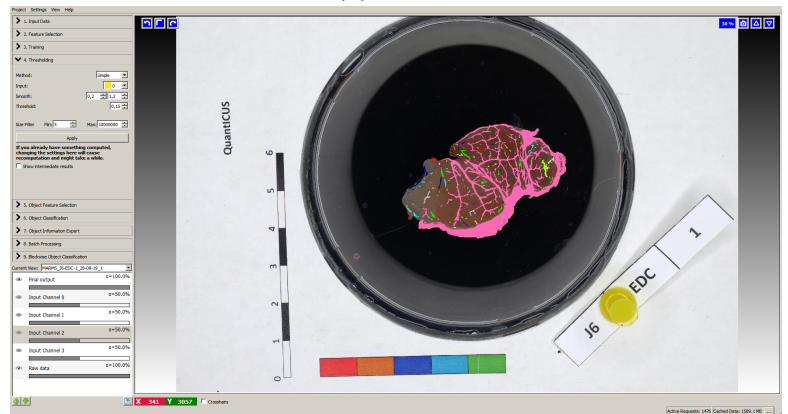

(b) Thresholding

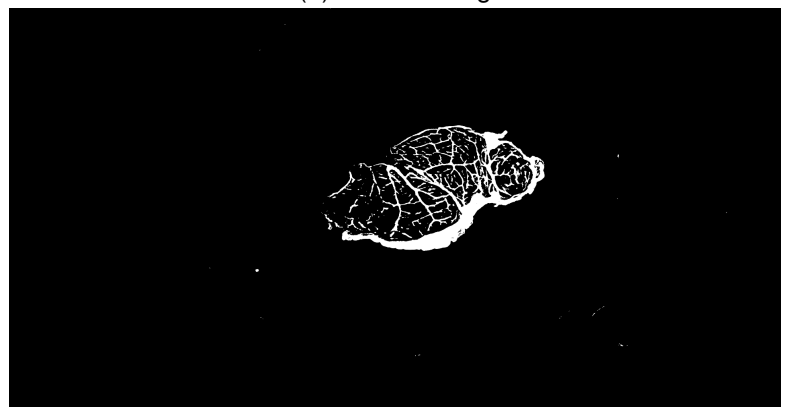

(c) Binäres Bild

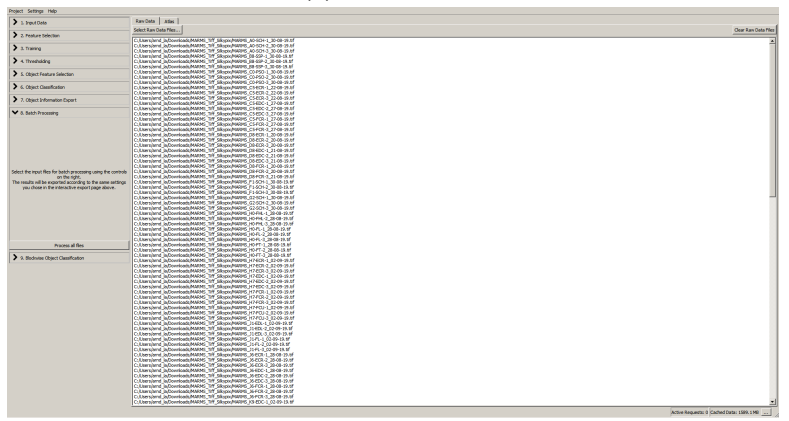

(d) Automatisierung

Abbildung 8.: Workflow in *ilastik*, eigene Darstellung

### <span id="page-23-0"></span>**3.4.2.** *R* **Routine**

Die zweite Methode den Muskel innerhalb des Fotos auf seinen Bindegewebsanteil zu untersuchen, wurde in der Programmiersprache *R* geschrieben. Die Sprache *R* ist eine freie Programmiersprache, welche meist in der Analyse und Auswertung von Statistiken und Grafiken genutzt wird. Zur besseren visuellen Verarbeitung wurde in dieser Arbeit das Programm *R Studio* (RStudio Team, [2015\)](#page-52-7) genutzt. Als Übersicht für den Algorithmus wurde das in Abbildung [9](#page-23-1) dargestellte Flussdiagramm entworfen.

<span id="page-23-1"></span>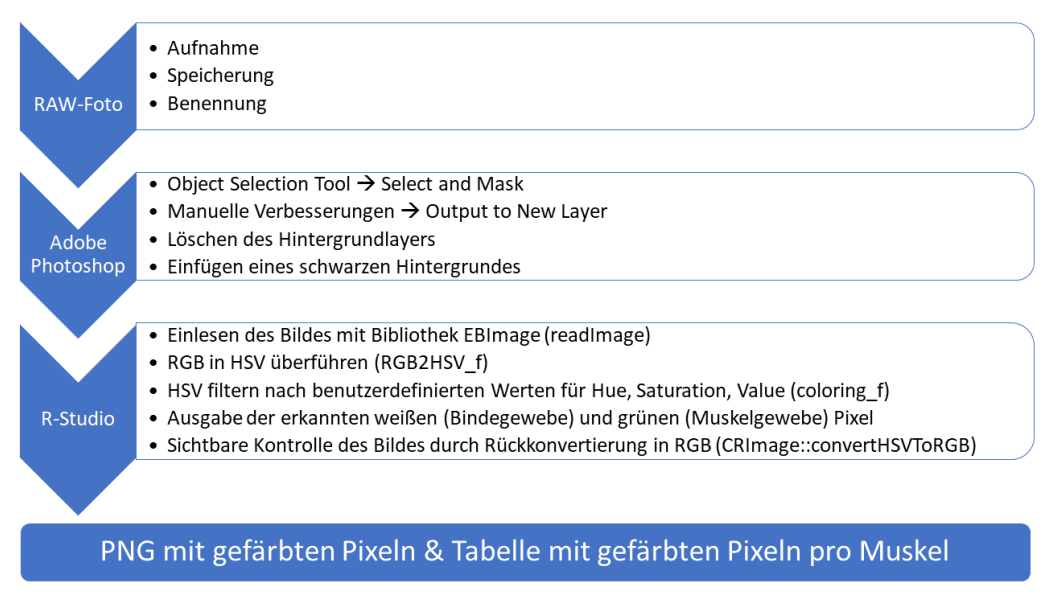

Abbildung 9.: Flussdiagramm R Algorithmus, eigene Darstellung

Als Vorbereitung für die  $R$ -Routine wurde jedes Rohbild mit Hilfe des Objekt-Selektierung-Tools in *Adobe® Photoshop®*, in der Version 21*.*0*.*2 (Adobe®, [2019\)](#page-49-7), aufbereitet. Hier wurde das Muskelstück manuell maskiert und anschließend mit einem schwarzen Hintergrund versehen (siehe Abbildung [9\)](#page-23-1). Das Bild wurde im verlustfrei komprimierten Portable Network Graphics – [PNG](#page-54-24) – Format gespeichert und konnte anschließend analysiert werden.

Im ersten Schritt der Routine [B.1](#page-61-1) (siehe Anhang [B.1\)](#page-61-1) wurden die zu benutzenden Bibliotheken oder auch Packages eingebunden und die Arbeitsbreiche (engl. *working directory*) mit der Verzeichnisstruktur definiert. Für die medizinische Bildverarbeitung wurden bereits Bibliotheken für *R* entwickelt. Für diese Arbeit wurden speziell die Bibliotheken *EBImage* (Pau u. a., [2010\)](#page-51-6) und *CRImage* (Failmezger u. a., [2017\)](#page-50-6) genutzt. Diese bieten einige nützliche Funktionen, die auf die vorliegende Analyse anwendbar sind und im weiteren erläutert werden.

#### **RGB-Farbraum**

Für den nächsten Arbeitsschritt wurde überlegt, wie man die Regionen des zu untersuchenden Muskels, die so genannten Regions Of Interest – [ROIs](#page-54-25) –, im Bild analysiert. Die vorliegenden Bilder wurden im RGB-Farbraum aufgenommen. Dieser beschreibt die additive Zusammensetzung einer Farbe durch die Grundfarben Rot, Grün und Blau. Dabei kann jeder einzelnen Farbe ein Wert von 0 bis 255 zugewiesen werden. Um den RGB-Farbraum zu veranschaulichen, kann an dieser Stelle das Bild eines Farbwürfels (siehe Abbildung [10\)](#page-24-0) hinzugezogen werden. Es wird veranschaulicht, wie die Farben additiv im Raum miteinander wirken. Man kann deutlich erkennen, dass ein RGB-Wert von *R,G,B* = (255*,*255*,*255) der Farbe Weiß entspricht, *R,G,B* = 255*,*0*,*0 einem reinen Rot und *R,G,B* = 0*,*0*,*0 der Farbe Schwarz entspricht.

<span id="page-24-0"></span>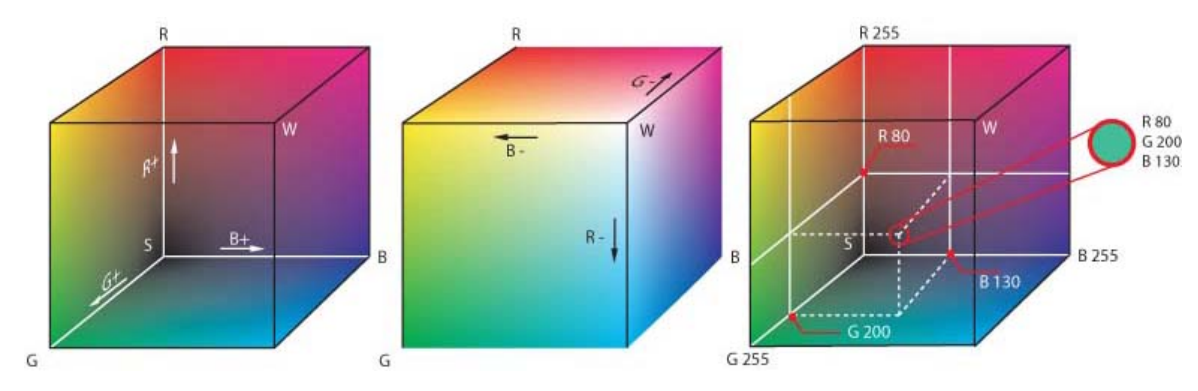

Abbildung 10.: Drei dimensionaler RGB Farbraum (Wikimedia Common, [2004\)](#page-53-5)

Um das Bindegewebe zu segmentieren, soll vorerst die [ROI](#page-54-25) auf den Muskel beschränkt werden. Die gesuchte [ROI](#page-54-25) ist vorrangig von einer roten Farbe durchzogen, welche dem Muskel entspricht. Um diesen Bereich exakter einzugrenzen und eine Abhebung zwischen dem Vorder- und Hintergrund zu erreichen, wurde in dieser Arbeit die Konvertierung des RGB-Farbraum in den HSV-Farbraum durchgeführt.

#### **HSV-Farbraum**

Der HSV-Farbraum setzt sich ebenfalls aus drei Koordinaten, nämlich Hue, Saturation und *Value* zusammen, welche die Position einer Farbe beschreiben. Der *Hue*-Wert entspricht dabei dem Farbton, die *Saturation* der Farbsättigung und der Value dem Hellwert (auch Dunkelstufe genannt). Die Überführung in den HSV-Farbraum ist aus dem Grunde sinnvoll, da so nicht nach Zusammensetzungen aus RGB-Tonen gesucht werden muss, um eine [ROI](#page-54-25) ¨ zu identifizieren, sondern ausschließlich der *Hue*-Wert eines jeden Pixels als Farbidentifizierung ausreichend ist.

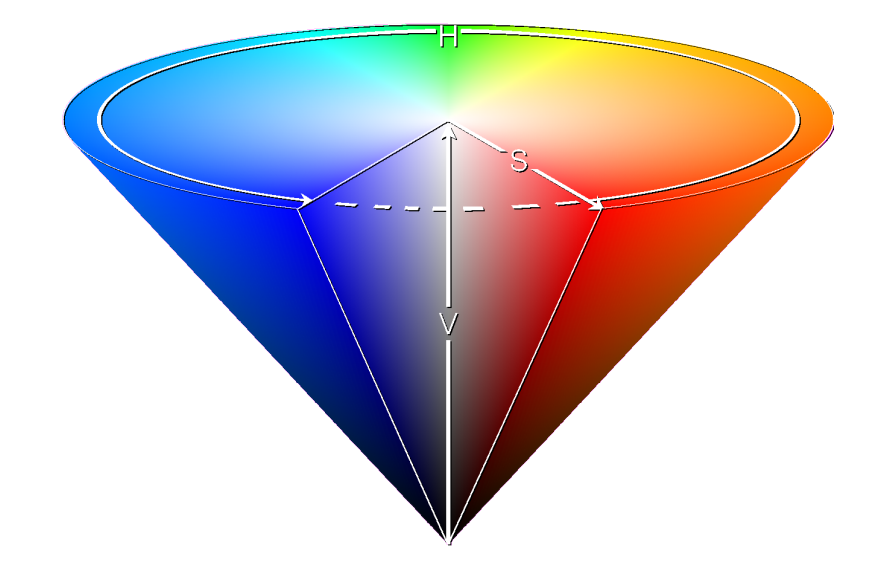

<span id="page-25-0"></span>Anhand der Abbildung [11](#page-25-0) können die Koordinaten erklärt werden:

Abbildung 11.: HSV Farbraum (Wikimedia Common, [2006\)](#page-53-6)

Zu sehen ist hier der Grundfarbkreis, ebenfalls bestehend aus den Farben Rot, Grün und Blau. Der *Hue*-Wert oder auch Farbton kann durch eine Position auf dem Kreisrand, dem Winkel des Kreisradius, beschrieben werden. Er wird in Grad angegeben. Dabei entsprechen 0° der Farbe Rot, 120° der Farbe Grün und 240° der Farbe Blau. Die Besonderheit des Kreises ist nun, dass 360◦ ebenfalls wieder der Farbe Rot entspricht. Visualisierbar ist das anhand des Kreisumfangs, der als Fläche abgerollt wird (siehe Abbildung [12\)](#page-25-1). Klar zu erkennen ist, dass allein durch die Gradzahlen reine Farbtöne beschrieben werden, die keinen Weiß- oder Schwarzanteil besitzen. Es werden also nur voll gesättigte Farben beschrieben.

<span id="page-25-1"></span>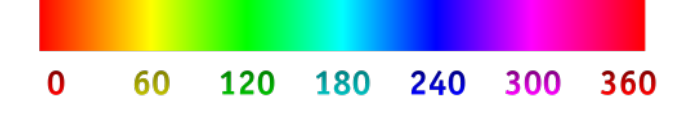

Abbildung 12.: *Hue*-Werte mit Gradzahl (Wikimedia Common, [2007a\)](#page-53-7)

Der Farbsättigungswert wird in Prozent angegeben. Dabei entsprechen  $0\%$  = Neutralgrau, 50 % = wenig gesättigte Farbe und  $100\%$  = reine gesättigte Farbe. Zum besseren Verständnis und der Vereinfachung der Berechnungen wird der Hellwert ebenso wie der Farbsättigungswert in einem Intervall von  $S_{HSV} \in [0,1]$  und  $V \in [0,1]$  angegeben.

#### **Umrechnung des RGB- in den HSV-Farbraum**

Die Überführung eines Bildes vom RGB-Farbraum in den HSV-Farbraum erfolgt mittels einer Funktionsvorschrift, die in den Gleichungen [\(3\)](#page-26-0), [\(4\)](#page-26-1) und [\(5\)](#page-26-2) aufgezeigt wird.

Für die Anwendbarkeit der Berechnungsvorschriften, müssen die folgenden Vorbedingungen erfüllt sein:

- $R, G, B \in [0, 255]$
- $R' = \frac{R}{255}$ ,  $G' = \frac{G}{255}$ ,  $B' = \frac{B}{25}$ 255
- $R', G', B' \in [0, 1]$
- $MAX := max(R', G', B')$ ,  $MIN := min(R', G', B')$

Nun kann der *Hue*-Wert eines jeden Pixels im Bild mit der Gleichung [\(3\)](#page-26-0) berechnet werden.

<span id="page-26-0"></span>
$$
H := \begin{cases} 0^{\circ} & , \text{ falls } MAX = MIN \Leftrightarrow R' = G' = B', \\ 60^{\circ} * \frac{G' - B'}{MAX - MIN}, \text{ falls } MAX = R', \\ 60^{\circ} * (2 + \frac{B' - R'}{MAX - MIN}, \text{ falls } MAX = G', \\ 60^{\circ} * (4 + \frac{R' - G'}{MAX - MIN}, \text{ falls } MAX = B'. \end{cases}
$$
(3)

Außerdem gilt, falls  $H < 0^{\circ}$  dann  $H := H + 360^{\circ}$ .

Für die zwei Koordinaten Saturation und Value erfolgt die Berechnung nach den Gleichungen [\(4\)](#page-26-1) und [\(5\)](#page-26-2).

<span id="page-26-1"></span>
$$
S_{HSV} := \begin{cases} 0 & , \text{ falls } MAX = 0 \Leftrightarrow R' = G' = B', \\ \frac{MAX - MIN}{MAX} & , \text{ sonst.} \end{cases}
$$
(4)

<span id="page-26-2"></span>
$$
V := MAX \tag{5}
$$

#### **Umrechnung des HSV- in den RGB-Farbraum**

Für eine rückwärtige Überführung des HSV- in den RGB-Farbraum gelten ebenfalls Funktionsvorschriften mit den folgenden Vorbedingungen:

- $H \in [0^{\circ}, 360^{\circ}]$
- $S_{HSV}$ ,  $V \in [0, 1]$

Außerdem werden das Grundfarbenintervall *h<sup>i</sup>* , der Wert innerhalb dieses Intervalls *f* in [0,1] und noch drei Hilfswerte p, q, t bestimmt, welche bereits die jeweiligen Streckenlängen enthalten, aber entsprechend auf die Komponenten *R,G,B* zu verteilen sind.

<span id="page-27-0"></span>
$$
h_i := \left\lfloor \frac{H}{60^\circ} \right\rfloor; \quad f := \left( \frac{H}{60^\circ} - h_i \right) \tag{6}
$$

<span id="page-27-1"></span>
$$
p := V * (1 - S_{HSV}); \quad q := V * (1 - S_{HSV} * f); \quad t := V * (1 - S_{HSV} * (1 - f))
$$
 (7)

<span id="page-27-2"></span>
$$
(R, G, B) := \begin{cases} (V, t, p) & , \text{ falls } h_i \in \{0, 6\}, \\ (q, V, p) & , \text{ falls } h_i = 1, \\ (p, V, t) & , \text{ falls } h_i = 2, \\ (p, q, V) & , \text{ falls } h_i = 3, \\ (t, p, V) & , \text{ falls } h_i = 4, \\ (V, p, q) & , \text{ falls } h_i = 5. \end{cases}
$$
 (8)

Als Nachbedingung gilt, dass  $R, G, B \in [0, 1]$ . Für eine Umrechnung in die in Abbildung [10](#page-24-0) genutzten Koordinaten gilt:

$$
R' = R * 255, \ G' = G * 255, \ B' = B * 255 \tag{9}
$$

In dieser Arbeit wurde der RGB-Farbraum im Allgemeinen vorgestellt. Es werden jedoch unterschiedliche Farbräume innerhalb des RGB-Farbraums zur Bildaufnahme und Bildwiedergabe genutzt. Zu den gängigen Farbräumen zählen der Standard-RGB-Farbraum – [sRGB,](#page-55-3) Adobe-RGB-(1998)-Farbraum – [AdobeRGB,](#page-54-26) CIE-RGB-Farbraum – [CIE-RGB](#page-54-27) und weitere. Diese unterscheiden sich in ihrem Farbgamut. Als Gamut bezeichnet man in diesem Zusammenhang die Menge aller Farben, die ein Gerät aufzeichnen, wiedergeben oder darstellen kann. Da diese Spezifikationen jedoch eine weitreichendere Materie darstellen, wurde in dieser Arbeit lediglich Wert darauf gelegt, dass sowohl die Kamera, als auch die Software mit dem selben Farbraum (in diesem Fall [sRGB\)](#page-55-3) arbeiten.

#### **Implementierung in** *R*

Die jeweiligen Bilder wurden in der *R*-Routine mit Hilfe des Befehls *readImage* aus dem *EBImage* Package eingelesen. Dies geschieht uber die Abfrage einer Benutzereingabe zur ¨ Bildnummer innerhalb der Ordnerstruktur. Der Befehl *readImage* unterteilt dabei jedes Bild in drei Matrizen, bei der jeder Pixel einen RGB-Wert repräsentiert. In der ersten Matrix stehen die Rot-Werte, in der zweiten die Grün-Werte und als letztes werden die Blau-Werte in die dritte Matrix geschrieben.

Als nächster Schritt wurde die Konvertierung des RGB-Farbraums zum HSV-Farbraum als eigene Funktion (*RGB2HSV f*) implementiert (siehe Anhang [B.1\)](#page-61-1). Diese Funktion nimmt als Eingangsvariable ein Bild mit den drei RGB repräsentierenden Matrizen und schreibt diese in eigene Vektoren, sodass für *R* ein geringerer Rechenaufwand entsteht. Anschließend werden die Berechnungsvorschriften nach den Gleichungen [\(3\)](#page-26-0), [\(4\)](#page-26-1) und [\(5\)](#page-26-2) angewandt. Die Matrix für den *Hue*-Wert wird zum Schluss als Integer definiert, da die Gradzahlen als ganze Zahl  $H \in \mathbb{Z}$  ausreichen.

Das Ergebnis der Konvertierung der Bilder resultiert in drei weiteren Matrizen, welche den HSV-Farbraum eines jeden Bildes reprasentieren. Diese Rohdaten wurden mit Hilfe einer ¨ zweiten Routine (siehe Anhang [B.2\)](#page-66-0) als Comma Seperated Value – [CSV-](#page-54-28)Datei zwischengespeichert, um weitere Analysen durchführen zu können.

Um eine deutliche Unterteilung der Bilder in Vorder- und Hintergrund zu erreichen, wurde aus den *Hue-Werten ein Histogramm erstellt, welches die Häufigkeit oder auch Frequenz* aller *Hue*-Werte darstellt (siehe Anhang [B.3\)](#page-68-0). Hierzu wurden die Häufigkeiten aller auftretenden Gradzahlen in allen Bildern gemittelt und anschließend über die prozentuale Häufigkeit aufgetragen.

$$
x_{Achse} = 0^{\circ}, 1^{\circ}, \dots, 360^{\circ}
$$
 (10)

$$
y_{Achse} = \frac{100 * mittlereFrequenzProGrad}{AllePixel}
$$
 (11)

Eine ähnliche Methodik wurde angewandt, um die Sättigungswerte in einem Histogramm darzustellen (siehe ebenfalls Anhang [B.3\)](#page-68-0). Hierbei wurden jedoch nicht die Gradzahlen auf der X-Achse aufgetragen, sondern die Werte von 0 bis 1, da die Sättigung, wie bereits beschrieben, in Prozent oder einem Intervall von 0 bis 1 angegeben wird. Ebenso wurde die Y-Achse angepasst, um nun die mittlere Frequenz pro 5 % anzugeben. Aus diesem Vorgehen ergeben sich die Diagramme [13a](#page-29-0) und [13b.](#page-29-0)

<span id="page-29-0"></span>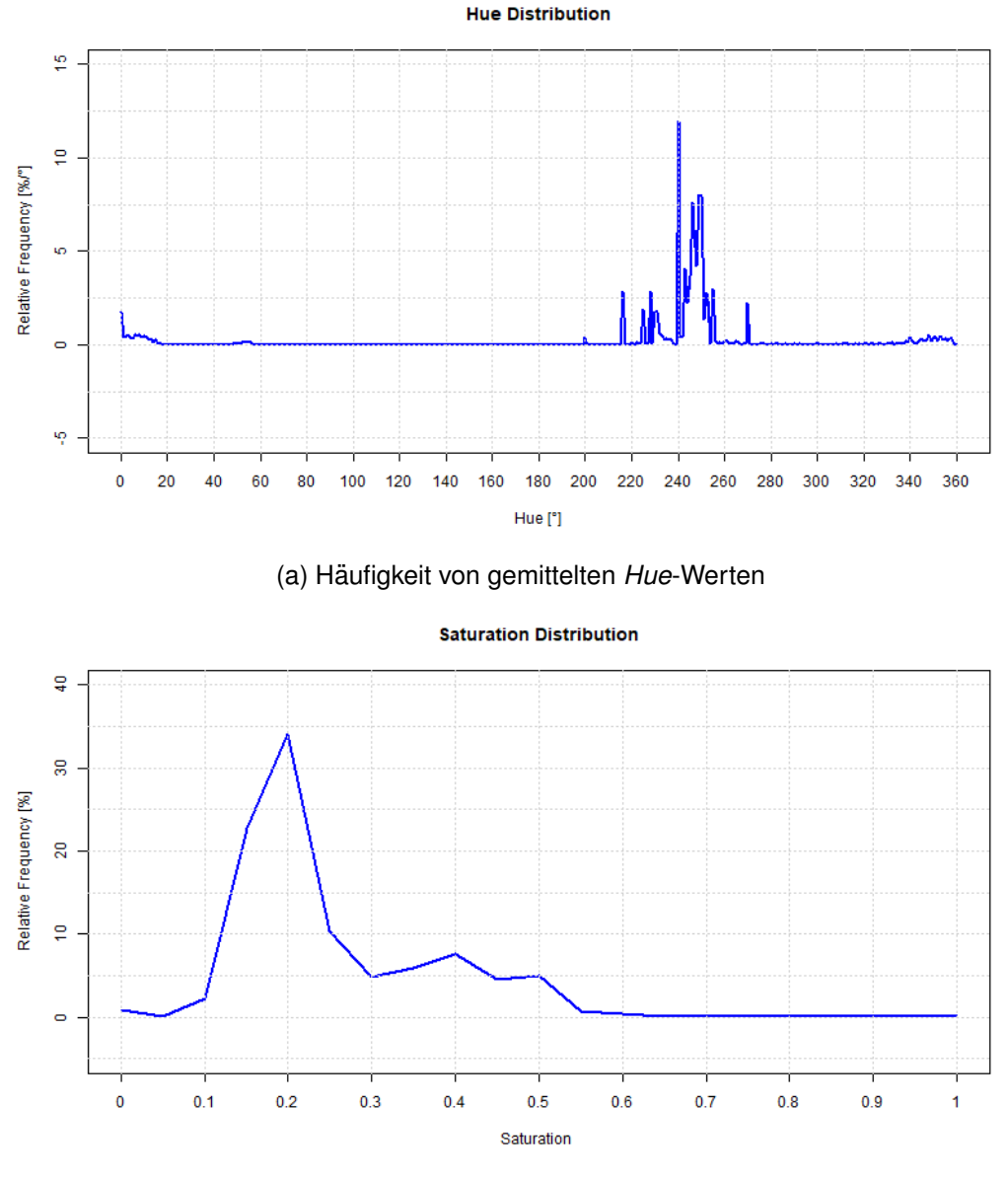

(b) Häufigkeit von gemittelten Sättigungs-Werten

Abbildung 13.: Histogramme der Farbton- und Farbsättigungswerte, eigene Darstellung

Zur Überprüfung des Einflusses der Sättigung auf den Farbtonwert wurden die Werte gegeneinander in ein Diagramm aufgetragen. Dies wird als exemplarisches Ergebnis für einen Muskel in Diagramm [16](#page-38-2) in Kapitel [4.1](#page-38-1) dargestellt.

#### <span id="page-30-0"></span>**3.5. Parameterfindung der Segmentierung**

<span id="page-30-1"></span>Um zu einer Segmentierung der Bilder zu gelangen, wurde anhand der Diagramme [13](#page-29-0) im weiteren Verlauf der ersten Routine [B.1](#page-61-1) ein Intervall von *Hue*-Werten, welche den dem Farbton Rot entsprechen durch eine Benutzereingabe abgefragt. Außerdem wurde eine Abfrage des Schwellenwerts der Sattigung implementiert, um ungewolltes Rauschen z.B. durch Re- ¨ flexionen zu eliminieren.

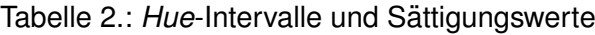

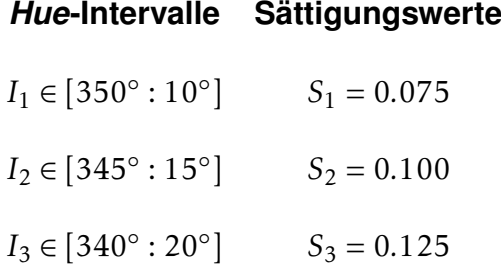

<span id="page-30-2"></span>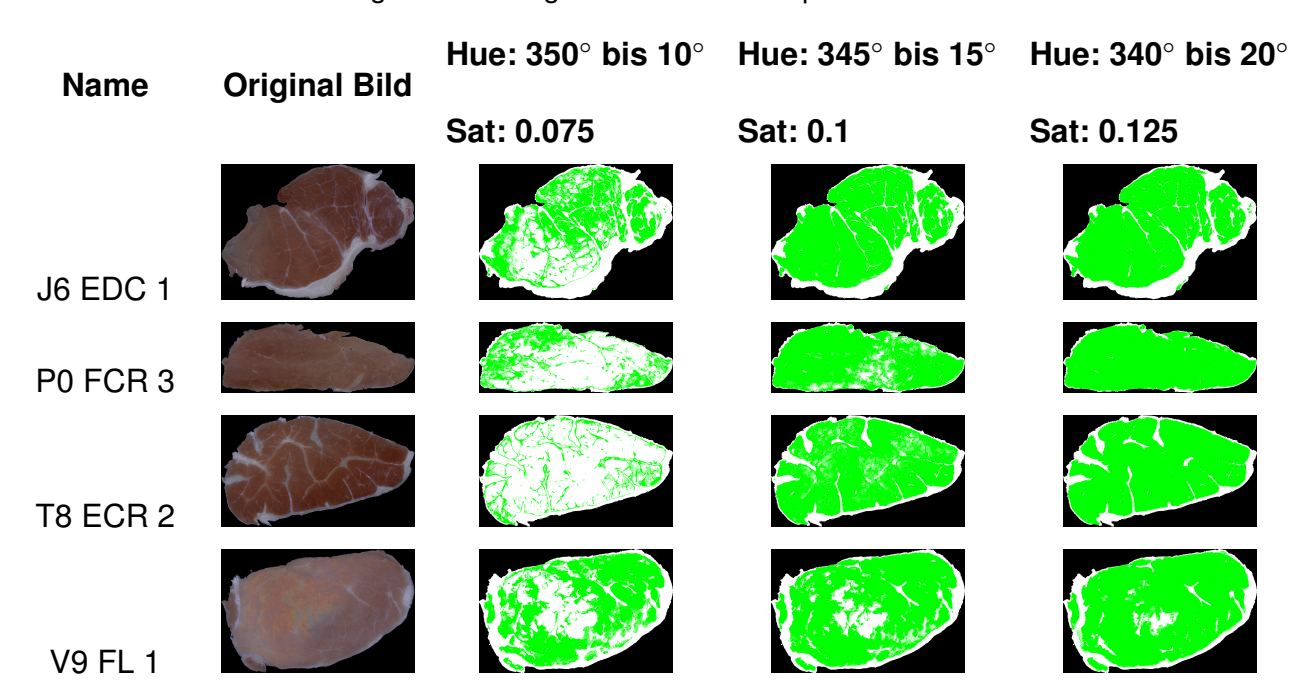

Tabelle 3.: Vergleich der Originalbilder mit drei spezifischen Filterwerten

Für diese Arbeit wurde für eine Vorabauswahl von zehn Bildern aus den insgesamt 120 verfügbaren Bildern mit drei verschiedenen Hue-Intervallen und drei Sättigungswerten mit der Funktion *coloring f* in der *R*-Routine [B.1](#page-61-1) gefiltert, um so die Ergebnisse genauer einsortieren zu können und den Rechenaufwand zu minimieren. Die gewählten Einstellungen

ergeben für jedes einzelne Bild neun verschiedene Ausgabebilder. Die Tabelle [2](#page-30-1) gibt die verschiedenen *Hue*-Intervalle und Sättigungswerte wieder, welche für die Vorasuwahl angewendet wurden. In der Tabelle [3](#page-30-2) ist der Vergleich der gefilterten Bildern anhand der *Hue*-Intervalle und Sättigungswerte, zu sehen. Zur besseren Übersicht der Unterschiede werden hier repräsentativ vier der zehn vorab ausgewählten Muskelbilder mit drei der neun korrespondierenden Ein- und Ausgaben angezeigt.

Die Funktion *coloring f* weist jedem Farbtonwert innerhalb des angegebenen *Hue*-Intervalls (z.B. *<sup>I</sup>*<sup>1</sup> <sup>∈</sup> [350◦ : 10◦ ]) einen Ausgabewert zu. Es wurde festgelegt, dass *<sup>H</sup>aus* = 120◦ ent-spricht, da 120° die Farbe Grün darstellen (siehe Abbildung [12\)](#page-25-1). Diese sollte in keinem Bild vorhanden sein. Anschließend werden alle gefundenen Pixel mit einem Farbtonwert von  $H = 120^\circ$  und einer Sättigung oberhalb des angegebenen Grenzwertes (z.B.  $S_1 = 0.075$ ) auf einen Sättigungswert von 1 bzw. 100 % sowie einem Hellwert von 1 gesetzt. Dies dient der Kontrasterhöhung bei einer visuellen Kontrolle des späteren RGB-Bildes. Anschließend wird geprüft, welche Pixel die Bedingung von  $H \neq 120^\circ$  oder  $S < S_1$  erfüllen. Diese werden im Ergebnis auf eine Sättigung von 0 bzw. 0 % und einem Hellwert von 1 gesetzt. Dies entspricht reinem Weiß (siehe Abbildung [11\)](#page-25-0).

Mit Hilfe des Befehls *table* kann in *R* eine Anzahl an verschiedenen Vorkommnissen gezählt werden. Wird der Befehl also auf die Sättigungsmatrix angewandt, so kann man nun durch die vorhergehende Filterung alle Einträge finden, die entweder den Wert 0 (entspricht keiner Sättigung) oder den Wert 1 (entspricht voll gesättigt) haben. Identifiziertes Muskelgewebe, welches innerhalb des festgelegten Rot-Intervalls liegt, hat also den Sättigungswert 1 und wird bei einer Rückwandlung in den RGB-Farbraum als vollgesättigtes Grün dargestellt. Ebenso werden die Pixel der Hellwertmatrix gezählt, welche durch die vorhergehende Filterung alle anderen Pixel als reines Weiß darstellen. Das Ergebnis der Zählung der Pixel wird durch die Funktion *pixel counting R f* als ein prozentuales Ergebnis zur Gesamtanzahl der Muskel repräsentierenden Pixel in einem Data Frame dargestellt und als [CSV-](#page-54-28)Datei expor-tiert (siehe Anhang [C.2\)](#page-74-0). Ebenso wurde das Ergebnis der Zählung aller Pixel durch *ilastik* mit der Funktion *pixel counting ilastik f* berechnet und in die [CSV-](#page-54-28)Datei eingetragen.

Das gefilterte HSV-Bild wird mit Hilfe der Funktion *convertHSVTORGB* aus der eingebundenen Bibliothek *CRImage* nach den geltenden Berechnungsvorschriften (siehe Gleichungen [\(6\)](#page-27-0), [\(7\)](#page-27-1), [\(8\)](#page-27-2)) in ein RGB-Bild gewandelt und zur visuellen Kontrolle gespeichert.

#### <span id="page-32-1"></span>**Beurteilung der Vorabauswahl**

Um zu einer Beurteilung der Intervalle und letztendlich der Festlegung eines geeigneten Intervalls für eine Segmentierung zu gelangen, wurde eine verblindete, objektive Analyse durch Probanden unter Einbezug aller 90 Bilder aus der exemplarisch erstellten Tabelle [3](#page-30-2) durchgeführt. Hierbei wurde Probanden die Aufgabe gestellt, die einzelnen Bilder in Fehler der ersten und zweiten Art zu unterscheiden. Ein Fehler erster Art liegt dann vor, wenn die Methode zur Segmentierung einen Pixel grün eingefärbt hat, obwohl dieser im Originalbild eine Weißfärbung hat. Man kann dies auch als die "Annahme, dass etwas unwahr ist, obwohl es wahr ist" bezeichnen. Der Fehler zweiter Art stellt die Umkehrung des Fehlers erster Art dar und bedeutet in diesem Fall, dass die Methode der Segmentierung etwas weiß eingefärbt hat, obwohl es im Original rot gewesen ist. Dies ist auch die "Annahme, dass etwas<br>' wahr ist, obwohl es nicht wahr ist". Eine bessere Darstellung lässt sich anhand der Tabelle [4](#page-32-0) erreichen.

<span id="page-32-0"></span>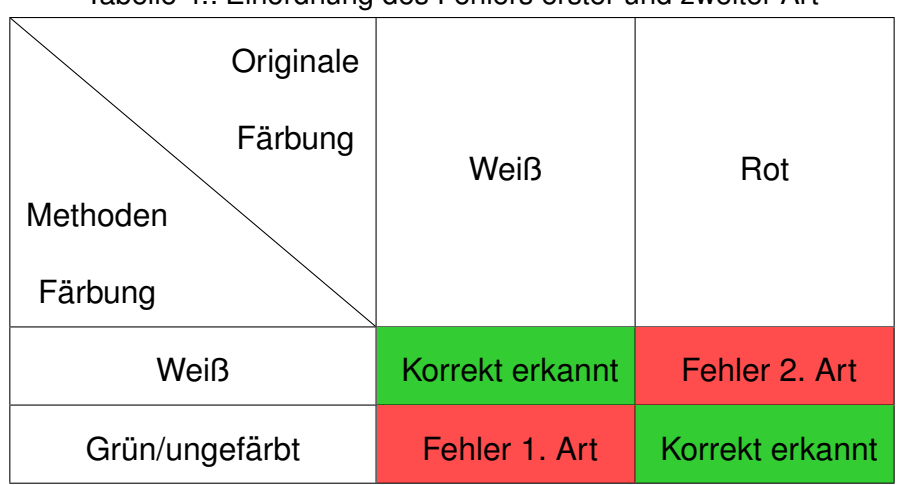

Tabelle 4.: Einordnung des Fehlers erster und zweiter Art

Die Probanden sollten die segmentierten Bilder im Vergleich zu ihren Originalen demnach in die Kategorien der Fehler erster und zweiter Art einordnen. Dies sollten sie mit einem prozentualen Wert der gesamten weiß gefärbten Fläche bemessen. Ihnen wurde dazu beispielsweise eine Reihe der Tabelle [3](#page-30-2) vorgelegt. Die Kategorisierung dieser Reihe wurde anhand der Tabelle [5](#page-33-0) vorgenommen. Den Probanden wurde die Tabelle aufgrund der Verblindung im Vorhinein nicht zur Verfugung gestellt und vom Versuchsleiter mit den Angaben ¨ der Probanden ausgefüllt.

Anhand der Auswertung der Tabellen für die den Probanden zur Verfügung gestellten Bilder konnte eine Analyse der Ergebnisse in Kapitel [4.1](#page-38-1) durch die Abbildungen [17](#page-39-0) und [18](#page-40-0)

<span id="page-33-0"></span>Tabelle 5.: Kategorisierungstabelle eines mit *R* segmentierten Bildes anhand ausgewählter *Hue-*Intervalle und Sättigungswerte für den Fehler erster und zweiter Art

| Hue<br>Sat        |      | $I_1 \in [350^\circ: 10^\circ]$ $I_2 \in [345^\circ: 15^\circ]$ $I_3 \in [340^\circ: 20^\circ]$ |      |
|-------------------|------|-------------------------------------------------------------------------------------------------|------|
| $S_1 = 0.075$     | %    | $\frac{1}{2}$                                                                                   | $\%$ |
| $S_2 = 0.100$     | $\%$ | $\frac{1}{2}$                                                                                   | $\%$ |
| $S_3 = 0.125$   % |      | $\frac{1}{\sqrt{2}}$                                                                            | $\%$ |

durchgeführt und sich auf eine Parametrierung der Segmentierung festgelegt werden.

#### <span id="page-34-0"></span>**3.6. Methodenvergleich** *ilastik* **und** *R*

Die ursprünglichen Rohdaten der Bilder liegen nach den Schritten in Kapitel [3.4.1](#page-20-0) und [3.4.2](#page-23-0) als segmentierte Bilder vor und müssen in Zusammenhang gebracht werden. Hierfür eignet sich ebenfalls wieder eine Kategorisierung des Vergleiches durch Probanden. Die Bilder wurden dafür in den Fehler erster und zweiter Art eingeordnet. Dieser wurde bereits im vorhergehenden Kapitel [3.5](#page-32-1) beschrieben. Die Kategorisierung erfolgt in diesem Abschnitt durch die Probanden, in dem ein Prozentwert für den Fehler erster und zweiter Art einem durch *ilastik* segmentierten und einem durch *R* segmentierten Bild zugewiesen wurde.

Tabelle 6.: Kategorisierungstabelle eines mit *ilastik* und *R* segmentierten Bildes fur den Fehler erster ¨ und zweiter Art

| <b>Original Bild</b> | ilastik |                                                               | R |  |
|----------------------|---------|---------------------------------------------------------------|---|--|
|                      |         |                                                               |   |  |
|                      |         | Fehler 1. Art   Fehler 2. Art   Fehler 1. Art   Fehler 2. Art |   |  |
|                      |         |                                                               |   |  |

Für die Speicherung und Auswertung dieser speziellen Probandenanalyse wurde ein Programm geschrieben. Mit Hilfe der Programmiersprache *C#* wurde in *Microsoft Visual Stu-*dio<sup>®</sup> (Microsoft, [2019\)](#page-51-7) eine grafische Benutzeroberfläche entworfen, in welcher es dem Benutzer möglich ist, seine persönliche Fehlereinschätzung einzutragen. Diese wird im Anschluss als [CSV-](#page-54-28)Datei gespeichert und kann mit *R* analysiert werden.

Im ersten Bedienungsschritt des Programms müssen in den dafür vorgesehenen Feldern die Ordnerpfade der Bilder angegeben werden (siehe Abbildung [14,](#page-35-0) 1). Aus diesen wird automatisch eine Liste der vorhandenen Bilder im [PNG-](#page-54-24)Format erstellt (siehe Abbildung [14,](#page-35-0) 2). Sobald ein Bild aus der Liste durch den Probanden ausgewählt wurde, werden Bilder mit dem gleichen Namen aus den angegebenen Ordnern dargestellt. Da die Bilder der Auswertung von *ilastik* und *R* die gleichen Dateinamen erhalten haben, lassen sich diese einfach

<span id="page-35-0"></span>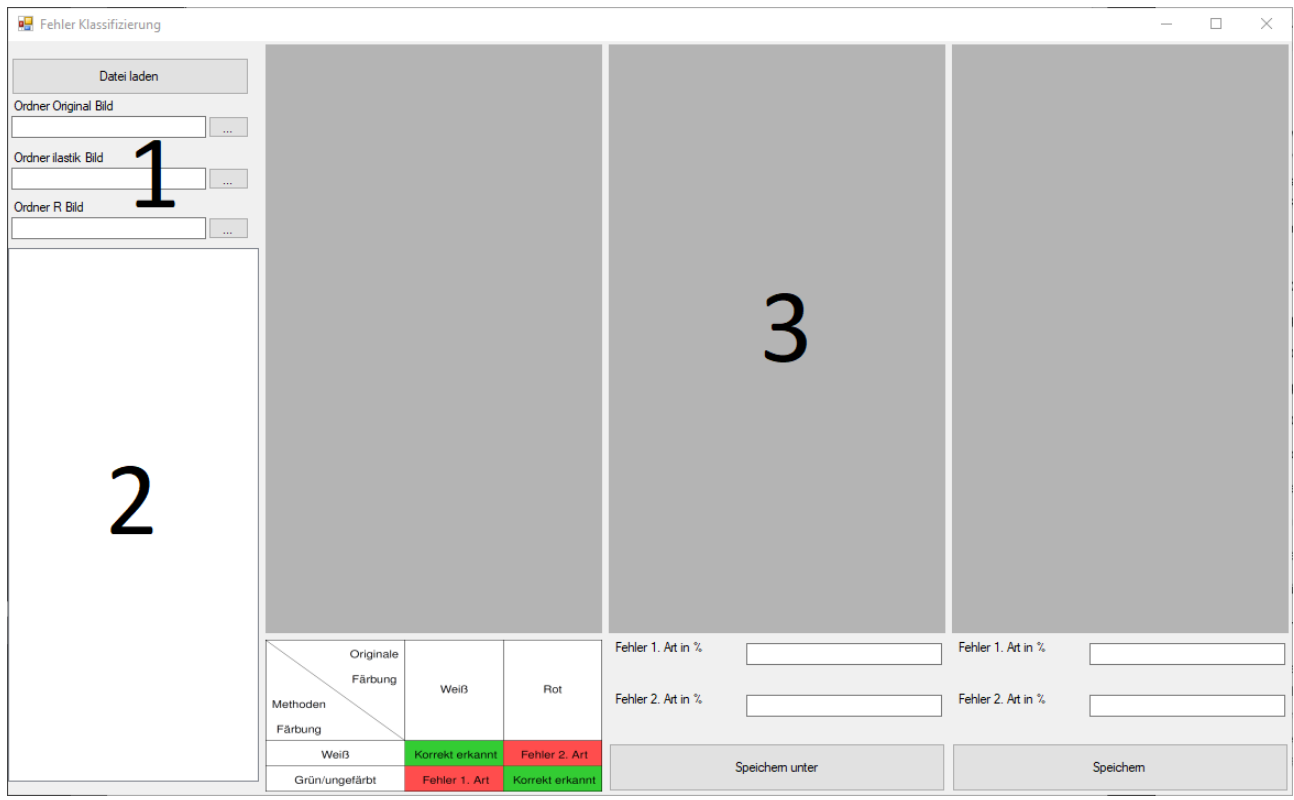

Abbildung 14.: Grafische Benutzeroberflache zur Fehlerklassifizierung; 1) Auswahl der Ordnerpfade, ¨ 2) Liste der gefundenen Bilder, 3) Bildanzeige; eigene Darstellung

aufrufen und vergleichen (siehe Abbildung [14,](#page-35-0) 3). Die Werte einer Benutzereingabe bleiben in den Textfeldern erhalten, bis der Proband sie eigenhändig löscht oder das Programm beendet wird. Außerdem können die eingetragenen Werte exportiert bzw. gespeichert werden und über den Button Datei laden wieder aufgerufen werden, sodass ein Benutzer seine Bewertung nachträglich verändern kann oder zu einem anderen Zeitpunkt weiter bewerten kann, ohne dass seine bisherigen Werte gelöscht werden.

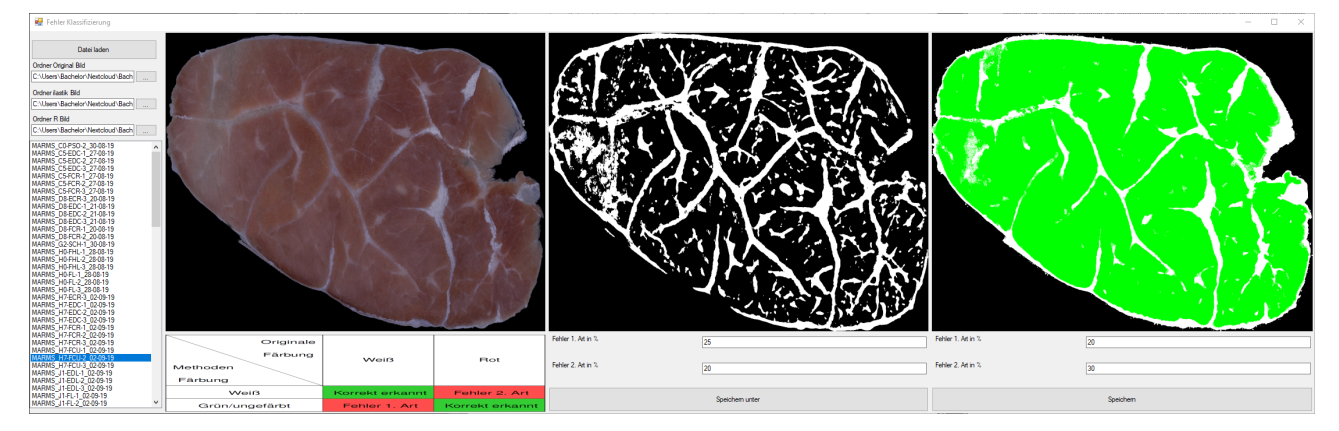

Abbildung 15.: Benutzeroberfläche Fehlerklassifizierung mit eingelesenen Bildern, eigene Darstellung
<span id="page-36-2"></span>Aus den angegebenen Werten der Probanden lässt sich anschließend ein Methodenvergleich mit Hilfe einer Bland-Altman Analyse durchführen. Diese wird nachfolgend in Kapitel [3.7](#page-36-0) näher erläutert.

#### <span id="page-36-0"></span>**3.7. Statistische Analyse des Methodenvergleichs**

Um die Ubereinstimmung zwischen zwei quantitativen Messmethoden zu beurteilen, ist ein ¨ statistischer Ansatz zu wählen. In dieser Arbeit wurde die in der Medizin verbreitete Bland-Altman-Analyse angewandt. Diese Analyse wurde von Altman u. a. [\(1983\)](#page-49-0) vorgeschlagen und wird seitdem in verschiedenen Bereichen angewandt. Die Analyse beruht auf der Quantifizierung der Übereinstimmung zwischen zwei quantitativen Messungen durch die Untersuchung des Mittelwertunterschieds und die Konstruktion von Übereinstimmungsgrenzen – Limit of Agreements, [LoAs](#page-54-0) (Giavarina, [2015\)](#page-50-0). Die Bland-Altman-Analyse ist eine einfache Methode, um eine Verzerrung zwischen den Mittelwertdifferenzen zu bewerten und ein Übereinstimmungsintervall zu schätzen, innerhalb dessen 95 % der Unterschiede der zweiten Methode im Vergleich zur ersten Methode liegen (Giavarina, [2015\)](#page-50-0).

In einem kartesischen Koordinatensystem wird der Bland-Altman-Plot einer Probe *S* durch die Werte *S*<sup>1</sup> und *S*<sup>2</sup> aus den zwei Methoden bestimmt:

<span id="page-36-1"></span>
$$
S(x, y) = \left(\frac{S_1 + S_2}{2}, S_1 - S_2\right)
$$
 (12)

Dabei beschreibt  $S(x) = \frac{S_1 + S_2}{2}$  den Mittelwert der beiden Proben und  $S(y) = S_1 - S_2$  die Differenz der Proben. In dieser Arbeit wurde die Fehlerbewertung der Probanden aus der Segmentierung durch das Programm *ilastik* als Methode *S*<sup>1</sup> und die Bewertung der Segmentierung durch *R* als Methode  $S_2$  definiert.

Um die Bland-Altman-Analyse anwenden zu können, wurde anfangs für die durch die Probanden angegebenen Fehler der ersten und zweiten Art das arithmetische Mittel berechnet. So erhält man in *R* zwei Zahlenvektoren, welche die Mittelwerte der Fehler erster Art der *ilastik* (entspricht Methode S<sub>1</sub>) und *R* (entspricht Methode S<sub>2</sub>) Segmentierung enthalten. Zwei weitere Zahlenvektoren enthalten die Fehler zweiter Art der beiden Methoden. Für die Fehler beider Arten kann im Anschluss mit Hilfe von *R* und der durch Deepankar [\(2017\)](#page-50-1) bereitgestellten Bibliothek *blandr* ein Bland-Altman-Plot erstellt werden (siehe Anhang [B.4\)](#page-70-0). Die Bibliothek arbeitet mit den gültigen Rechenvorschriften für den von Altman u. a. [\(1983\)](#page-49-0) vorgestellte Methodenvergleich. Fur eine einzelne Fehlerbewertung werden die kartesischen ¨ Koordinaten nach Gleichung [\(12\)](#page-36-1) berechnet. Dieser Schritt wird anschließend für alle vor-handenen Datenproben wiederholt. Die Konstruktion der [LoAs](#page-54-0) geschieht über den Mittelwert  $\overline{S_y}$  der Unterschiede von  $S_y=S_1-S_2$  und der Standardabweichung  $\sigma_{S_y}$  (siehe Gleichung [\(13\)](#page-37-0), [\(14\)](#page-37-1) und [\(15\)](#page-37-2)). Die [LoAs](#page-54-0) (upper [LoA](#page-54-0) und lower [LoA\)](#page-54-0) beschreiben dabei die Schätzung eines Bereiches, in dem 95 % der Unterschiede des Methodenvergleichs liegen werden.

<span id="page-37-0"></span>
$$
\overline{S_y} = \frac{1}{n} \sum_{i=1}^{n} S_{y_i}
$$
 (13)

<span id="page-37-1"></span>
$$
\sigma_{S_y} = \sqrt{\frac{\sum_{i=1}^{n} (S_{y_i} - \overline{S_y})^2}{n-1}}
$$
\n(14)

<span id="page-37-2"></span>
$$
LoA = \overline{S_y} \pm 1,96 * \sigma_{S_y}
$$
 (15)

Die resultierenden Bland-Altman-Plots für den Fehler erster und zweiter Art werden in Kapitel [4.1](#page-38-0) vorgestellt.

# **4. Ergebnisse, mogliche Fehlerquellen und Fazit ¨**

In Kapitel [3](#page-9-0) wurden die angewandten Methoden und deren Analyse vorgestellt. In diesem Abschnitt sollen die Resultate vorgestellt werden. Es werden mögliche Fehlerquellen diskutiert und anschließend ein Ausblick auf die Fortführung der Problematik gegeben werden.

### <span id="page-38-0"></span>**4.1. Ergebnisse**

### **Einfluss der Farbsattigung auf den Farbtonwert ¨**

Unter Bezugnahme auf die in Kapitel [3.4](#page-19-0) angesprochenen Ergebnisse, wird hier ein Zwi-schenergebnis präsentiert. Die Abbildung [16](#page-38-1) dient der Überprüfung des Einflusses der Farbsättigung auf den Farbtonwert, sowie der Validierung, dass die Segmentierung über die in *R* geschriebenen Routinen durch eine Filterung des Hue-Wertes möglich war.

<span id="page-38-1"></span>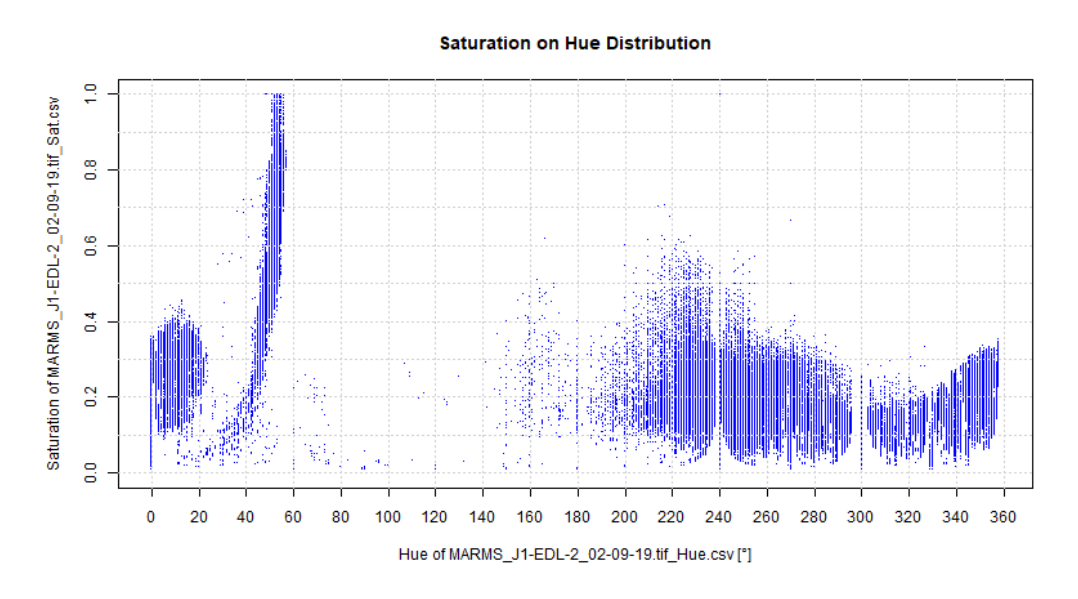

Abbildung 16.: Histogramm der Farbsättigungen über den Farbtonwerten, eigene Darstellung

Deutlich zu sehen ist ein hoher Sättigungswert im gelben Bereich von  $40^{\circ}$  bis  $60^{\circ}$ . Dies ist auf eine gelbe Stecknadel zurückzuführen, die genutzt wurde, um den Probencode im Teststand zu fixieren. Für die restlichen Farbtonwerte ist kein weiterer Einfluss der Sättigungswerte zu erkennen, da diese in einer ähnlichen Größenordnung liegen. Zu erwähnen sei hier noch, dass der schwarze und weiße Hintergrund einen Farbtonwert im blauen Bereich um die 240◦ aufweisen. Dadurch ist die dichte Punktwolke in diesem Bereich zu erklaren. ¨

#### **Parameter der Segmentierung**

In Kapitel [3.5](#page-30-0) wurde die Methodik der Parameterfindung präsentiert. Dabei wurde auf eine Bewertung durch Probanden zurückgegriffen. Diese sollten eine Fehlerbewertung des Fehlers erster und zweiter Art von insgesamt 90 durch *R* segmentierte Bilder vornehmen. Diese wurden mit verschiedenen Parametern segmentiert, die in der Tabelle [2](#page-30-1) dargestellt wurden. Die gemittelten Fehlerwerte der ersten und zweiten Art wurden in jeweils einem Diagramm [17](#page-39-0) und [18,](#page-40-0) inklusive ihrer Standardabweichung, abgebildet. Dabei wurden die unterschiedlichen Einstellungen der Sättigungswerte auf der X-Achse und ihr dazugehöriger Fehlerwert in Prozent auf der Y-Achse angegeben. Die unterschiedlich gefärbten Linien stellen je ein Farbtonintervall  $(I_1, I_2, I_3)$  dar.

<span id="page-39-0"></span>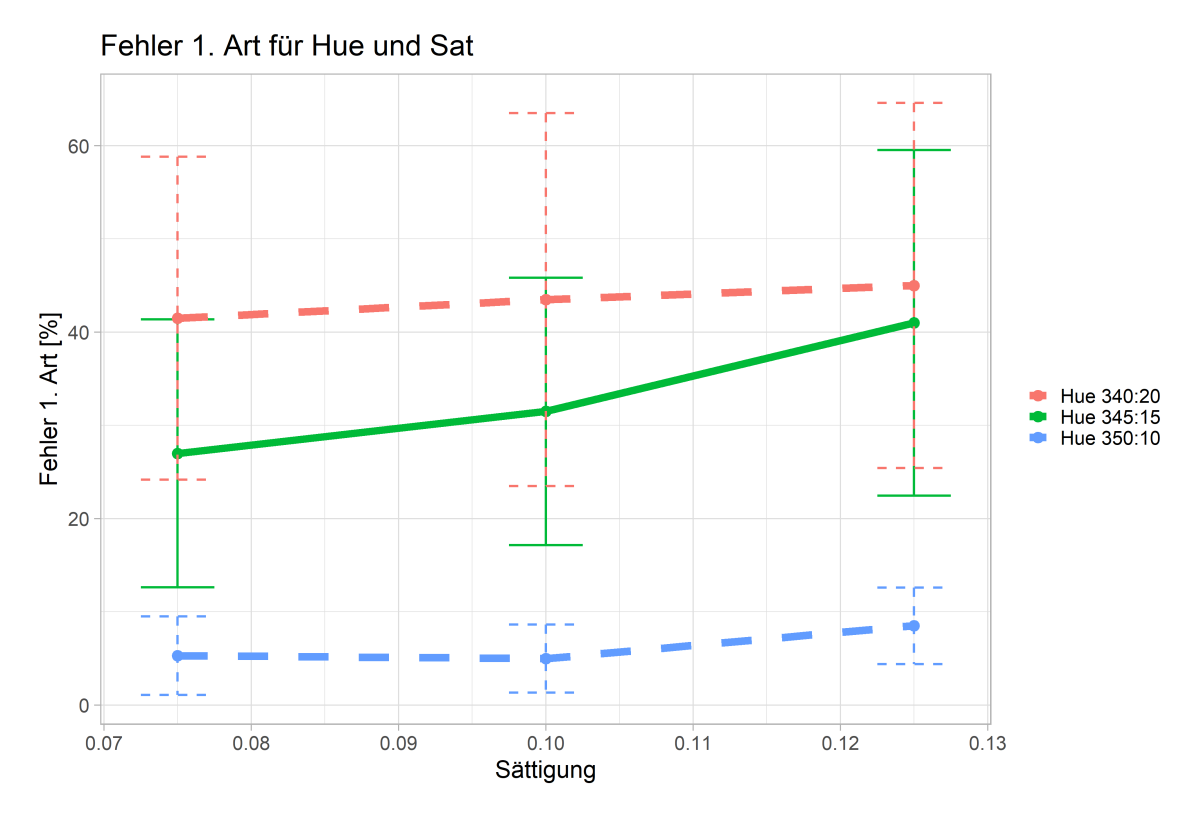

Abbildung 17.: Einschatzung des Fehlers erster Art durch gemittelte Farbtonwerte mit ihrer Standard- ¨ abweichung bei unterschiedlichen Sättigungswerten, eigene Darstellung

Aus diesen Diagrammen lässt sich erkennen, dass das kleinste *Hue*-Intervall  $I_1 \in [350^\circ:$ 10°] für jeden Sättigungswert den kleinsten Fehler erster Art aufweist. Für den Fehler zweiter Art sind, wie in Diagramm [18](#page-40-0) zu erkennen ist, die höchsten Fehler zu verzeichnen. Für das größte Intervall  $I_3 \in [340^\circ:20^\circ]$  ist der umgekehrte Fall zu erkennen. Der Fehler zweiter Art wird sehr gering bewertet und die Sättigungswerte scheinen keinen Einfluss auf die Größe des Fehlers zu haben. Für diese Arbeit war es von größerer Bedeutung, den Fehler

<span id="page-40-0"></span>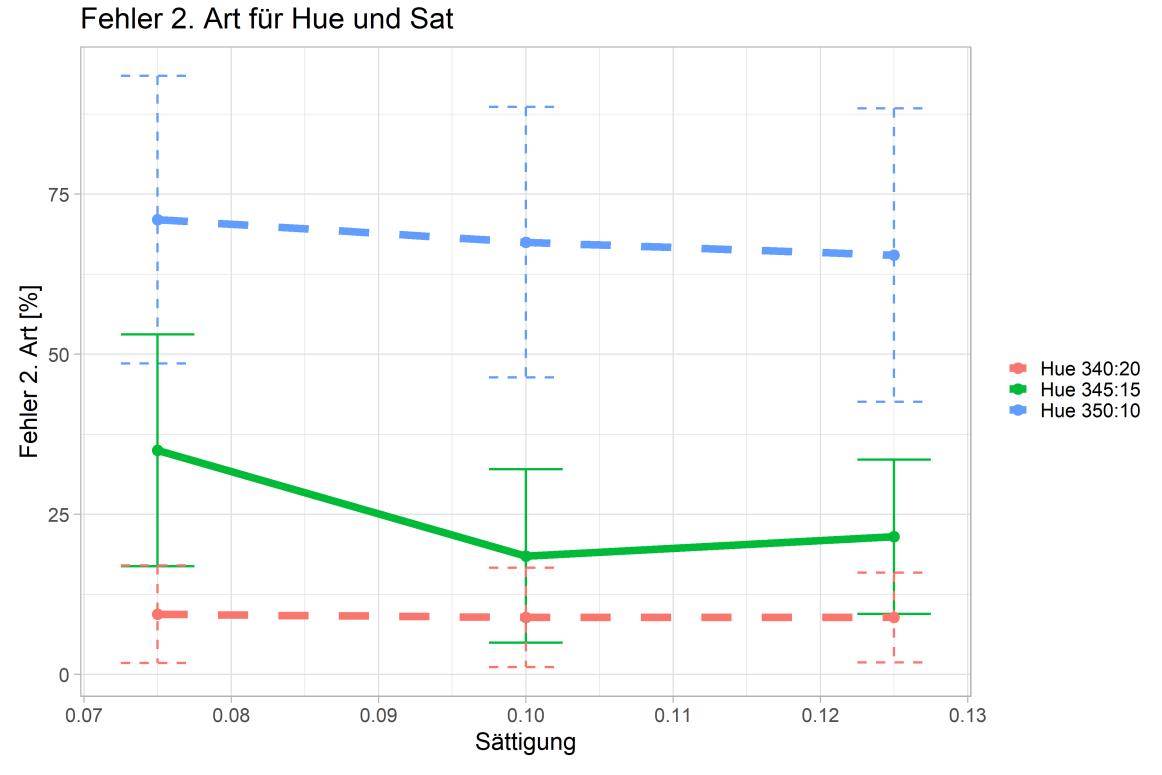

Abbildung 18.: Einschätzung des Fehlers zweiter Art durch gemittelte Farbtonwerte mit ihrer Standardabweichung bei unterschiedlichen Sättigungswerten, eigene Darstellung

zweiter Art so gering wie möglich zu halten. Dies bedeutet, dass so wenig Muskelgewebe wie möglich als Bindegewebe identifiziert wurde. Aus diesem Grund wurde das Intervall  $I_3$  als das geeignetste für eine Segmentierung ausgewählt. Um zusätzlich einen möglichst geringen Fehler erster Art zu erzielen, konnte aus dem Diagramm [17](#page-39-0) entnommen werden, dass dies bei dem geringsten Sättigungswert S<sub>1</sub> der Fall war.

Daher wurden für den weiteren Verlauf der Segmentierung und des Methodenvergleichs in Kapitel [3.6](#page-34-0) die folgenden Parameter festgelegt:

#### Parameter:

- Hue:  $I_3 \in [340^\circ:20^\circ]$
- Sat:  $S_1 = 0.075$

#### <span id="page-41-1"></span>**Bland-Altman-Analyse**

<span id="page-41-0"></span>In Kapitel [3.7](#page-36-0) wurde die Durchführung eines Methodenvergleichs mit der Bland-Altman-Analyse vorgestellt. Die Ergebnisse sollen hier präsentiert werden.

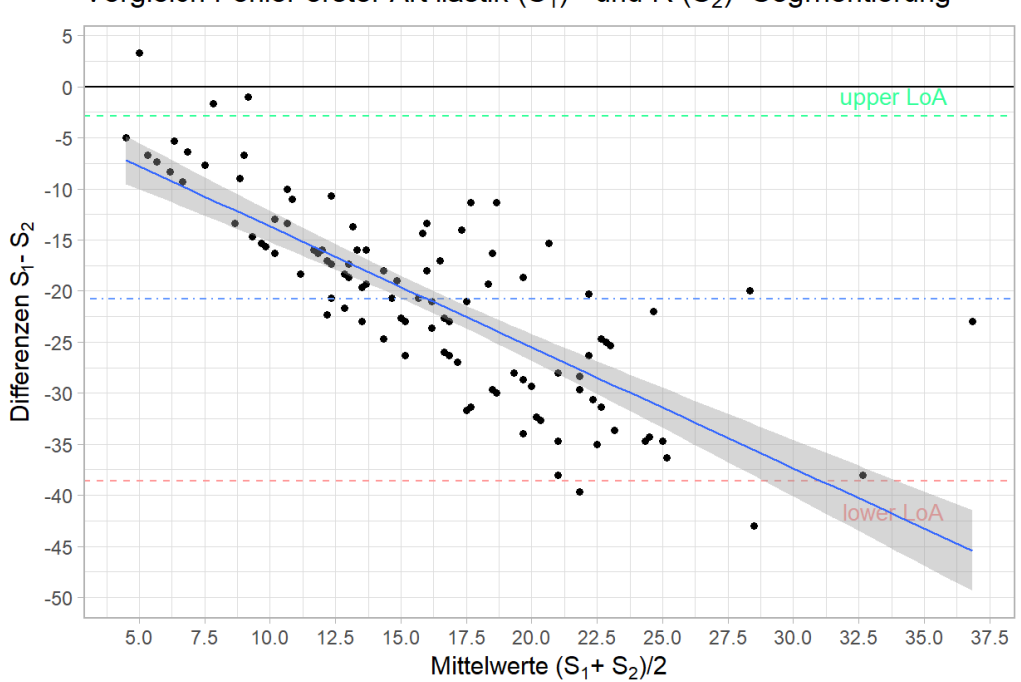

Vergleich Fehler erster Art ilastik  $(S_1)$  - und R  $(S_2)$  -Segmentierung

Abbildung 19.: Bland-Altman Diagramm des Fehlers erster Art, eigene Darstellung

Für den Fehler erster Art wurden in der Abbildung [19](#page-41-0) nach Gleichung [\(12\)](#page-36-1) auf der X-Achse die Mittelwerte der Messungen aufgetragen. Es lässt sich erkennen, dass die Mittelwerte in einem Bereich zwischen 2,5 % und 37,5 % liegen. Somit entspricht der Fehler erster Art der Segmentierung beider Methoden im Maximum ungefähr 37,5 %. Auf der Y-Achse wurden die Differenzen aufgetragen. Hier ist deutlich zu erkennen, dass die Differenzen meist einen negativen Wert aufweisen. Daraus lässt sich schließen, dass die Probanden einen größeren Fehler erster Art in der *R*-Segmentierung eingeschätzt haben, als in der *ilastik-*Segmentierung. Der Bereich zwischen den beiden Ubereinstimmungsgrenzen (upper [LoA](#page-54-0) ¨ in Grün, lower [LoA](#page-54-0) in Rot) stellt die Schätzung eines Übereinstimmungsintervalls dar, innerhalb dessen 95 % der Unterschiede des Methodenvergleichs liegen. Aus dieser Schätzung lässt sich schließen, dass die Bewertung der Probanden der Segmentierung durch *ilastik* in 95 % der Fälle einen geringeren Fehler der ersten Art aufweisen, als die Fehlerbewertung der Segmentierung durch *R*. Wird das arithmetische Mittel der [LoAs](#page-54-0) gebildet, so ergibt sich ein Wert von ca. -20 % um den die Differenzen der Fehlereinschätzung der Probanden im <span id="page-42-0"></span>Mittel liegen werden.

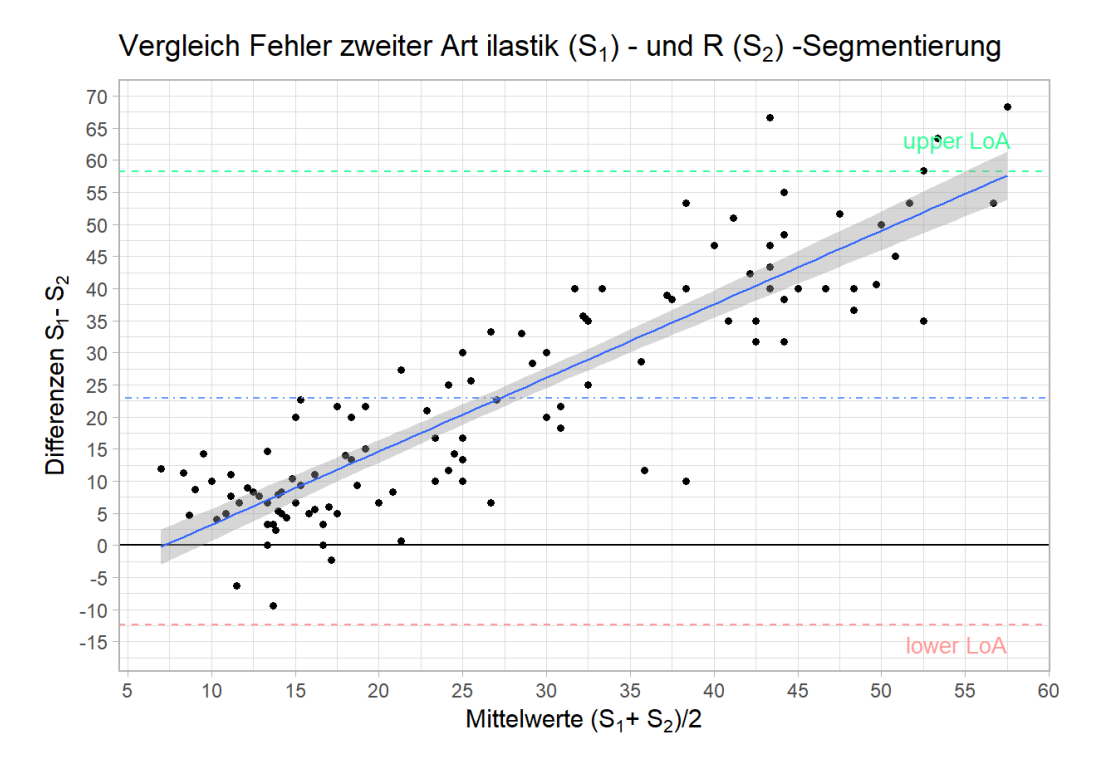

Abbildung 20.: Bland-Altman Diagramm des Fehlers zweiter Art, eigene Darstellung

Im Gegensatz dazu steht der Bland-Altman-Plot des Fehlers zweiter Art (siehe Abbildung [20\)](#page-42-0). Hier ist deutlich zu erkennen, dass die Differenzen im positiven Bereich liegen. Daraus lässt sich schließen, dass die Probanden den Fehler zweiter Art in der *ilastik*-Segmentierung, im Mittel um ca. 20 % größer erachten, als in der *R*-Segmentierung. Auch ist die Spannweite der Mittelwerte auf der X-Achse erheblich höher als in der Einschätzung des Fehlers erster Art. Daraus lässt sich schließen, dass der Fehler zweiter Art relativ groß eingeschätzt wird über die gesamte Segmentierung.

### <span id="page-43-1"></span><span id="page-43-0"></span>**4.2. Mogliche Fehlerquellen ¨**

Die Auflicht-Aufnahme des Muskelschnittes konnte mit den manuell vorgenommenen Einstellungen der ISO (Kapitel [3.2.1\)](#page-11-0), Blende (Kapitel [3.2.2\)](#page-12-0), Verschlusszeit (Kapitel [3.2.3\)](#page-13-0) und Weißabgleichs (Kapitel [3.2.5\)](#page-15-0) ein gutes Ergebnis liefern, welche allerdings von anderen Einflussfaktoren wie der Schnittdicke der Muskelstücke und der Dauer der Fixierung beeinflusst werden konnte.

Als erste Fehlerquelle soll an dieser Stelle die Kamera im Teststand aufgeführt werden. Diese entspricht einer durchschnittlichen [DSLM-](#page-54-1)Kamera, die nach aktuellem Stand der Technik in der Hobbyfotografie Anwendung findet. Sie erfüllte somit die Bedingung, einen kostengünstigen Teststand zu entwerfen. Die Kamera bildet jedoch die Grundlage der gesamten makroskopischen Analyse. Daher würde eine sichtbare Verbesserung der Ergebnisse in der Segmentierung auftreten, wenn an dieser Stelle in eine Vollformat Kamera mit einem entsprechend höher auflösenden Sensor und einem passenden, lichtstarken Makroobjektiv investiert wird.

Obwohl nach einem standardisiertem Protokoll vorgegangen wurde (siehe Anhang [A\)](#page-59-0), kam es zu unterschiedlichen Ergebnissen bei der Präparation der Muskeln. Einige tiefgefrorene Muskeln benötigten eine länger als vorgesehene Antauzeit, da die Proben einen deutlichen Volumenunterschied aufwiesen. Hier war die vorgesehene Antauzeit eine Fehlerquelle, die je nach Volumengröße der Probe manuell verändert werden sollte.

Die Antauzeit hatte außerdem einen Einfluss auf die Konsistenz der Probe und somit auch die "Schneidbarkeit" der Muskelstücke. Aus diesen unterschiedlichen Konsistenzen resultier-<br>. ten trotz fest eingestellter Schnittbreite an der Schneidemaschine unterschiedliche Schnittdicken bei den Proben, da die Probe durch das rotierende Schnittmesser "eingesogen" wurde.<br>.

Resultierend aus den nicht uniformen Schnittdicken ergaben sich auch Unterschiede bei der Fixierung der Proben. Manche Proben wiesen aufgrund ihrer größeren Dicke und Oberfläche eine intensivere Rotfärbung auf als die meisten Proben. Dies lässt darauf schließen, dass die Fixierung nicht vollständig vonstatten gegangen ist und man für weitere Untersuchungen eine individuell angepasste Fixierungszeit vornehmen sollte. Ebenfalls bemerkbar machten sich die unterschiedlichen Schnittdicken darin, dass trotz eines vorsichtigen

#### <span id="page-44-0"></span>**4. Ergebnisse, mogliche Fehlerquellen und Fazit ¨**

Umgangs mit den Proben einige Proben dazu neigten, Risse in der Gewebeoberflache ¨ aufzuweisen. Diese Risse sind in der vorgestellten makroskopischen Analyse schwer zu berücksichtigen, da sie Wölbungen aufweisen und kleine Löcher darstellen können. Das macht eine Segmentierung sowohl in *ilastik*, als auch in *R* sehr schwierig, da diese Löcher einen schwarzen Hintergrund aufweisen, der in *ilastik* oft als nicht kontrastreicher Unter-schied innerhalb des [RFC](#page-54-2) wahrgenommen wird. In *R* weisen diese Löcher innerhalb des Muskels oftmals einen Farbsättigungswert von  $S < 0,1$  auf und werden in der Filterung der Funktion *coloring f* fälschlicherweise als weißer Pixel bzw. Bindegewebe gekennzeichnet.

Um eine glatte Oberfläche der Probe zu gewährleisten, wurde die Probe nach der Fixierung in der Petrischale in Wasser getaucht, ausgebreitet und fotografiert. Hier stellte sich im Nachhinein heraus, dass feinste Partikel im Wasser vorhanden waren, welche sich deutlich sichtbar auf einigen Fotografien zeigten. Da es sich dabei um unerwünschte Artefakte handelt und man diese vermeiden möchte, sollte in Zukunft demineralisiertes Wasser zur Präparation auf der Petrischale genutzt werden.

Bei der Aufnahme einer Fotografie wurde darauf geachtet, dass Fehler bei einer Aufnahme so gering wie möglich gehalten wurden. Durch eine Auslöseverzögerung und einen Fernauslöser\* wurde gewährleistet, dass eine Verwackelung eines Bildes durch Betätigen des Auslösers an der Kamera nicht statt gefunden hat. Durch die festgelegten Parameter der Kameraeinstellungen konnte die Bedienung der Kamera als eine mögliche Fehlerquelle ausgeschlossen werden. So bleiben nur der kleinere [CCD-](#page-54-3)Sensor und das lichtschwache Objektiv mit mögliche chromatischen Abberationen als eine Fehlerquelle übrig.

Da die Bilder im RAW-Format aufgenommen wurden, konnte der Fehler einer verlustbehafteten Komprimierung durch den üblicherweise genutzten Algorithmus JPEG vermieden werden. Dieser Algorithmus beruht auf einer von der Joint Photographic Experts Group – [JPEG](#page-54-4) – entworfenen Norm und ist allgemein bekannt mit der Nutzung des Dateiformats *JPEG*/*JPG*. Des Weiteren konnte durch die Aufnahme im RAW-Format sichergestellt werden, dass ein einheitlicher RGB-Farbraum, sowohl in der Kamera, als auch in der Software, genutzt wurde. So wurde eine Verfälschung des Farbgamuts erfolgreich vermieden.

Für das Training des [RFC](#page-54-2) wurde aufgrund der Tatsache, dass nur begrenzte Rechenressourcen zur Verfügung standen ein verhältnismäßig kleiner Datensatz genutzt. Mit einer Erweiterung der Ressourcen durch das bereits in *ilastik* implementierte *Clustering* ware der ¨ [RFC](#page-54-2) robuster und weniger fehleranfällig geworden. Somit wäre eine Segmentierung der Bilder differenzierter möglich.

Es stellte sich während der Durchführung der Segmentierung heraus, dass in einer makroskopischen Analyse die Bestimmung unterschiedlicher Gewebearten ohne eine histologische Färbung zu Ungenauigkeiten führt. So konnte nach Befragung mehrerer Experten nicht vollständig geklärt werden, welche Gewebearten in der Aufnahme zu erkennen waren und wo eine Grenze zur Segmentierung verläuft. Daher sollte im Vorfeld eine Kooperation zwischen medizinischer und fotografischer Expertise eine Selektion und Idealsegmentierung der makroskopischen Aufnahme vornehmen. Dies sollte dazu führen, dass in einem Bildbearbeitungsprogramm wie z.B. *Adobe® Photoshop®* der zu untersuchende Bereich der Probe als alleiniges Segment in einer Ebene dargestellt wird und auf einer weiteren Ebene Konturen wie das Fettgewebe. So wurde sich eine Segmentierung einfacher gestal- ¨ ten.

Die manuelle Markierung der in Kapitel [3.4.1](#page-20-0) erwähnten *False Flags* stellte im Schritt der *Batch*-Verarbeitung eine weitere Fehlerquelle dar, da diese Markierungen durch den von *ilastik* vorgegebenen Workflow nicht überprüft werden konnten. Durch das Training an einem vergrößerten Datensatz sollte sich die Nutzung der *False Flags* erübrigen.

Eine mögliche Fehlerquellen in der Segmentierung durch *R* war das Vorhandensein von Fettgewebe im Muskel (siehe Abbildung [21\)](#page-46-0).

Dieses Fettgewebe liegt ebenfalls in einer Weißfärbung vor und ist anhand der Vakuolen im Gewebe zu erkennen. Da im *R*-Algorithmus keine weitere Unterscheidung zwischen Gewebearten stattfindet, kann in den Ergebnissen der Segmentierung nicht differenziert werden, ob es sich um Binde- oder Fettgewebe handelt. Dieser Fehler konnte in *ilastik* durch das Training an Bildern mit markiertem Fettgewebe umgangen werden. Jedoch sollte auch hier ein größerer Datensatz für das Training verwendet werden.

<span id="page-46-0"></span>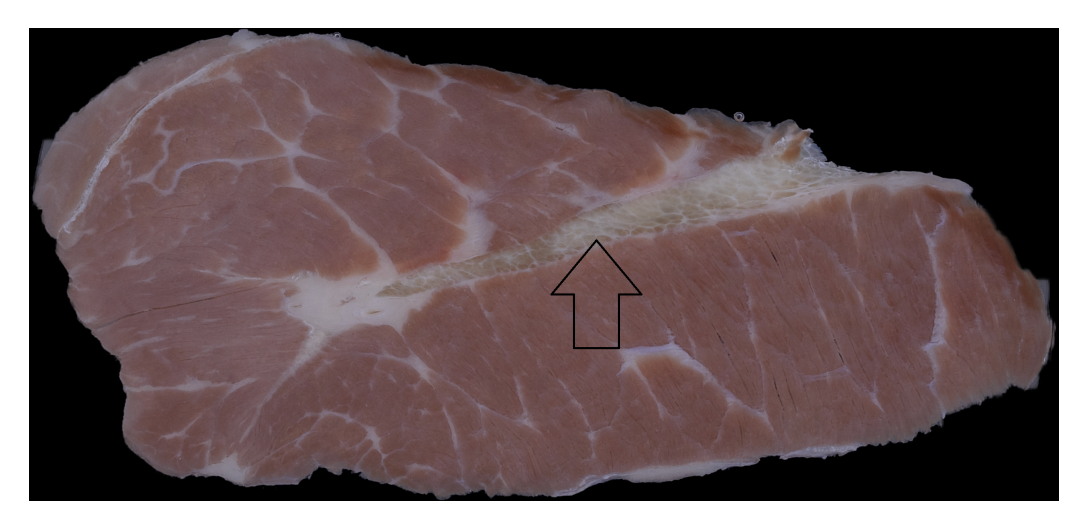

Abbildung 21.: Beispiel von Fettgewebe im Muskel, eigene Darstellung

In Kapitel [3.5](#page-30-0) wurde sich für die folgende Analyse auf ein Intervall zur Farbtonsegmentierung und einen Farbsättigungswert beschränkt. Dieser Prozess stellt eine Fehlerquelle für unterschiedlich gefärbte Bilder dar. Es sollte daher validiert werden, ob die vorgestellten Parameter sich unter geänderten Testbedingungen weiterhin zur Segmentierung eignen.

### <span id="page-47-0"></span>**4.3. Fazit**

Die Aufgabenstellung der Konzeption eines Teststandes zur makroskopische Analyse des intramuskulären Bindegewebes und der Methodenentwicklung zur Auswertung der Analyse konnte in dieser Arbeit umgesetzt werden. Der Teststand erfüllte den Zweck, die Fotografien unter gleichbleibenden Bedingungen zu erstellen. Durch unvorhergesehene Probleme in der Standardisierung des Präparationsablaufes kam es dennoch zu unterschiedlichen Mängeln bei der Probenerstellung. Durch den Teststand wurden diese Mängel jedoch erst aufgezeigt. In der anschließenden Analyse sollten zwei Methoden miteinander verglichen werden, die eine Möglichkeit darstellten, den [IMCT-](#page-54-5)Gehalt zu bestimmen. Für die makroskopische Analyse mit den in *R* geschriebenen Routinen ist der Ansatz über die Farbtonfilterung ein guter Start, der jedoch weiterer Optimierungen bedarf. Mit der Software *ilastik* wurde der Ansatz des maschinellen Lernens verfolgt. Dabei zeigte sich, dass die Software in der Lage ist, anhand eines kleinen Datensatzes Ergebnisse zu produzieren, welche für die Analyse aus einer objektiven Betrachtung verwertbar sind.

Durch den Vergleich mit Hilfe der Bland-Altman-Methode konnte eine Einschätzung der beiden präsentierten Methoden vorgenommen werden. Der Methodenvergleich zwischen *ilastik* und *R* konnte zeigen, dass *ilastik* zwar einen geringeren Fehler der ersten Art hervorruft, dafür jedoch der Fehler zweiter Art in der Einschätzung der Probanden deutlich größer erschien, als in der angewandten Analyse mit *R*. Beide Methoden stellten sich als fehlerbehaftet heraus und bedürfen weiterer Optimierungen. In der Fehlerdiskussion wurden die Punkte, die zu einer Optimierung führen, erläutert.

### **4.4. Ausblick**

Die Ergebnisse dieser Arbeit geben einen vielversprechenden Einblick auf die Faktoren, welche bei dem Entwurf eines Teststandes, sowie der Auswertung des Bindegewebsanteil in einem Muskel zu beachten sind. Für eine detailliertere Ausführung der Versuchsreihe sollten die Punkte des vorhergehenden Kapitels [4.2](#page-43-0) in Betracht gezogen werden.

Um die Ergebnisse einer makroskopischen Analyse zu verifizieren, sollte ein Vergleich mit Ergebnissen aus einer mikroskopischen Analyse erstellt werden. Für eine mikroskopische Analyse des [IMCT-](#page-54-5)Gehalts durch z.B. einen Western Blot, ist die Aminosäure Hydroxyprolin ein wichtiger Indikator. Da Kollagen, wie in Kapitel [2.2](#page-7-0) beschrieben, einer der wichtigsten Be<span id="page-48-0"></span>standteile des Skelettmuskelsystems ist, da es dort für mechanische Integrität des Bindegewebes sorgt und sich aufgrund dessen in großen Mengen im intramuskulären Bindegewebe finden lässt, liegt es nahe, über den Kollagengehalt Rückschlüsse auf das intramuskuläre Bindegewebe zu ziehen (Cissell u. a., [2017\)](#page-49-1). Kollagen lässt sich indirekt quantifizieren über den Hydroxyprolingehalt, da diese Aminosäure fast ausschließlich in Kollagen vorhanden ist (Cissell u. a., [2017\)](#page-49-1). Es steht aus, den vorgeschlagenen Vergleich der makroskopischen und mikroskopischen Analyse durchzuführen. Dabei gilt es zu beachten, dass der Nachweis von [IMCT](#page-54-5) über die Aminosäure Hydroxiprolin bisher nur ein Ansatz ist und ebenfalls einiger Vorüberlegungen und eines standardisierten Protokolls bedarf. Dies wird in weiteren Arbei-ten mit den in Kapitel [3.1](#page-9-1) angefertigten, gefriergetrockneten Proben ermöglicht.

Durch die Grundlagen dieser und kommender Arbeiten zur Bestimmung des [IMCT-](#page-54-5)Gehalts, soll es in Zukunft ermöglicht werden, eine quantitative Analyse des [IMCT](#page-54-5) durchzuführen und dadurch Erkenntnisse über die strukturelle Beschaffenheit und detaillierte Funktionsweise eines Muskels zu erlangen. Infolgedessen könnte zum Beispiel Menschen mit Bindegewebserkrankungen gezielter geholfen und beschleunigte Regenerationsphasen nach Krankheit erzielt werden.

## **Quellenverzeichnis**

- ADOBE®, 2019. *Adobe® Photoshop®* [online]. Version 21.0.2 [besucht am 2020-01-30]. Abgerufen unter: <https://www.adobe.com/products/photoshop.html>.
- ALBERTS, Bruce, 2015. *Molecular biology of the cell*. Sixth edition. New York NY: Garland Science Taylor and Francis Group. ISBN 9780815344322.
- <span id="page-49-0"></span>ALTMAN, D. G.; BLAND, J. M., 1983. Measurement in Medicine: The Analysis of Method Comparison Studies. *The Statistician*. Jg. 32, Nr. 3, S. 307. ISSN 00390526. Abgerufen unter DOI: [10.2307/2987937](https://doi.org/10.2307/2987937).
- <span id="page-49-2"></span>AUMULLER, Gerhard; AUST, Gabriela; ENGELE, Jürgen; KIRSCH, Joachim; MAIO, Giovanni; MAYERHOFER, Artur; MENSE, Siegfried; REISSIG, Dieter, 2017. *Anatomie*. 4., aktualisierte Auflage. Stuttgart: Georg Thieme Verlag. Thieme Electronic Book Library. ISBN 978-3-13-241752-6.
- BAE, Youngwoo; NELSON, J. Stuart; JUNG, Byungjo, 2008. Multimodal facial color imaging modality for objective analysis of skin lesions. *Journal of biomedical optics*. Jg. 13, Nr. 6, S. 064007. ISSN 1083-3668. Abgerufen unter DOI: [10.1117/1.3006056](https://doi.org/10.1117/1.3006056). Journal Article Research Support, N.I.H., Extramural Research Support, Non-U.S. Gov't.
- BHAGAVAN, N. V.; HA, Chung-Eun; PRECEDED BY: BHAGAVAN, N. V. Essentials of medical biochemistry. st ed., 2015. *Essentials of medical biochemistry: With clinical cases / N.V. Bhagavan, Chung-Eun Ha*. Second edition. San Diego, CA: Academic Press is an imprint of Elsevier. ISBN 9780124166875.
- BORDONI, Bruno; VARACALLO, Matthew, 2019. *Anatomy, Fascia*. Treasure Island (FL): StatPearls Publishing.
- <span id="page-49-3"></span>BÜHLER, Peter; SCHLAICH, Patrick; SINNER, Dominik (Hrsg.), 2018. *Digitale Farbe*. Berlin, Heidelberg: Springer Berlin Heidelberg. Bibliothek der Mediengestaltung. ISBN 978-3- 662-54606-2. Abgerufen unter DOI: [10.1007/978-3-662-54607-9](https://doi.org/10.1007/978-3-662-54607-9).
- <span id="page-49-1"></span>CISSELL, Derek D.; LINK, Jarrett M.; HU, Jerry C.; ATHANASIOU, Kyriacos A., 2017. A Modified Hydroxyproline Assay Based on Hydrochloric Acid in Ehrlich's Solution Accurately Measures Tissue Collagen Content. *Tissue engineering. Part C, Methods*. Jg. 23, Nr. 4, S. 243–250. Abgerufen unter DOI: [10.1089/ten.tec.2017.0018](https://doi.org/10.1089/ten.tec.2017.0018). Journal Article.
- CROMEY, Douglas W., 2010. Avoiding twisted pixels: ethical guidelines for the appropriate use and manipulation of scientific digital images. *Science and engineering ethics*. Jg. 16, Nr. 4, S. 639–667. Abgerufen unter DOI: 10.1007/s11948-010-9201-y. Journal Article Research Support, N.I.H., Extramural Research Support, Non-U.S. Gov't.
- <span id="page-50-1"></span>DEEPANKAR, Datta, 2017. *Blandr: Version 0.4.1 - Cran Submission Release* [R package version 0.5.1] [online]. Version 0.5.1 [besucht am 2020-01-30]. Abgerufen unter DOI: [10.5281/zenodo.824514](https://doi.org/10.5281/zenodo.824514).
- FAILMEZGER, Henrik; YUAN, Yinyin; RUEDA, Oscar; MARKOWETZ, Florian, 2017. *CRImage: CRImage a package to classify cells and calculate tumour cellularity* [R package] version 1.34.0]. Version 1.34.0. Abgerufen unter DOI: [10.18129/B9.bioc.CRImage](https://doi.org/10.18129/B9.bioc.CRImage). failmezger@mpipz.mpg.de, Yinyin.Yuan@cancer.org.uk, oscar.rueda@cancer.org.uk, Florian.Markowetz@cancer.org.uk.
- <span id="page-50-0"></span>GIAVARINA, Davide, 2015. Understanding Bland Altman analysis. *Biochemia Medica*. Jg. 25, Nr. 2, S. 141–151. ISSN 1330-0962. Abgerufen unter DOI: 10. 11613/BM. 2015. 015. Journal Article Review.
- GILLIES, Allison R.; LIEBER, Richard L., 2011. Structure and function of the skeletal muscle extracellular matrix. *Muscle & nerve*. Jg. 44, Nr. 3, S. 318–331. Abgerufen unter DOI: [10.1002/mus.22094](https://doi.org/10.1002/mus.22094). Journal Article Research Support, N.I.H., Extramural Research Support, U.S. Gov't, Non-P.H.S. Review.
- GULRAJANI, M. L. (Hrsg.), 2010. *Colour measurement: Principles, advances and industrial applications*. Oxford: Woodhead Publ. Woodhead Publishing series in textiles. ISBN 9780857090195. Gulrajani, M. L., (Hrsg.)
- HAMZA, Sate H.; REDDY, Vishnu V. B., 2004. Digital image acquisition using a consumertype digital camera in the anatomic pathology setting. *Advances in anatomic pathology*. Jg. 11, Nr. 2, S. 94–100. ISSN 1072-4109. Abgerufen unter eprint: <15090845>. Journal Article Review.
- ICHIKAWA SOFT LABORATORY, 2004-2019. *SILKYPIX 8SE: Developer Studio*. Version 8.0.3.2. Auch verfügbar unter: <http://www.silkypix.de>.
- ILASTIK TEAM, 2011. *ilastik: Interactive Learning and Segmentation Toolkit*. 1.3.3b2. Auch verfügbar unter: <https://www.ilastik.org>.
- INTERNATIONAL ORGANISATION FOR STANDARDISATION (Hrsg.), 2019. *Photography - Digital still cameras - Determination of exposure index, ISO speed ratings, standard output sensitivity, and recommended exposure index* [online]. Version 3 [besucht am 2019-12-06]. Nr. 12232:2019. Abgerufen unter: [https://www.iso.org/standard/](https://www.iso.org/standard/73758.html) [73758.html](https://www.iso.org/standard/73758.html).
- KHAVKIN, Jeannie; ELLIS, David A. F., 2011. Standardized photography for skin surface. *Facial plastic surgery clinics of North America*. Jg. 19, Nr. 2, S. 241–246. Abgerufen unter DOI: [10.1016/j.fsc.2011.04.001](https://doi.org/10.1016/j.fsc.2011.04.001). Journal Article Review.
- MCKEE, Turney J.; PERLMAN, George; MORRIS, Martin; KOMAROVA, Svetlana V., 2019. Extracellular matrix composition of connective tissues: a systematic review and metaanalysis. *Scientific reports*. Jg. 9, Nr. 1, S. 10542. Abgerufen unter DOI: [10 . 1038 /](https://doi.org/10.1038/s41598-019-46896-0) [s41598-019-46896-0](https://doi.org/10.1038/s41598-019-46896-0). Journal Article.
- MEIJER, P. P. G. de; KARLSSON, J.; LAPRADE, R. F.; VERHAAR, J. A. N.; WIJDICKS, C. A., 2012. A guideline to medical photography: a perspective on digital photography in an orthopaedic setting. *Knee surgery, sports traumatology, arthroscopy : official journal of the ESSKA*. Jg. 20, Nr. 12, S. 2606–2611. Abgerufen unter DOI: [10.1007/s00167-](https://doi.org/10.1007/s00167-012-2173-5) [012-2173-5](https://doi.org/10.1007/s00167-012-2173-5). Guideline Journal Article.
- MICROSOFT, 2019. *Microsoft Visual Studio: Community 2019* [online]. Version 16.4.3 [besucht am 2020-01-15]. Abgerufen unter: [https : / / visualstudio . microsoft .](https://visualstudio.microsoft.com/) [com/](https://visualstudio.microsoft.com/).
- NIKON USA, 2019. *Understanding ISO sensitivity* [What is ISO?] [online]. Hrsg. von NIKON USA [besucht am 2019-08-16]. Abgerufen unter: [https : / / www . nikonusa . com /](https://www.nikonusa.com/en/learn-and-explore/a/tips-and-techniques/understanding-iso-sensitivity.html) [en/learn- and- explore/a/tips- and- techniques/understanding- iso](https://www.nikonusa.com/en/learn-and-explore/a/tips-and-techniques/understanding-iso-sensitivity.html)[sensitivity.html](https://www.nikonusa.com/en/learn-and-explore/a/tips-and-techniques/understanding-iso-sensitivity.html).
- OBERHOLZER, M.; OSTREICHER, M.; CHRISTEN, H.; BRUHLMANN, M., 1996. Methods ¨ in quantitative image analysis. *Histochemistry and cell biology*. Jg. 105, Nr. 5, S. 333– 355. ISSN 0948-6143. Abgerufen unter eprint: <8781988>. Journal Article Review.
- PAU, Grégoire; FUCHS, Florian; SKLYAR, Oleg; BOUTROS, Michael; HUBER, Wolfgang, 2010. EBImage–an R package for image processing with applications to cellular phenotypes. *Bioinformatics (Oxford, England)*. Jg. 26, Nr. 7, S. 979–981. Abgerufen unter DOI:

[10.1093/bioinformatics/btq046](https://doi.org/10.1093/bioinformatics/btq046). Journal Article Research Support, Non-U.S. Gov't.

- PHILLIPS, Jonathan B.; ELIASSON, Henrik, 2017. *Camera image quality benchmarking*. 1st. Hoboken, New Jersey: John Wiley & Sons. Wiley-IS&T series in imaging science and technology. ISBN 9781119054528.
- PURSLOW, Peter P., 2005. Intramuscular connective tissue and its role in meat quality. *Meat science*. Jg. 70, Nr. 3, S. 435–447. ISSN 0309-1740. Abgerufen unter DOI: [10.1016/](https://doi.org/10.1016/j.meatsci.2004.06.028) [j.meatsci.2004.06.028](https://doi.org/10.1016/j.meatsci.2004.06.028). Journal Article.
- PURSLOW, Peter P.; DUANCE, Victor C., 1990. Structure and Function of Intramuscular Connective Tissue. In: HUKINS, David W. L. (Hrsg.). *Connective Tissue Matrix*. London: Macmillan Education UK, S. 127–166. ISBN 978-1-349-09867-5. Abgerufen unter DOI: [10.1007/978-1-349-09865-1\\_6](https://doi.org/10.1007/978-1-349-09865-1_6).
- RSTUDIO TEAM, 2015. *RStudio: Integrated Development for R*. Auch verfügbar unter: [http:](http://www.rstudio.com) [//www.rstudio.com](http://www.rstudio.com).
- SCHLEIP, Robert; JÄGER, Heike; KLINGLER, Werner, 2012. What is 'fascia'? A review of different nomenclatures. *Journal of bodywork and movement therapies*. Jg. 16, Nr. 4, S. 496–502. Abgerufen unter DOI: [10.1016/j.jbmt.2012.08.001](https://doi.org/10.1016/j.jbmt.2012.08.001). Journal Article Review.
- SOMMER, Christoph; STRAEHLE, Christoph; KOTHE, Ullrich; HAMPRECHT, Fred A., 2011. Ilastik: Interactive learning and segmentation toolkit. In: *2011 IEEE International Symposium 30-03-2011 / 02-04-2011*, S. 230–233. Abgerufen unter DOI: [10.1109/ISBI.](https://doi.org/10.1109/ISBI.2011.5872394) [2011.5872394](https://doi.org/10.1109/ISBI.2011.5872394).
- STARR, Cecie; EVERS, Christine A.; STARR, Lisa, 2006. *Biology: Concepts and applications*. 6th ed. Belmont CA: Thomson Brooks/Cole. Brooks/Cole biology series. ISBN 9780534462239.
- TAKALA, T. E.; VIRTANEN, P., 2000. Biochemical composition of muscle extracellular matrix: the effect of loading. *Scandinavian journal of medicine & science in sports*. Jg. 10, Nr. 6, S. 321–325. ISSN 0905-7188. Abgerufen unter eprint: <11085558>. Comparative Study Journal Article Review.
- WELLS, Wendy A.; BARKER, Peter E.; MACAULAY, Calum; NOVELLI, Marco; LEVENSON, Richard M.; CRAWFORD, James M., 2007. Validation of novel optical imaging technologies: the pathologists' view. *Journal of biomedical optics*. Jg. 12, Nr. 5, S. 051801. ISSN 1083-3668. Abgerufen unter DOI: [10 . 1117 / 1 . 2795569](https://doi.org/10.1117/1.2795569). Journal Article Research Support, N.I.H., Extramural Review Validation Studies.
- <span id="page-53-3"></span>WIKIMEDIA COMMON, 2004. *RGB Farbwuerfel* [online]. Hrsg. von WIKIMEDIA COMMON [besucht am 2019-11-03]. Abgerufen unter: [https://commons.wikimedia.org/](https://commons.wikimedia.org/wiki/File:RGB_farbwuerfel.jpg) [wiki/File:RGB\\_farbwuerfel.jpg](https://commons.wikimedia.org/wiki/File:RGB_farbwuerfel.jpg).
- <span id="page-53-4"></span>WIKIMEDIA COMMON, 2006. *HSV Cone: Representation of colors in the HSV system* [online]. Hrsg. von WIKIMEDIA COMMON [besucht am 2019-11-03]. Abgerufen unter: [https://commons.wikimedia.org/wiki/File:HSV\\_cone.png](https://commons.wikimedia.org/wiki/File:HSV_cone.png).
- <span id="page-53-5"></span>WIKIMEDIA COMMON, 2007a. *Hue scale: Hue scale in degree from 0 to 360* [online]. Hrsg. von WIKIMEDIA COMMON [besucht am 2019-11-03]. Abgerufen unter: [https:](https://commons.wikimedia.org/wiki/File:HueScale.svg) [//commons.wikimedia.org/wiki/File:HueScale.svg](https://commons.wikimedia.org/wiki/File:HueScale.svg).
- <span id="page-53-1"></span>WIKIMEDIA COMMON, 2007b. *SLR cross section* [online]. Hrsg. von WIKIMEDIA COM-MON [besucht am 2019-08-21]. Abgerufen unter: [https://commons.wikimedia.](https://commons.wikimedia.org/wiki/File:SLR_cross_section.svg) [org/wiki/File:SLR\\_cross\\_section.svg](https://commons.wikimedia.org/wiki/File:SLR_cross_section.svg).
- <span id="page-53-0"></span>WIKIMEDIA COMMON, 2019. *Lenses with different apertures* [online]. Hrsg. von WIKI-MEDIA COMMON [besucht am 2019-08-19]. Abgerufen unter: [https://commons.](https://commons.wikimedia.org/wiki/File:Lenses_with_different_apertures.jpg) [wikimedia.org/wiki/File:Lenses\\_with\\_different\\_apertures.jpg](https://commons.wikimedia.org/wiki/File:Lenses_with_different_apertures.jpg).
- WOOD, M. F. G.; VURGUN, N.; WALLENBURG, M. A.; VITKIN, I. A., 2011. Effects of formalin fixation on tissue optical polarization properties. *Physics in medicine and biology*. Jg. 56, Nr. 8, S. N115–22. Abgerufen unter DOI: [10.1088/0031- 9155/56/8/](https://doi.org/10.1088/0031-9155/56/8/N01) [N01](https://doi.org/10.1088/0031-9155/56/8/N01). Comparative Study Evaluation Studies Journal Article Research Support, Non-U.S. Gov't.
- <span id="page-53-2"></span>ZITT, Markus, 2018. *Kleine Geschichte der Spiegellosen* [online]. Hrsg. von FOTOINTERN.CH [besucht am 2019-08-21]. Abgerufen unter: [https://www.fotointern.ch/wp](https://www.fotointern.ch/wp-uploads/2018/08/Panasonic-2008-DSLR-vs-CSC.jpg)[uploads/2018/08/Panasonic-2008-DSLR-vs-CSC.jpg](https://www.fotointern.ch/wp-uploads/2018/08/Panasonic-2008-DSLR-vs-CSC.jpg).

## **Abk ¨urzungsverzeichnis**

**AdobeRGB:** Adobe-RGB-(1998)-Farbraum, S. [28](#page-27-0)

- <span id="page-54-3"></span>**CCD:** ladungsgekoppeltes Bauteil (Chargecoupled Device), S. [12,](#page-11-1) [14,](#page-13-1) [15,](#page-14-0) [45](#page-44-0)
- **CIE:** Commission Internationale de l'Eclairage, S. [15](#page-14-0)

**CIE-RGB:** CIE-RGB-Farbraum, S. [28](#page-27-0)

- **CRI:** Colour Rendering Index, S. [15,](#page-14-0) [16](#page-15-1)
- **CSV:** Comma Seperated Value, S. [29,](#page-28-0) [32,](#page-31-0) [35](#page-34-1)
- *D***:** Apertur, S. [13](#page-12-1)
- <span id="page-54-1"></span>**DSLM:** Digital Single-Lens Mirrorless, S. [14,](#page-13-1) [15,](#page-14-0) [18,](#page-17-0) [44,](#page-43-1) [57](#page-56-0)
- **ECM:** extrazellular Matrix (Extra Cellular Matrix), S. [8](#page-7-1)
- <span id="page-54-6"></span>**ECR:** Extensor Carpi Radialis, S. [10,](#page-9-2) [59,](#page-58-0) [73](#page-72-0)
- <span id="page-54-8"></span>**EDC:** Extensor Digitorum Communis, S. [10,](#page-9-2) [59,](#page-58-0) [73](#page-72-0)
- <span id="page-54-10"></span>**EDL:** Extensor Digitorum Lateralis, S. [10,](#page-9-2) [59,](#page-58-0) [73](#page-72-0)
- *f* **:** Brennweite, S. [13,](#page-12-1) [15,](#page-14-0) [18](#page-17-0)
- <span id="page-54-7"></span>**FCR:** Flexor Carpi Radialis, S. [10,](#page-9-2) [59,](#page-58-0) [73](#page-72-0)
- <span id="page-54-9"></span>**FCU:** Flexor Carpi Ulnaris, S. [10,](#page-9-2) [59,](#page-58-0) [73](#page-72-0)
- <span id="page-54-12"></span>**FHL:** Flexor Hallucis Longus, S. [10,](#page-9-2) [59,](#page-58-0) [73](#page-72-0)
- <span id="page-54-11"></span>**FL:** Fibularis Longus, S. [10,](#page-9-2) [59,](#page-58-0) [73](#page-72-0)
- <span id="page-54-13"></span>**FT:** Fibularis Tertius, S. [10,](#page-9-2) [59,](#page-58-0) [73](#page-72-0)
- <span id="page-54-5"></span>**IMCT:** intramuskuläre Bindegewebe (Intramuscular Connective Tissue), S. [8,](#page-7-1) [48,](#page-47-0) [49](#page-48-0)
- **ISO:** Internationale Organisation für Normung (International Organisation for Standardisation), S. [12](#page-11-1)
- <span id="page-54-4"></span>**JPEG:** Joint Photographic Experts Group, S. [45](#page-44-0)
- *k***:** Blendenzahl, S. [13](#page-12-1)
- <span id="page-54-0"></span>LoA: Übereinstimmungsgrenze (Limit of Agreement), S. [37,](#page-36-2) [42](#page-41-1)
- **MFT:** Micro-Four-Thirds, S. [15,](#page-14-0) [18](#page-17-0)
- **PBS:** Phosphatgepufferte Salzlösung (Phosphatebuffered Saline), S. [10](#page-9-2)
- **PNG:** Portable Network Graphics, S. [24,](#page-23-0) [35](#page-34-1)
- <span id="page-54-15"></span>**PSO:** Ileopsoas (Filet), S. [10,](#page-9-2) [59,](#page-58-0) [73](#page-72-0)
- <span id="page-54-2"></span>**RFC:** Random Forest Classifier, S. [20,](#page-19-1) [21,](#page-20-1) [44,](#page-43-1) [45,](#page-44-0) [57](#page-56-0)
- **ROI:** Regions Of Interest, S. [24,](#page-23-0) [25](#page-24-0)
- <span id="page-54-14"></span>**SCH:** Schaufelstück (Schulter Muskel keine Angabe), S. [10,](#page-9-2) [59,](#page-58-0) [73](#page-72-0)
- **sRGB:** Standard-RGB-Farbraum, S. [28](#page-27-0)
- <span id="page-55-0"></span>**SSP:** Supraspinatus, S. [10,](#page-9-2) [59,](#page-58-0) [73](#page-72-0)
- **TIFF:** Tagged Image File Format, S. [20](#page-19-1)
- **VIS:** sichtbares Licht (Visible Light Spectrum), S. [8,](#page-7-1) [12](#page-11-1)

# <span id="page-56-0"></span>**Abbildungsverzeichnis**

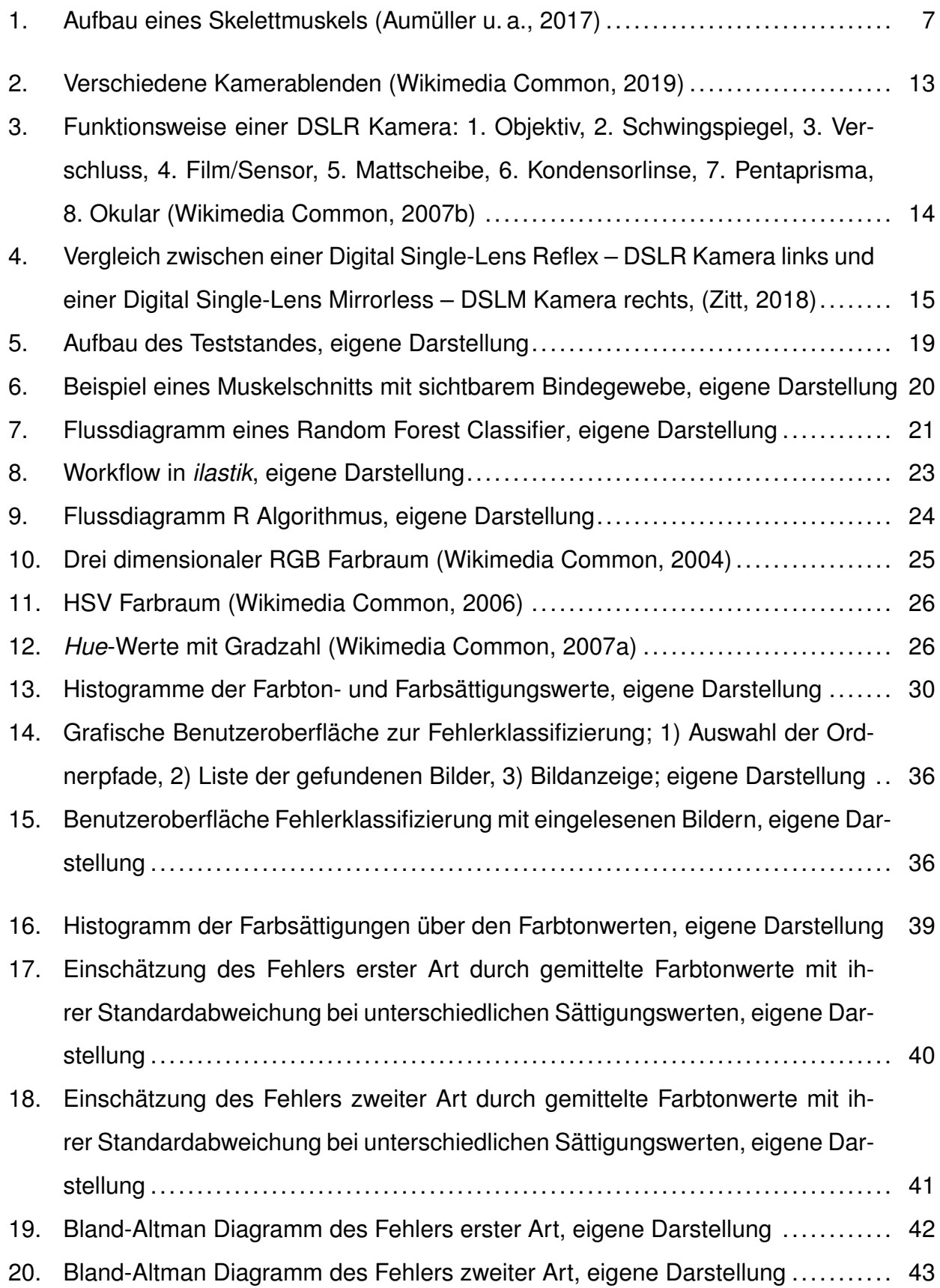

[21. Beispiel von Fettgewebe im Muskel, eigene Darstellung](#page-46-0) ............................... 47

# <span id="page-58-0"></span>**Tabellenverzeichnis**

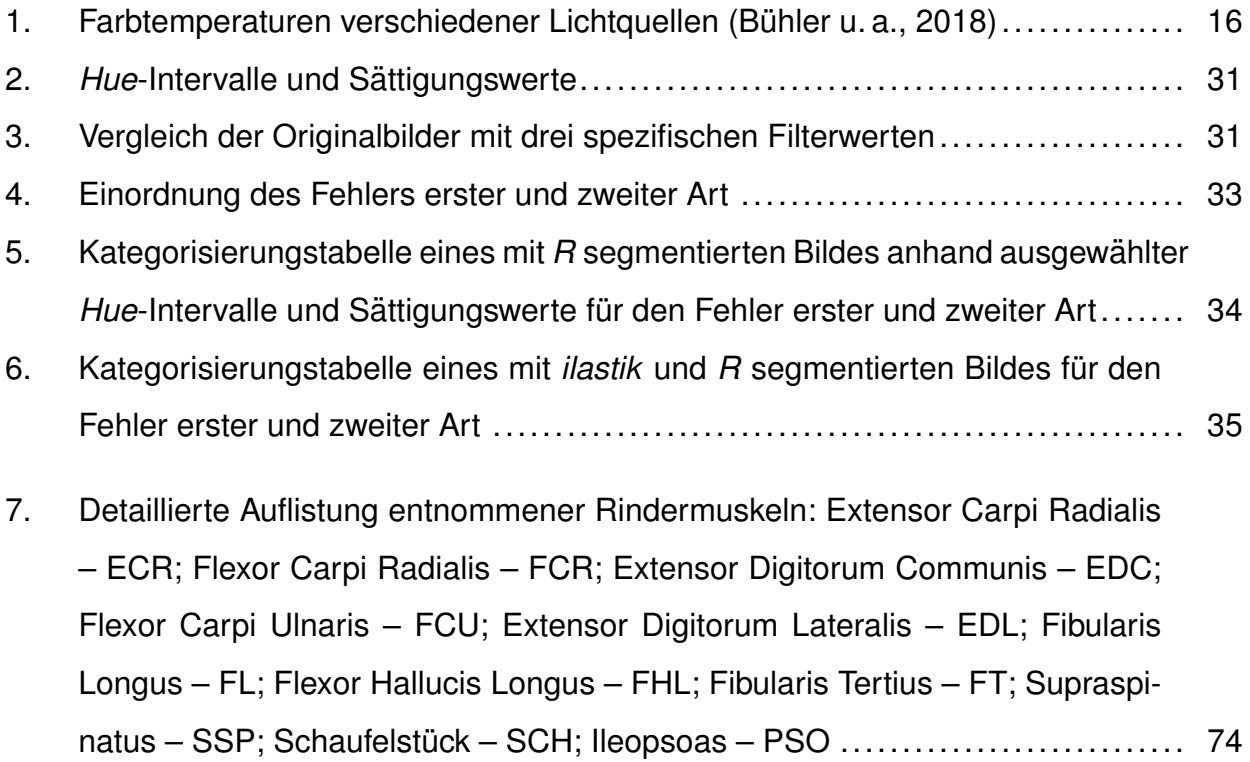

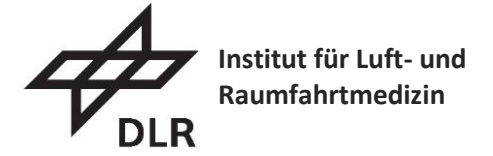

# <span id="page-59-0"></span>**Picture Acquisition of Macroscopic Muscle Sections**

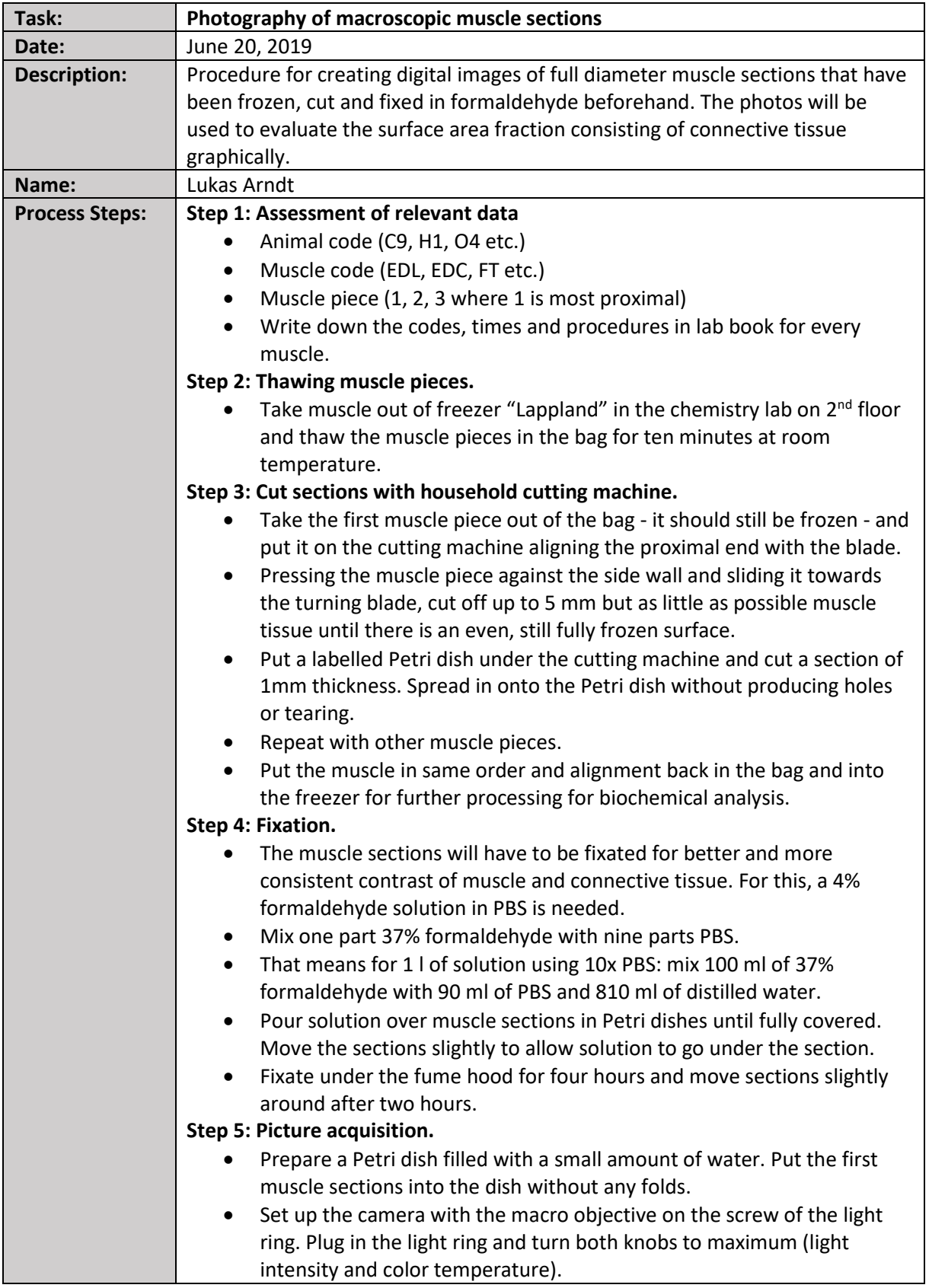

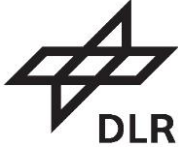

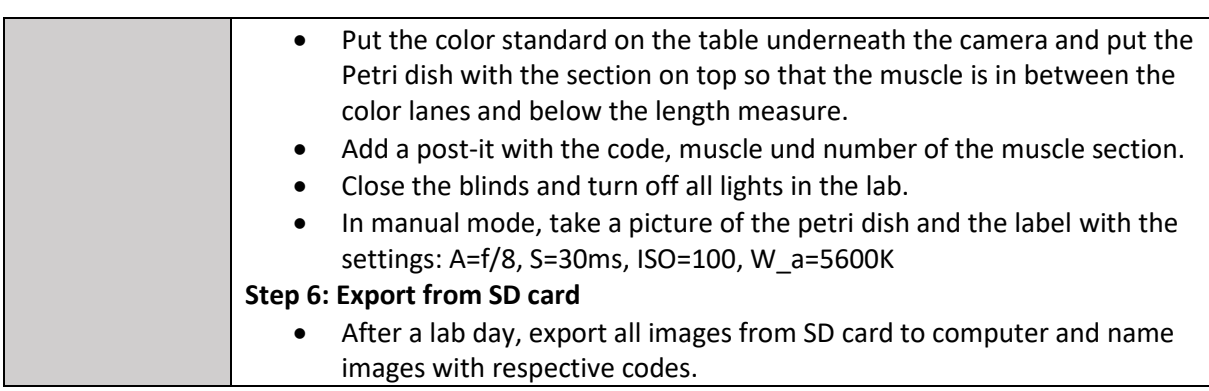

## **B. Code**

### **B.1. HSV Segmentierung**

```
1 #### libraries #############################################################################
 2 library(EBImage)
 3 library(CRImage)
 4 library(tools)
 5 library(dplyr)
 6
 7 #### directories ###########################################################################
 8 setwd("C:/Users/Bachelor/Nextcloud/Bachelorarbeit 2019/Files/")
 9 dir_pic = paste0("01 Data/01 Preprocessed/Pictures_R/")
10 dir_ilastik = paste0("01 Data/01 Preprocessed/CSV_Ilastik/")
11 sh_ss = paste0("01 Data/02 Postprocessed/01 Small Hue - Small Sat/")
12 mh ss = paste0("01 Data/02 Postprocessed/02 Medium Hue - Small Sat/")
13 hh_ss = paste0("01 Data/02 Postprocessed/03 High Hue - Small Sat/")
14 sh_ms = paste0("01 Data/02 Postprocessed/04 Small Hue - Medium Sat/")
15 mh_ms = paste0("01 Data/02 Postprocessed/05 Medium Hue - Medium Sat/")
16 hh_ms = paste0("01 Data/02 Postprocessed/06 High Hue - Medium Sat/")
17 sh_hs = paste0("01 Data/02 Postprocessed/07 Small Hue - High Sat/")
18 mh_hs = paste0("01 Data/02 Postprocessed/08 Medium Hue - High Sat/")
19 hh_hs = paste0("01 Data/02 Postprocessed/09 High Hue - High Sat/")
20 dir_res = paste0("03 Outcome/")
21 im_type = paste0(".png")
2223 #### functions #############################################################################
24 read_image_number = function(){
25 n = readline(prompt = "Enter image number: ")
26 n = as.integer(n)
27 if(is.na(n)){
28 n = readimagenumber()
29 }
30 return(n)
31 }
32 hue_lowerlimit_f = function(){
33 n = readline(prompt = "Enter upper hue limit (320-360); (default = 350): ")
34 n = as.integer(n)
35 if(is.na(n)){
36 \t n = 35037 \rightarrow38 return(n)
39 }
40 hue_upperlimit_f = function(){
41 n = readline(prompt = "Enter lower hue limit (0-20); (default = 16): ")
42 n = as.integer(n)
43 if(is.na(n)){
44 n = 16
```

```
45 }
46 return(n)
47 }
48 sat_limit_f = function(){
49 n = readline(prompt = "Enter saturatin limit (0-1); (default = 0.1): ")
50 n = as.integer(n)51 if(is.na(n)){
52 n = 0.1
53 }
54 return(n)
55 }
56 hue_output_f = function(){
57 n = readline(prompt = "Enter output hue (0-360); (default = 120): ")
58 n = as.integer(n)59 if(is.na(n)){
60 n = 120
61 }
62 return(n)
63 }
64 RGB2HSV_f = function(img){
65 imgHSV=imageData(img)
66 imgR=as.vector(img[,,1])
67 imgG=as.vector(img[,,2])
68 imgB=as.vector(img[,,3])
69
70 message("Finde Maximal und Minimalwerte")
71 Max_rgb = apply(cbind(imgR,imgG,imgB),1,max)
72 Min_rgb = apply(cbind(imgR,imgG,imgB),1,min)
73
74 delta = Max_rgb - Min_rgb
75 h=rep(0,length(Max_rgb))
76 \quad s = \text{Max\_rgb} - \text{Min\_rgb}77 \text{ v} = \text{Max\_rgb}78
79 message("Pruefe auf Rote Pixel")
80 k=which(imgR==Max_rgb)
81 h[k]=60*((imgG[k]-imgB[k])/delta[k])
82
83 message("Pruefe auf Gruene Pixel")
84 k=which(imgG==Max_rgb)
85 h[k]=60*(2+(imgB[k]-imgR[k])/delta[k])
86
87 message("Pruefe auf Blaue Pixel")
88 k=which(imgB==Max_rgb)
89 h[k]=60*(4+(imgR[k]-imgG[k])/delta[k])
90
91 message("Pruefe Hue gleich 0")
92 k=which(Max_rgb==Min_rgb)
93 h[k]=0
```

```
94
 95 message("Pruefe Hue kleiner 0")
 96 k=which(h<0)
 97 h[k]=h[k]+36098
 99 message("Berechne Saturation")
100 k=which(Max_rgb==0)
101 s[k]=0
102
103 s=s/Max_rgb
104
105 message("Erstelle Bild")
106 imgHSV[,,1]=as.integer(h)
107 imgHSV[,,2]=s
108 imgHSV[,,3]=v
109 imgHSV
110 }
111 coloring_f = function(img, hue_grenze_unten, hue_grenze_oben, sat_grenze, farb_wert){
112 img = imageData(imq)113 imgH = as-vector(imq[,1]114 imgS = asvector(img[,2]115 imgV = as-vector(img[, 3])116
117 message(paste0("Setze alle Hue Werte kleiner ",hue_grenze_unten," auf ",farb_wert))
118 imgH[imgH <= hue_grenze_unten] = farb_wert
119 message(paste0("Setze alle Hue Werte groesser ", hue grenze oben," auf ", farb wert))
120 imgH[imgH >= hue_grenze_oben] = farb_wert
121
122 message(paste0("Setze Saturation und Value = 100 fuer alle Hue = ", farb_wert," und Sat >= ", sat
          grenze))
123 k = which (imgH == farb_wert & imgS >= sat_grenze)124 imgS[k]=1
125 imgV[k]=1
126
127 message(paste0("Setze Saturation = 0 und Value = 1 fuer alle Hue != ",farb_wert," und Sat < ",sat_
          grenze))
128 k = which(imgH != farb_wert | imgS < sat_grenze)
129 imgS[k]=0
130 imgV[k]=1
131
132 message(paste0("Zaehle Saturation Pixel"))
133 S = table(imgS)134 message(paste0("Zaehle Value Pixel"))
135 V = table(imqV)136
137 message(paste0("Erstelle Bild"))
138 img[,,1]=imgH
139 img[,,2]=imgS
140 img[,,3]=imgV
```

```
141 img
142
113144 return(list(Image(img), S, V))
145 }
146 pixel_counting_R_f = function(imgHSV,imgRGB){
147 all_pixel = dim(imgRGB)[1]*dim(imgRGB)[2]
148 whole_muscle_p = imgHSV[[3]][2]
149 white_muscle_p = imqHSV[[2]][1]
150 red_muscle_p = imgHSV[[2]][2]
151 percent_white_of_muscle = (white_muscle_p/whole_muscle_p)*100
152 result = list(all_pixel,whole_muscle_p,white_muscle_p,red_muscle_p,percent_white_of_muscle)
153 names(result) = c("Gesamt_Pixel","Gesamter_Muskel_Pixel","Bindegewebe_R","Muskel_Rot_Pixel_R","
          Prozentuale_Pixel_R")
154 result
155 }
156 pixel_counting_ilastik_f = function(ilastik_csv, HSV_filtered_image){
157 bindegewebe = dplyr::filter(ilastik_csv, grepl("Bindegewebe", Predicted.Class))
158 white_muscle_p = sum(bindegewebe$Size.in.pixels)
159 whole_muscle_p = HSV_filtered_image[[3]][2]
160 percent_white_of_muscle = (white_muscle_p/whole_muscle_p)*100
161 result = list(white_muscle_p, percent_white_of_muscle)
162 names(result) = c("Bindegewebe_ilastik","Prozentuale_Pixel_ilastik")
163 result
164 }
165
166 #### variables #############################################################################
167 image_number = read_image_number()
168 hue_limit_lower_c = 20 # hue_lowerlimit_f()
169 hue_limit_upper_c = 340 # hue_upperlimit_f()
170 sat\_limit_C = 0.125 # sat\_limit_f()171 hue_output_c = 120 # hue_output_f()
172
173 filenames = file_path_sans_ext(list.files(paste0(dir_pic), pattern = paste0(im_type)))
174 analyzed_pixels = data.frame(filenames[image_number],hue_limit_lower_c,hue_limit_upper_c,sat_limit_C
        ,hue_output_c)
175 colnames(analyzed_pixels) = c("Bildname","Untere Hue Grenze","Obere Hue Grenze","Saettigungs Grenze"
         ,"Ausgabe Huewert in Grad")
176 im = readImage(paste0(dir_pic,filenames[image_number],im_type))
177 ilastik_export = read.csv(paste0(dir_ilastik,"exported_data-",filenames[image_number],"_table.csv"))
178
179 #### local functions #######################################################################
180 im HSV = Image(RGB2HSV f(im))
181 HSV_filtered_im = coloring_f(im_HSV,hue_limit_lower_c,hue_limit_upper_c,sat_limit_C,hue_output_c)
182 im_RGB = Image(convertHSVToRGB(HSV_filtered_im[[1]]),colormode = "color")
183 result = data.frame(pixel_counting_R_f(HSV_filtered_im,im_RGB),pixel_counting_ilastik_f(ilastik_
        export,HSV_filtered_im))
184
185 #### plots #################################################################################
```
 # display(im\_RGB) #### export ################################################################################ writeImage(im\_RGB, files = paste0(hh\_hs,filenames[image\_number],im\_type)) write.csv(analyzed\_pixels, file = paste0(hh\_hs,filenames[image\_number],"\_settings.csv")) write.csv(result, file = paste0(hh\_hs,filenames[image\_number],"\_pixels.csv"))

### **B.2. RGB zu HSV Konvertierung**

```
1 library(EBImage)
 2
 3 setwd("C:/Users/Bachelor/Nextcloud/Bachelorarbeit 2019/Files/Images/Tiff")
 4
 5 datei_liste = list.files("C:/Users/Bachelor/Nextcloud/Bachelorarbeit 2019/Files/Images/Tiff",
       pattern = ".tilf")6
 7 bild_liste = lapply(datei_liste,readImage)
 8
 9 beschneiden = function(bild){
10 message("Beschneide Bild")
11 bild=bild[1000:3800,0:2600,1:3]
12 }
13
14 lapply(bild_liste,beschneiden)
15
16 RGBToHSVconversion = function(img){
17 imgHSV=imageData(img)
18 imgR=as.vector(img[,,1])
19 imgG=as.vector(img[,,2])
20 imgB=as.vector(img[,,3])
21
22 message("Finde Maximal und Minimalwerte")
23 Max_rgb=apply(cbind(imgR,imgG,imgB),1,max)
24 Min_rgb=apply(cbind(imgR,imgG,imgB),1,min)
25
26 delta = Max_rgb - Min_rgb
27 s = Max_rgb - Min_rgb
28 v = Max_rgb
29 h = rep(0,length(Max_rgb))
30
31 message("Pruefe auf Rote Pixel")
32 k=which(imgR==Max_rgb)
33 h[k]=60*((imgG[k]-imgB[k])/delta[k]))
34
35 message("Pruefe auf Gruene Pixel")
36 k=which(imgG==Max_rgb)
37 h[k]=60*(2+(imgB[k]-imgR[k])/delta[k])
38
39 message("Pruefe auf Blaue Pixel")
40 k=which(imgB==Max_rgb)
41 h[k]=60*(4+(imgR[k]-imgG[k])/delta[k])
42
43 message("Pruefe auf Hue gleich 0")
44 k=which(Max_rgb==Min_rgb)
45 h[k]=0
46
```

```
47 message("Pruefe auf Hue kleiner 0")
48 k=which(h < 0)
49 h[k]=h[k]+360
50
51 message("Berechne Saturation")
52 k=which(Max_rgb==0)
53 s[k]=0
54
55 s=s/Max_rgb
56
57 message("Erstelle Bild")
58 imgHSV[,,1]=as.integer(h)
59 imgHSV[,,2]=s
60 imgHSV[,,3]=v
61 imgHSV
62
63 }
64
65 conversion_liste = lapply(bild_liste,RGBToHSVconversion)
66
67 filenameHue = rep(0, length(datei_liste))
68 filenameSat = rep(0, length(datei_liste))
69 filenameVal = rep(0, length(datei_liste))
70
71 for (m in 1:length(datei_liste)){
72 filenameHue[m] = paste0("C:/Users/Bachelor/Nextcloud/Bachelorarbeit 2019/Files/CSV/Raw/Hue/",names
         (datei_liste)[m],"_Hue.csv")
73 filenameSat[m] = paste0("C:/Users/Bachelor/Nextcloud/Bachelorarbeit 2019/Files/CSV/Raw/Sat/",names
         (datei_liste)[m],"_Sat.csv")
74 filenameVal[m] = paste0("C:/Users/Bachelor/Nextcloud/Bachelorarbeit 2019/Files/CSV/Raw/Val/",names
         (datei_liste)[m],"_Val.csv")
75 }
76
77 for (l in 1:length(conversion_liste)){
78 message(paste0("Write ", filenameHue[l]))
79 write.csv(conversion_liste[[l]][,,1],filenameHue[l])
80 message(paste0("Write ", filenameSat[l]))
81 write.csv(conversion_liste[[l]][,,2],filenameSat[l])
82 message(paste0("Write ", filenameVal[l]))
83 write.csv(conversion_liste[[l]][,,3],filenameVal[l])
```
}

### **B.3. Histogramm Analyse**

```
1 setwd("C:/Users/Bachelor/Nextcloud/Bachelorarbeit 2019/Files/CSV/Raw/")
 2
 3 datei_list_hue = list.files("C:/Users/Bachelor/Nextcloud/Bachelorarbeit 2019/Files/CSV/Raw/Hue/")
 4 datei_list_sat = list.files("C:/Users/Bachelor/Nextcloud/Bachelorarbeit 2019/Files/CSV/Raw/Sat/")
 5 datei_list_val = list.files("C:/Users/Bachelor/Nextcloud/Bachelorarbeit 2019/Files/CSV/Raw/Val/")
 6
 7 get_counts_hue = function(liste,c1,c2){
 8 liste = lapply(liste[c(c1:c2)], read.csv)
 9 for (i in 1:length(liste)){
10 liste[[i]] = liste[[i]][-1]11 \rightarrow12 werte = as.vector(unlist(liste))
13 werte = hist(werte, breaks = c(-1:360))$counts
14 werte
15 }
16 get_counts_sat = function(liste,c1,c2){
17 liste = lapply(liste[c(c1:c2)], read.csv)
18 for (i in 1:length(liste)){
19 liste[[i]] = liste[[i]][-1]20 }
21 werte = as.vector(unlist(liste))
22 werte = hist(werte, breaks = c(seq(-0.05,1,0.05)))$counts
23 werte
24 }
25
26 setwd("C:/Users/Bachelor/Nextcloud/Bachelorarbeit 2019/Files/CSV/Raw/Hue/")
27 hue_counts = get_counts_hue(datei_list_hue,0,length(datei_list_hue))
28 setwd("C:/Users/Bachelor/Nextcloud/Bachelorarbeit 2019/Files/CSV/Raw/Sat/")
29 sat_counts = get_counts_sat(datei_list_sat,0,length(datei_list_sat))
30
31 mean_counts_hue = hue_counts/length(datei_list_hue)
32 mean_counts_sat = sat_counts/length(datei_list_sat)
33
34 nPix = 2801*2601
35 meanFreqHuePerAngle = as.vector(mean_counts_hue)
36 meanFreqSat = as.vector(mean_counts_sat)
37
38 png(file = "C:/Users/Bachelor/Nextcloud/Bachelorarbeit 2019/Files/Figures/MeanHueFreq.png", width =
       600, height = 350)
39 plot( x=seq(0,360,1),
40 y=100*meanFreqHuePerAngle/nPix,
41 ty="l",
42 col="blue",
43 lwd=2,
44 main="Hue Distribution",
45 xlab="Hue [Grad]",
46 ylab="Relative Frequency [%/Grad]",
```

```
47 xlim = c(0, 360),
48 ylim=c(-5,15)
49 )
50 dev.off()
51
52 png(file = "C:/Users/Bachelor/Nextcloud/Bachelorarbeit 2019/Files/Figures/MeanSatFreq.png", width =
      600, height = 350)
53 plot( x=c(seq(0.0,1,0.05)),
54 y=100*meanFreqSat/nPix,
55 ty="l",
56 col="blue",
57 lwd=2,
58 main="Saturation Distribution",
59 xlab="Saturation ",
60 ylab="Relative Frequency [%]",
61 xlim = c(0,1),62 y \lim = c (-5, 40)63 )
64 dev.off()
```
### <span id="page-70-0"></span>**B.4. Bland-Altman-Plot**

```
1 library(blandr)
 2 library(plyr)
 3 library(ggplot2)
 \Delta5 setwd("C:/Users/Bachelor/Nextcloud/Bachelorarbeit 2019/Files/03 Outcome/")
 6 dirCSV = paste0("03 Error Classification/")
 7 filenames = list.files(dirCSV,pattern = ".csv")
 8
 9 list_dataframes = llply(paste0(dirCSV, filenames), read.csv)
10 dat = join_all(list_dataframes, by = "Bild")
11
12 dat = dat[,-grep("Datum...Zeit",colnames(dat))]
13 error1_il = dat[,grep("Fehler.1..Art.Ilastik",colnames(dat))]
14 error2_il = dat[,grep("Fehler.2..Art.Ilastik",colnames(dat))]
15 error1_r = dat[, grep("Fehler.1..Art.R", colnames(dat))]
16 error2_r = dat [, grep("Fehler.2..Art.R", colnames(dat))]
17
18 ba_error1 = blandr.statistics(rowMeans(error1_il),rowMeans(error1_r))
19 ba_error2 = blandr.statistics(rowMeans(error2_il),rowMeans(error2_r))
2021 plot_data_error1= data.frame(ba_error1$means,ba_error1$differences)
22 colnames(plot_data_error1)[1]="x.axis"
23 colnames(plot_data_error1)[2]="y.axis"
2425 plot_data_error2 = data.frame(ba_error2$means,ba_error2$differences)
26 colnames(plot_data_error2)[1]="x.axis"
27 colnames(plot_data_error2)[2]="y.axis"
28
29
30 png("C:/Users/Bachelor/Nextcloud/Bachelorarbeit 2019/Files/Text/pic/ba_error1.png",
31 width = 1240,
32 height = 877)
33
34 ggplot(plot_data_error1,aes(x=plot_data_error1$x.axis,y=plot_data_error1$y.axis))+
35 geom_point(size = 4)+
36 geom_hline(yintercept = 0, size = 1)+
37 geom_hline(yintercept = ba_error1$upperLOA, size = 1, linetype = 2, color = "\#33FF99")+
38 annotate("text",
39 x = (\max(\text{plot data error1$x.axis})-3),
40 y = (ba_error1$upperLOA+2),
41 label = "upper LoA",
42 color = "#33FF99",
43 size = 10) +
44 geom_hline(yintercept = ba_error1$lowerLOA, size = 1, linetype = 2, color = "#FF9999")+
45 annotate("text",
46 x = (max(plot_data_error1$x.axis)-3),
47 y = (ba_error1$lowerLOA-3),
```

```
48 label = "lower LoA",
49 color = "#FF9999",
50 size = 10+51 geom_hline(yintercept = ba_error1$bias, size = 1, linetype = 4, color = "#6699FF")+
52 geom_smooth(method = "lm", se = T)+
53 labs(x = expression("Mittelwerte (S"['1'] * "- S"['2'] *")/2",54 y = expression("Differenzen S"['1']*"- S"['2']*""),
55 title = expression("Vergleich Fehler erster Art ilastik (S''['1']*") - und R (S''['2']*") -
             Segmentierung"))+
56 scale_x_continuous(breaks = seq(-50, 50, 2.5))+
57 scale y continuous(breaks = seq(-50,100,5))+
58 theme light (base size = 30)
59
60 dev.off()
61
62 png("C:/Users/Bachelor/Nextcloud/Bachelorarbeit 2019/Files/Text/pic/ba_error2.png",
63 width = 1240,
64 height = 877)
65
66 ggplot(plot_data_error2,aes(x=plot_data_error2$x.axis,y=plot_data_error2$y.axis))+
67 geom_point(size = 4)+
68 geom_hline(yintercept = 0, size = 1)+
69 geom_hline(yintercept = ba_error2$upperLOA, size = 1, linetype = 2, color = "#33FF99")+
70 annotate("text",
71 x = (\max(\text{plot\_data\_error2$x-axis}) - 3),
72 y = (ba error2$upperLOA+5),
73 label = "upper LoA",
74 color = "#33FF99",
75 size = 10) +
76 geom_hline(yintercept = ba_error2$lowerLOA, size = 1, linetype = 2, color = "#FF9999")+
77 annotate("text",
78 x = (\text{max}(plot_data_error2$x-axis)-3),79 y = (ba_error2$lowerLOA-3),
80 label = "lower LoA",
81 color = "#FF9999",
82 size = 10)+
83 geom_hline(yintercept = ba_error2$bias, size = 1, linetype = 4, color = "#6699FF")+
84 geom_smooth(method = "lm", se = T)+
85 labs(x = expression("Mittelwerte (S"['1'] * "- S"['2'] *") / 2"),
86 y = expression("Differenzen S"['1']*"- S"['2']*""),
87 title = expression("Vergleich Fehler zweiter Art ilastik (S"['1']*") - und R (S"['2']*") -
             Segmentierung")
88 )+
89 scale_x_continuous(breaks = seq(0, 90, 5))+
90 scale_y_continuous(breaks = seq(-50, 100, 5))+
91 theme_light(base_size = 30)
92
93 dev.off()
```
## **C. Tabellen**

## **C.1. Rindermuskel Zuordnung**

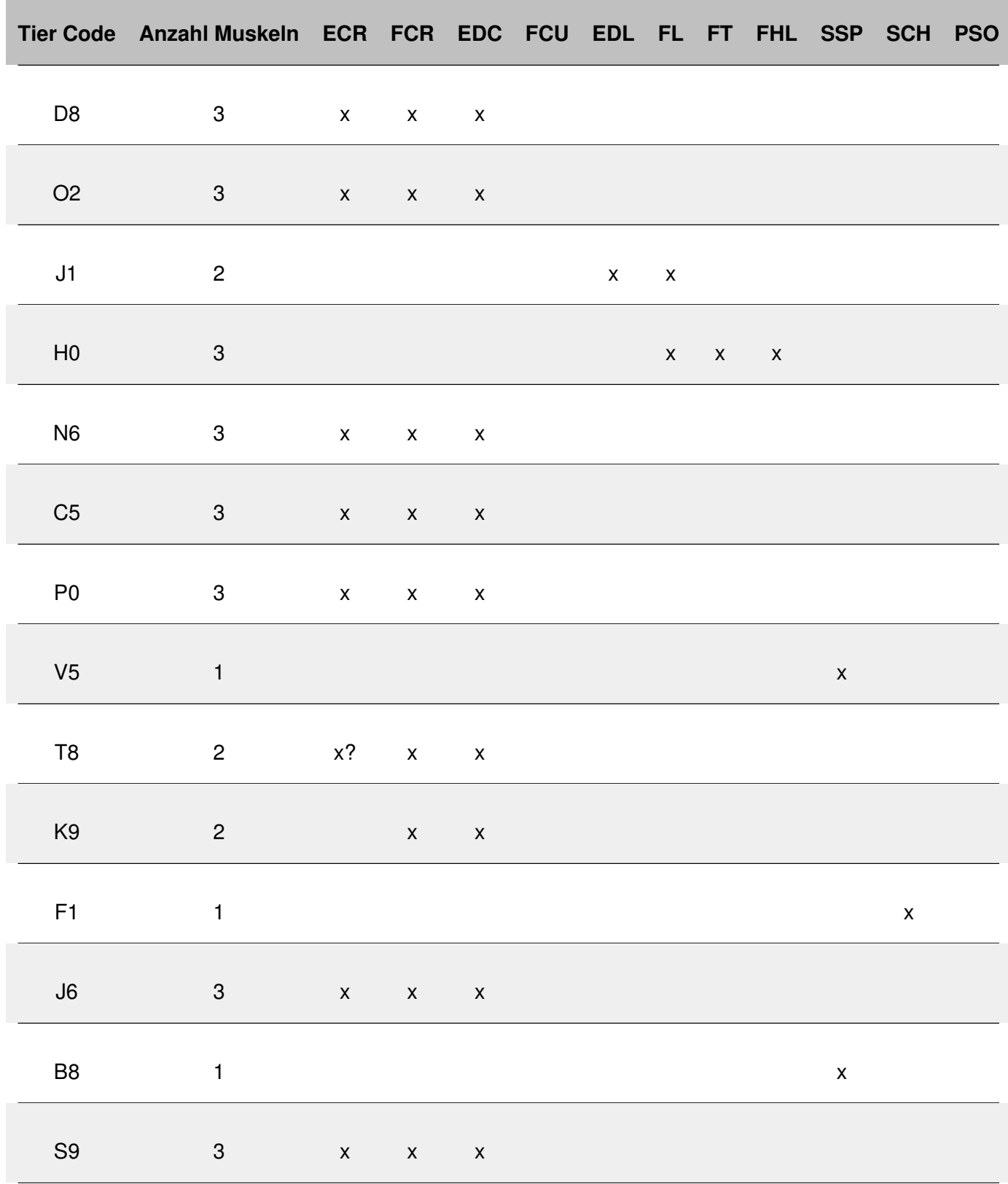

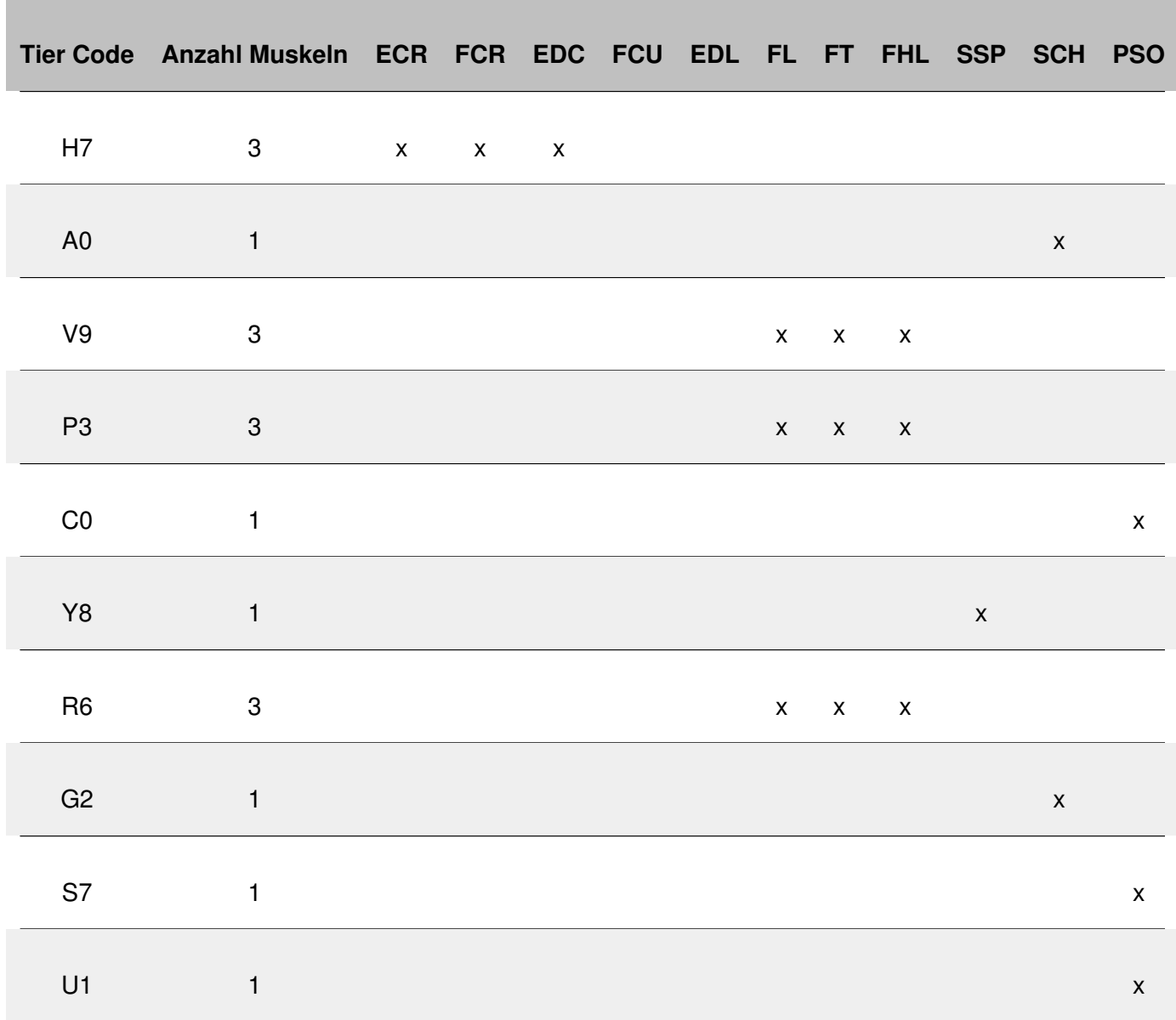

## Tabelle 7 fortgeführt von vorheriger Seite

Tabelle 7.: Detaillierte Auflistung entnommener Rindermuskeln: Extensor Carpi Radialis – [ECR;](#page-54-0) Flexor Carpi Radialis – [FCR;](#page-54-1) Extensor Digitorum Communis – [EDC;](#page-54-2) Flexor Carpi Ulnaris – [FCU;](#page-54-3) Extensor Digitorum Lateralis – [EDL;](#page-54-4) Fibularis Longus – [FL;](#page-54-5) Flexor Hallucis Longus – [FHL;](#page-54-6) Fibularis Tertius – [FT;](#page-54-7) Supraspinatus – [SSP;](#page-55-0) Schaufelstück – [SCH;](#page-54-8) Ileopsoas – [PSO](#page-54-9)

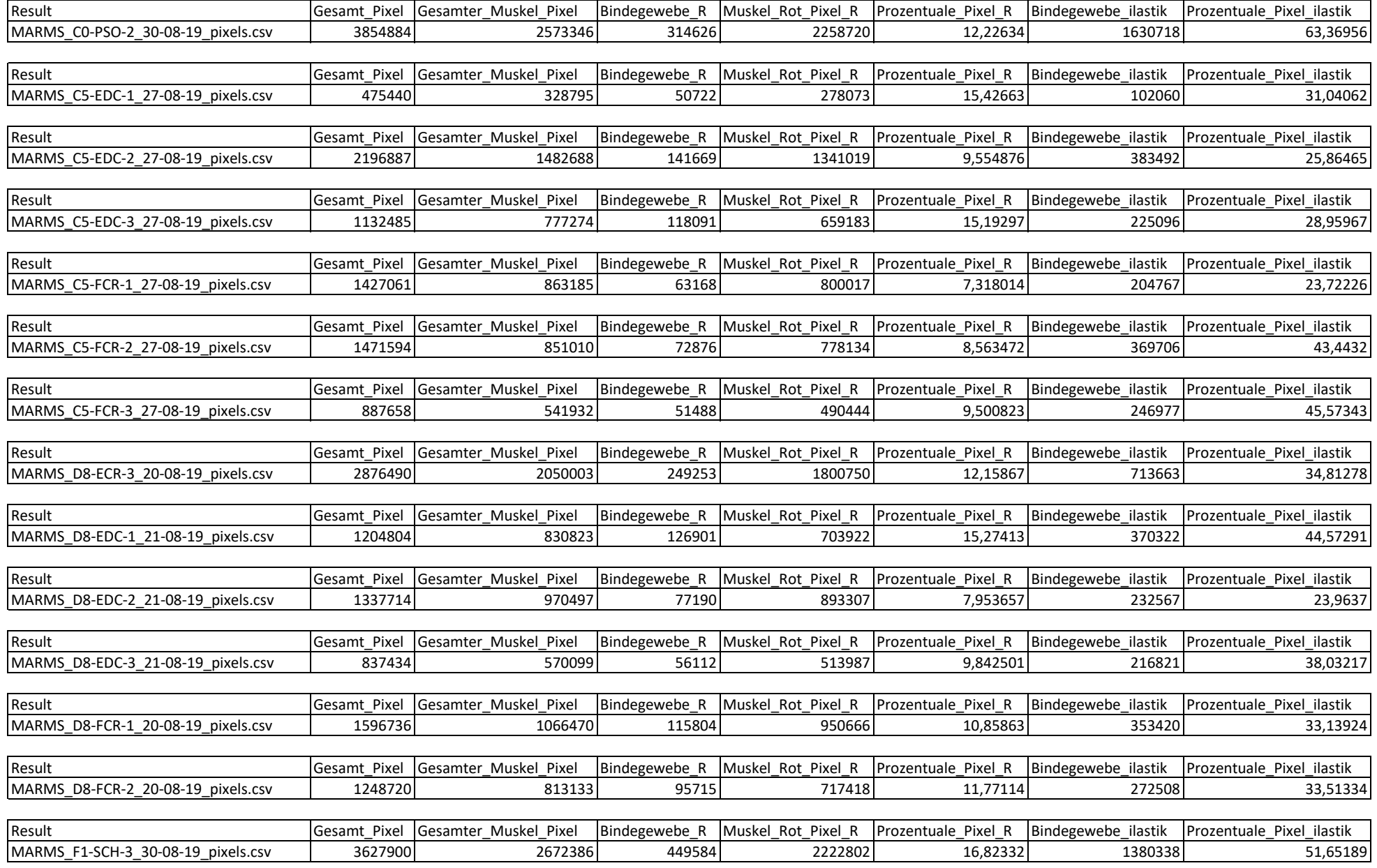

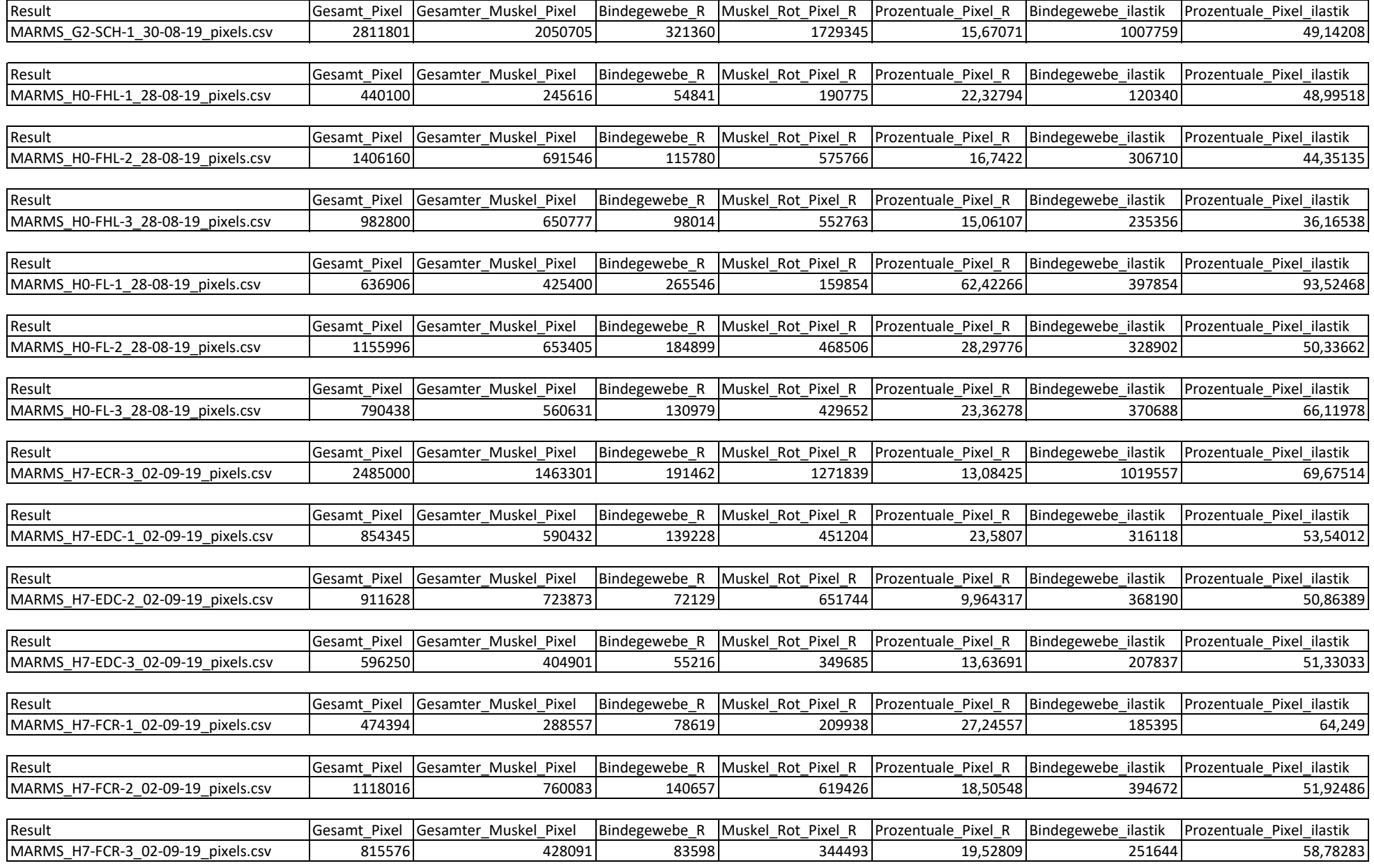

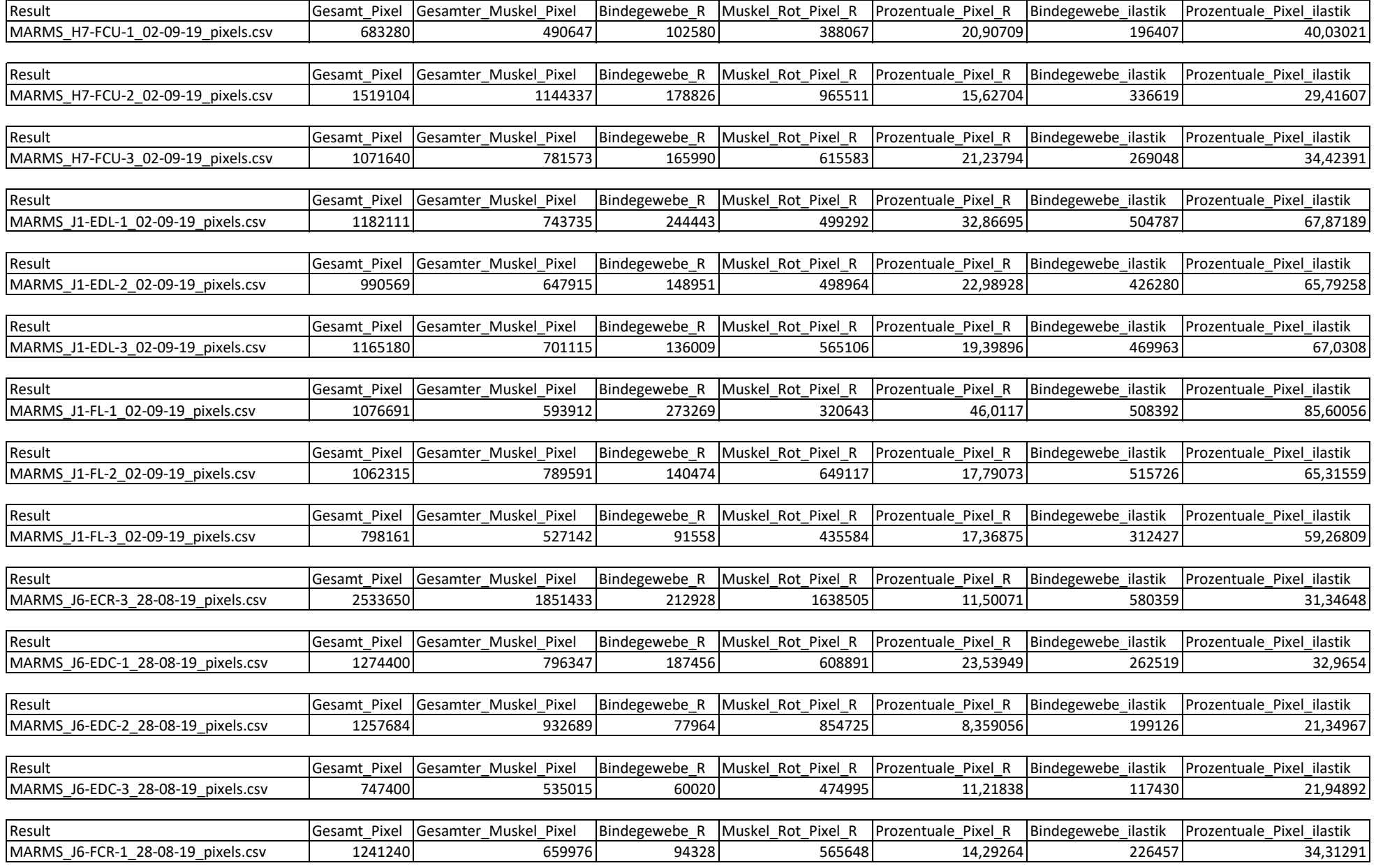

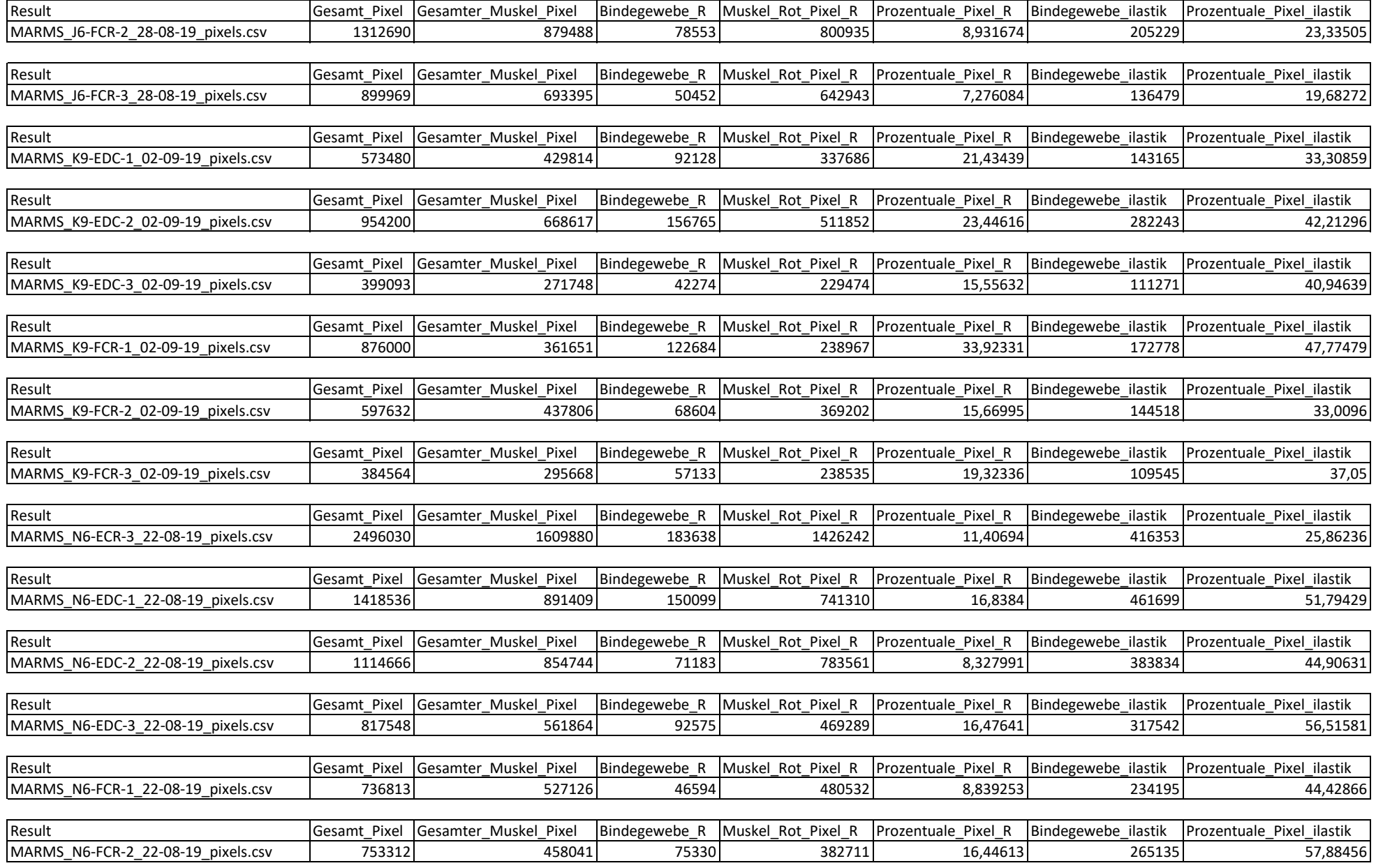

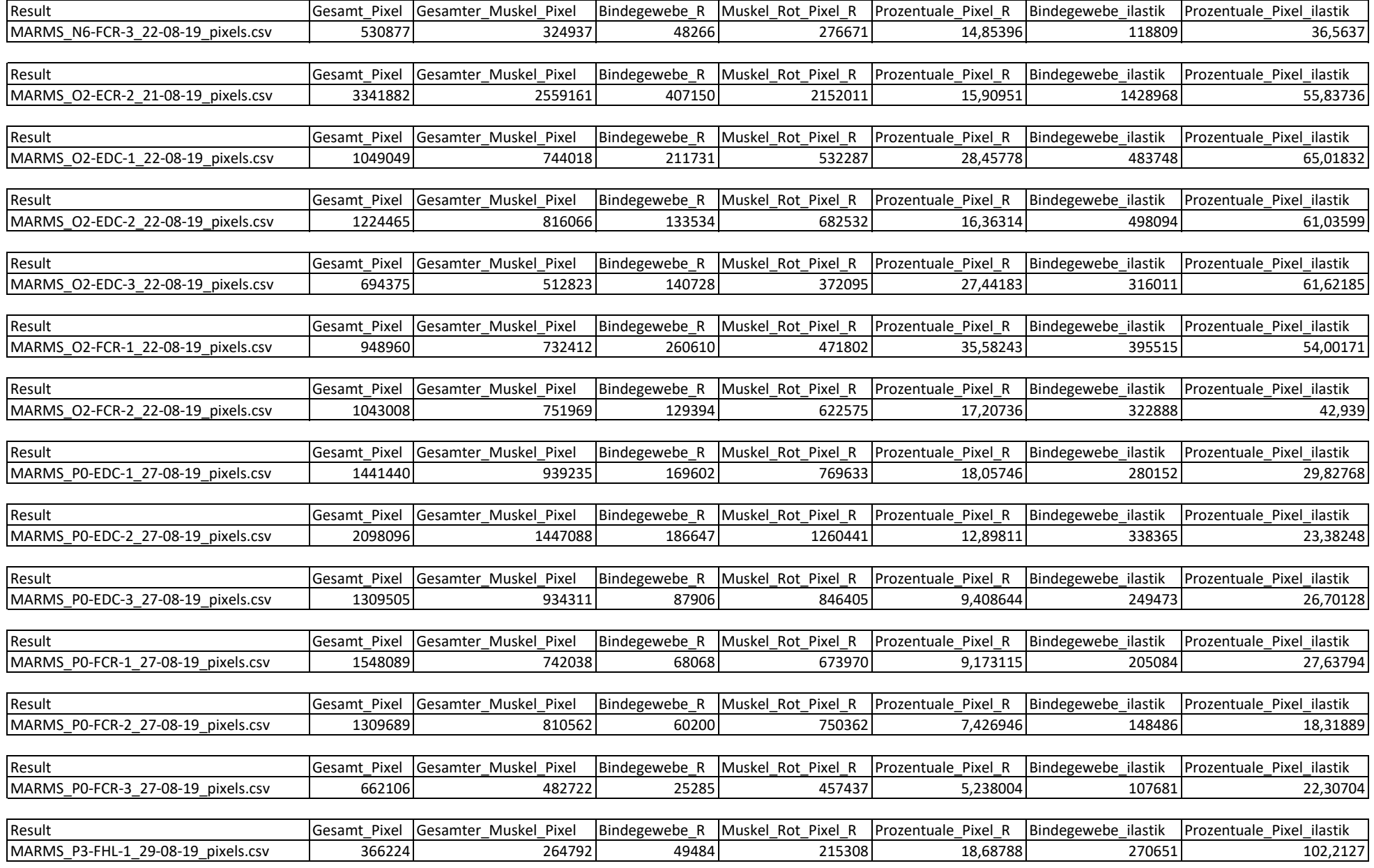

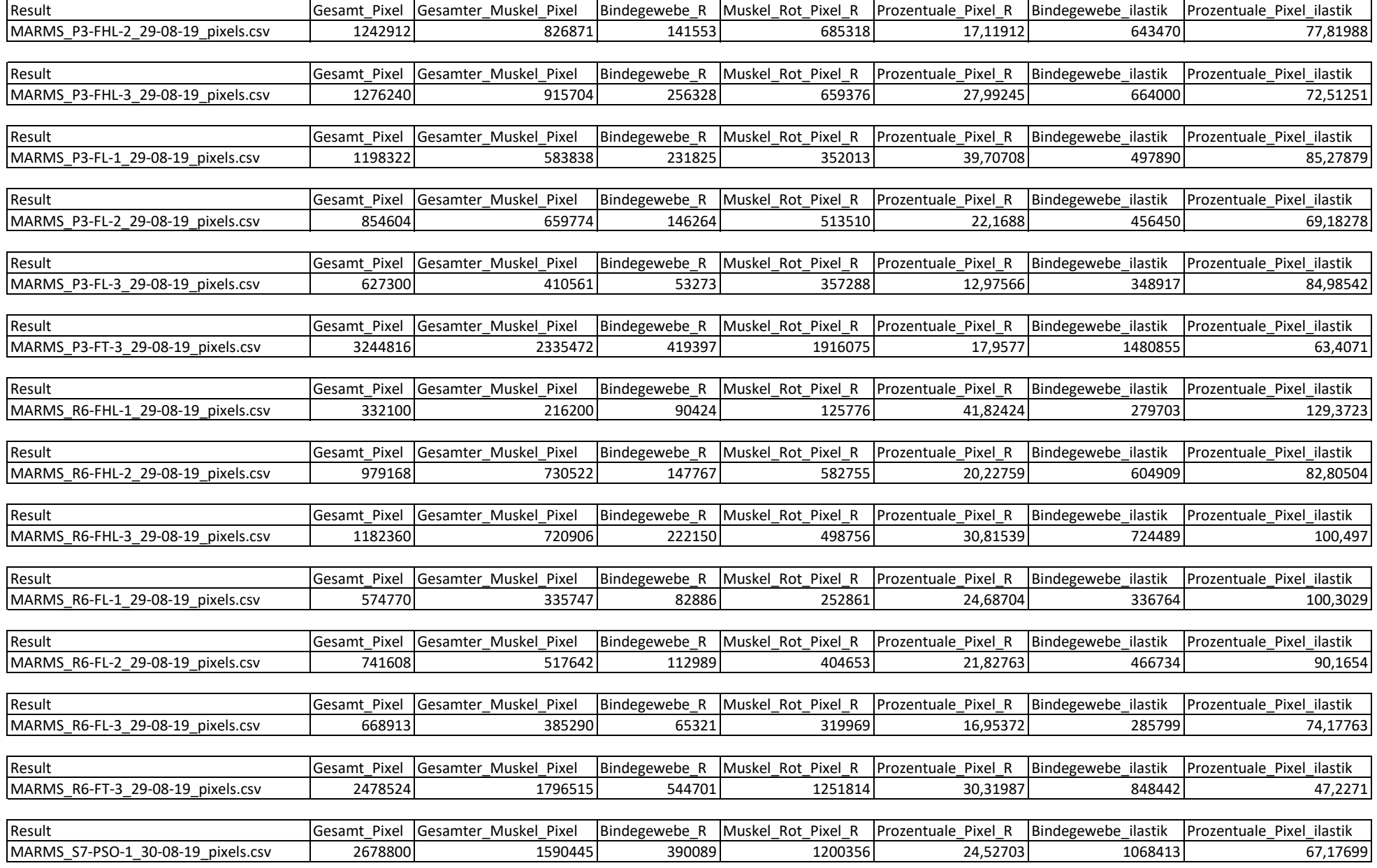

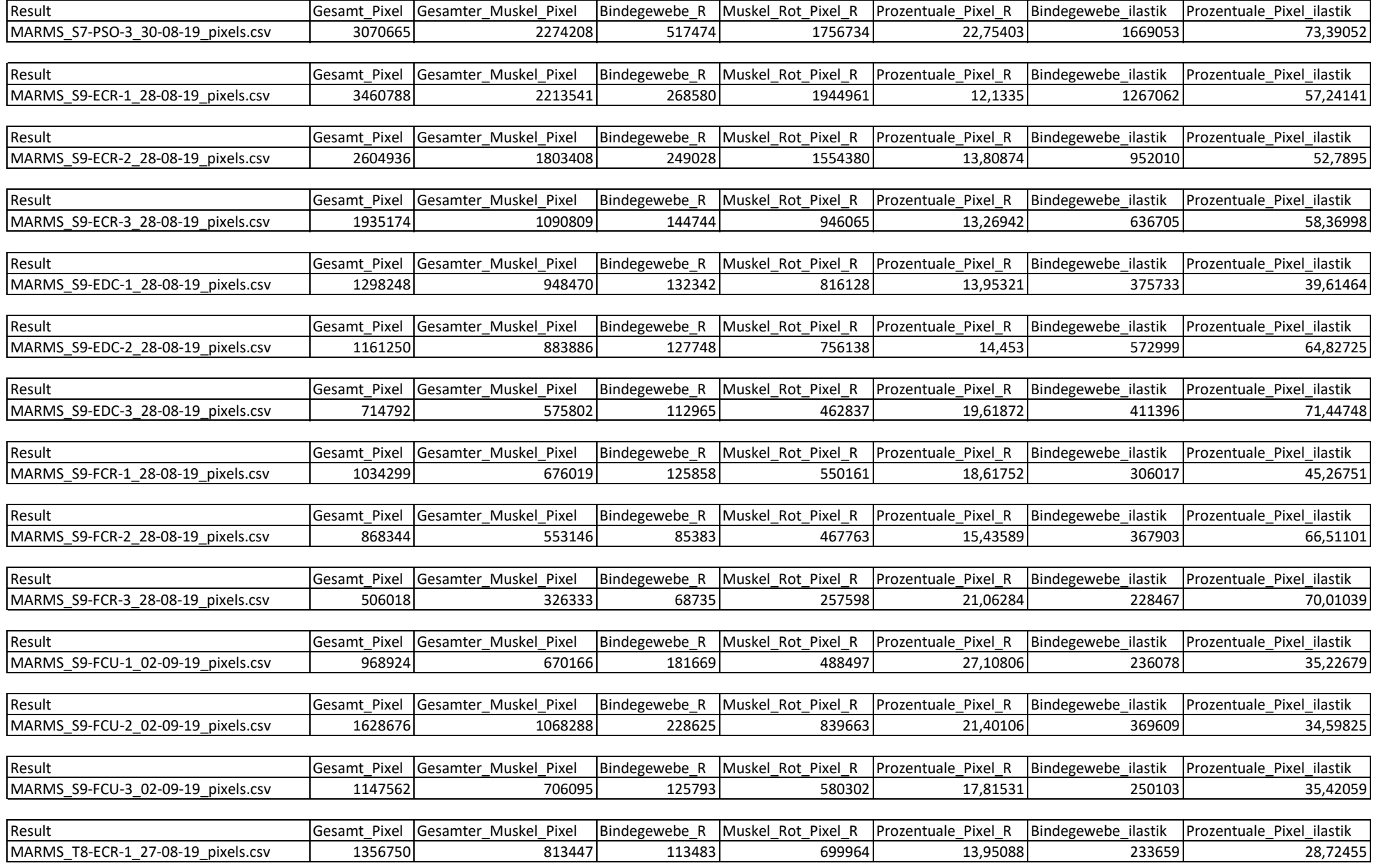

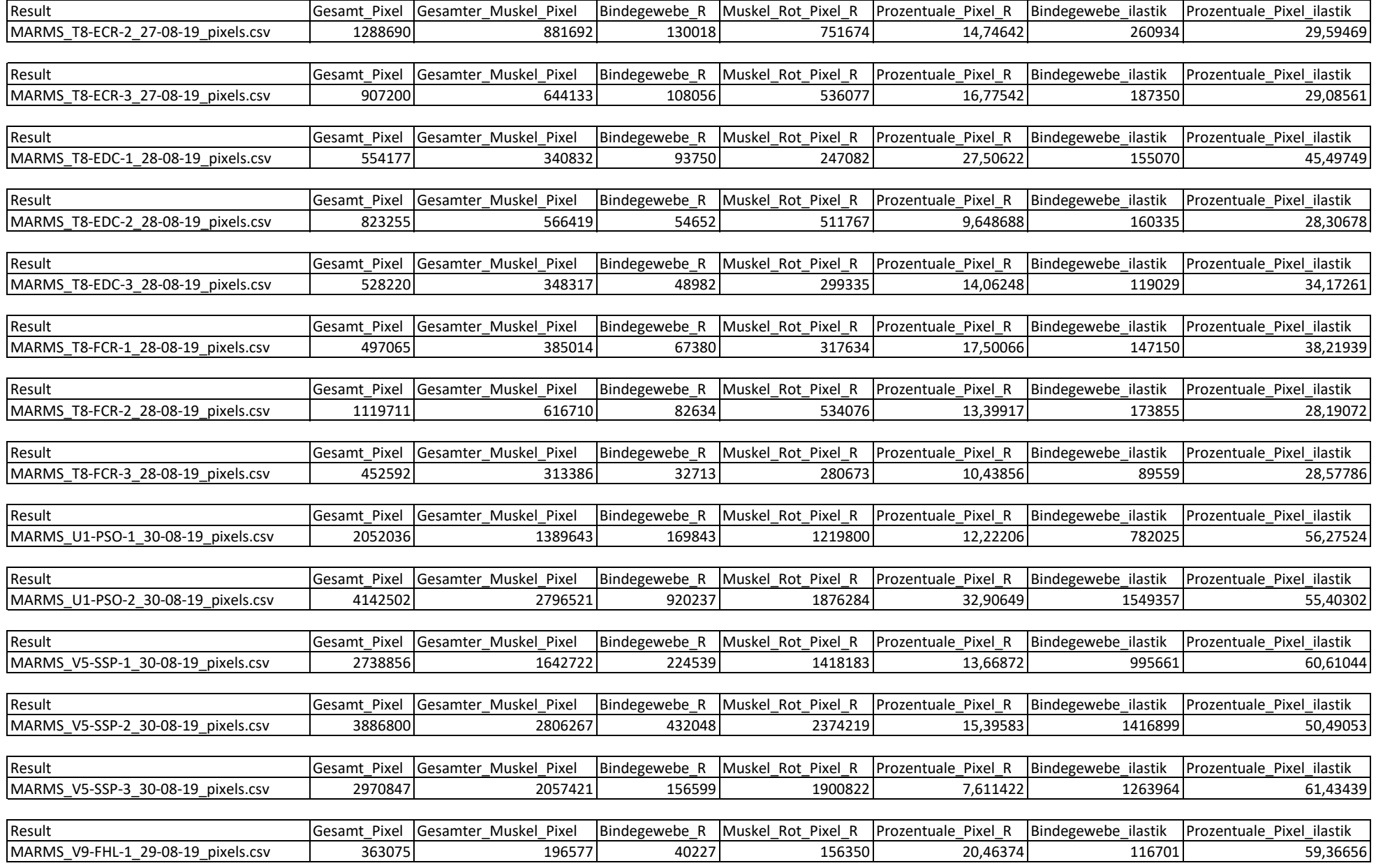

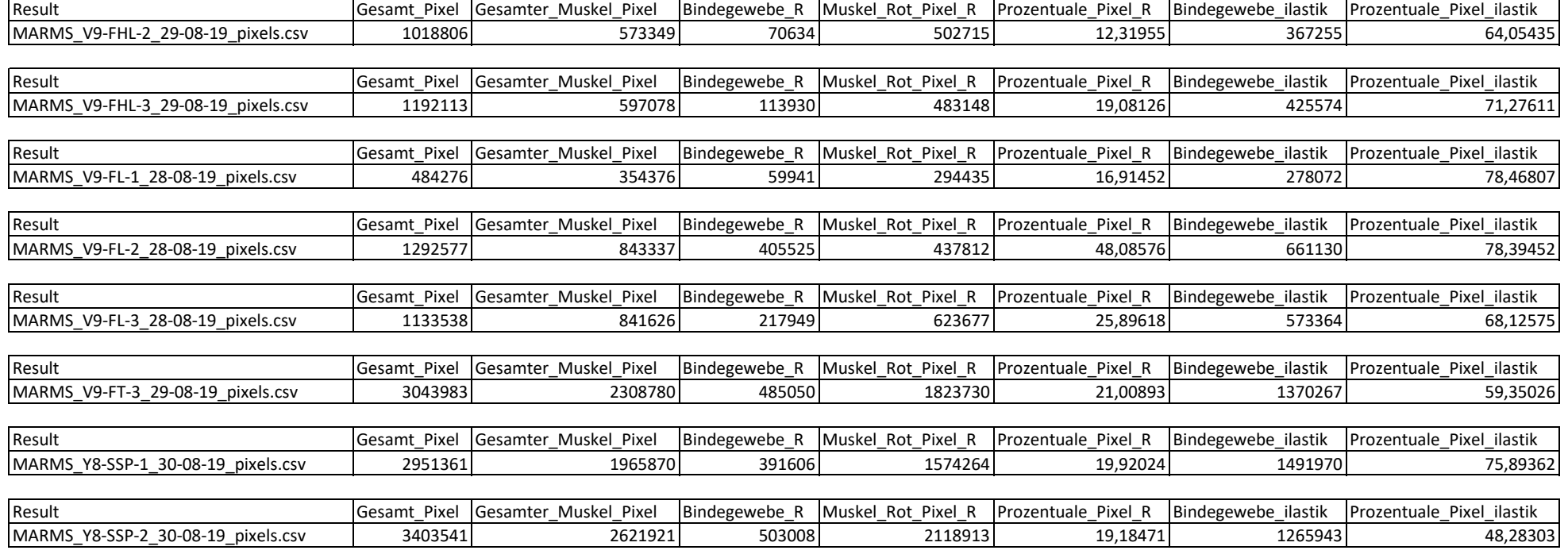